**Česká zemědělská univerzita v Praze**

**Provozně ekonomická fakulta**

**Katedra ekonomiky**

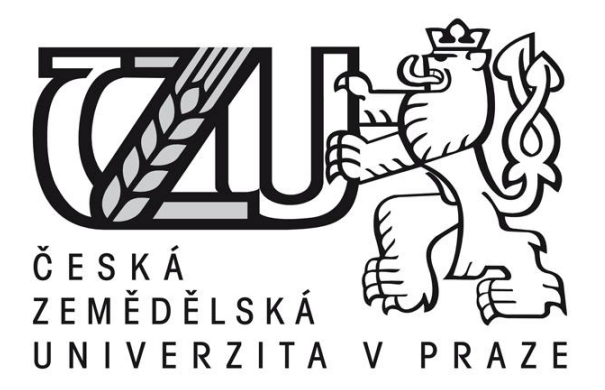

# **Diplomová práce**

# **Efektivnost využití elektronické komunikace z pohledu správce daně v procesu daňového řízení**

**Bc. Jan Jarolím**

**© 2014 ČZU v Praze** 

# Čestné prohlášení

Prohlašuji, že svou diplomovou práci "Efektivnost využití elektronické komunikace z pohledu správce daně v procesu daňového řízení" jsem vypracoval samostatně pod vedením vedoucího diplomové práce a s použitím odborné literatury a dalších informačních zdrojů, které jsou citovány v práci a uvedeny v seznamu literatury na konci práce. Jako autor uvedené diplomové práce dále prohlašuji, že jsem v souvislosti s jejím vytvořením neporušil autorská práva třetích osob.

V Praze dne:

# Poděkování

Rád bych poděkoval za pomoc při tvorbě této práce paní Ing. Dobroslavě Pletichové, vedoucí práce, za její trpělivost, ochotu a poskytnutí cenných rad a doporučení. Dále patří velký dík mé manželce a celé rodině za jejich toleranci a morální podporu nejen při tvorbě této práce, ale po celou dobu mého studia.

# **Efektivnost využití elektronické komunikace z pohledu správce daně v procesu daňového řízení**

**----------------------------------------------------------------------**

# **Souhrn**

Komunikace ve smyslu výměny informací provází fungování jedince ve společnosti prakticky odjakživa a pouze v posledních letech změnila formu v souvislosti s všeobecnou digitalizací a stejně jako spousta dalších aspektů i komunikace zdigitalizovala a začala fungovat i ve své elektronické podobě.

Elektronická komunikace v ČR je fenoménem posledního desetiletí a dnes již prakticky neexistuje v České republice orgán veřejné správy, který by ji ve své práci nevyužíval.

Postupně i samy právnické i fyzické osoby objevují nepopíratelné výhody tohoto druhu komunikace se státní správou a samosprávy, ale i mezi sebou. Tyto subjekty si tak zvykly činit svá podání v kteroukoliv denní či noční hodinu, komfortnějším způsobem, ale ve výsledku také levněji. Kromě čím dál větší skupiny subjektů, která má elektronickou komunikaci s úřady stanovenou zákonem tak přibývá i počet subjektů, který tento způsob volí dobrovolně.

## **Klíčová slova:**

certifikační autorita, certifikát, časové razítko, elektronický podpis (digitální podpis), elektronická komunikace, eGovernment, elektronická podatelna, datová schránka, daňový portál, daňová informační schránka, správce daně, daňový subjekt (poplatník), portál veřejné správy, Czech POINT

**The efficiency of the use of electronic communications from the perspective of the Revenue office in the Tax management ----------------------------------------------------------------------**

**Summary**

Communication in terms of information exchange is accompanied function of members in society almost always and only during recent years it changed form in relation with a general digitization, as well as other aspects of communication id became digitalized and started to work in their electronic form.

Electronic communication is a phenomenon of the last decade and today there aren´t any in the public authority in the Czech Republic, which wouldn´t use it in their work.

Gradually own legal and natural persons appear undeniable advantages of this kind of communication with state and local governments, but also between themselves. These entities so accustomed to make their submissions at any time of day or night, by more comfortable way, but at the end also cheaper. In addition, a growing group of entities who have to use the electronic communication with the authorities by law increases the number of entities who voluntarily chooses this way.

#### **Keywords:**

Certification Authority, certificate, time stamp, electronic signature (digital signature), electronic communication, eGovernment, electronic registry, data box, tax portal, tax information box, tax administrator, the taxpayer (taxpayer), public administration portal, Czech POINT

#### **OBSAH:**

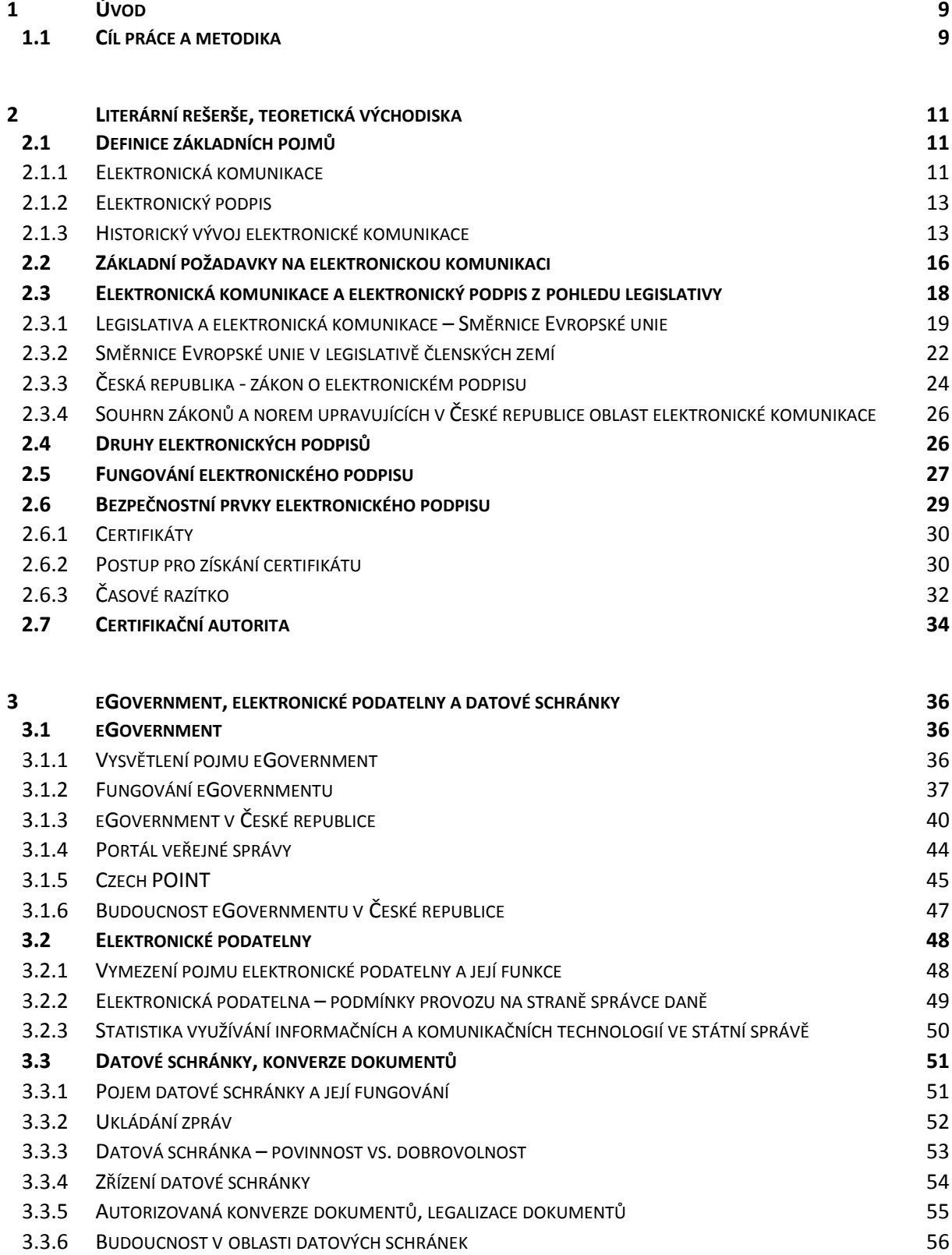

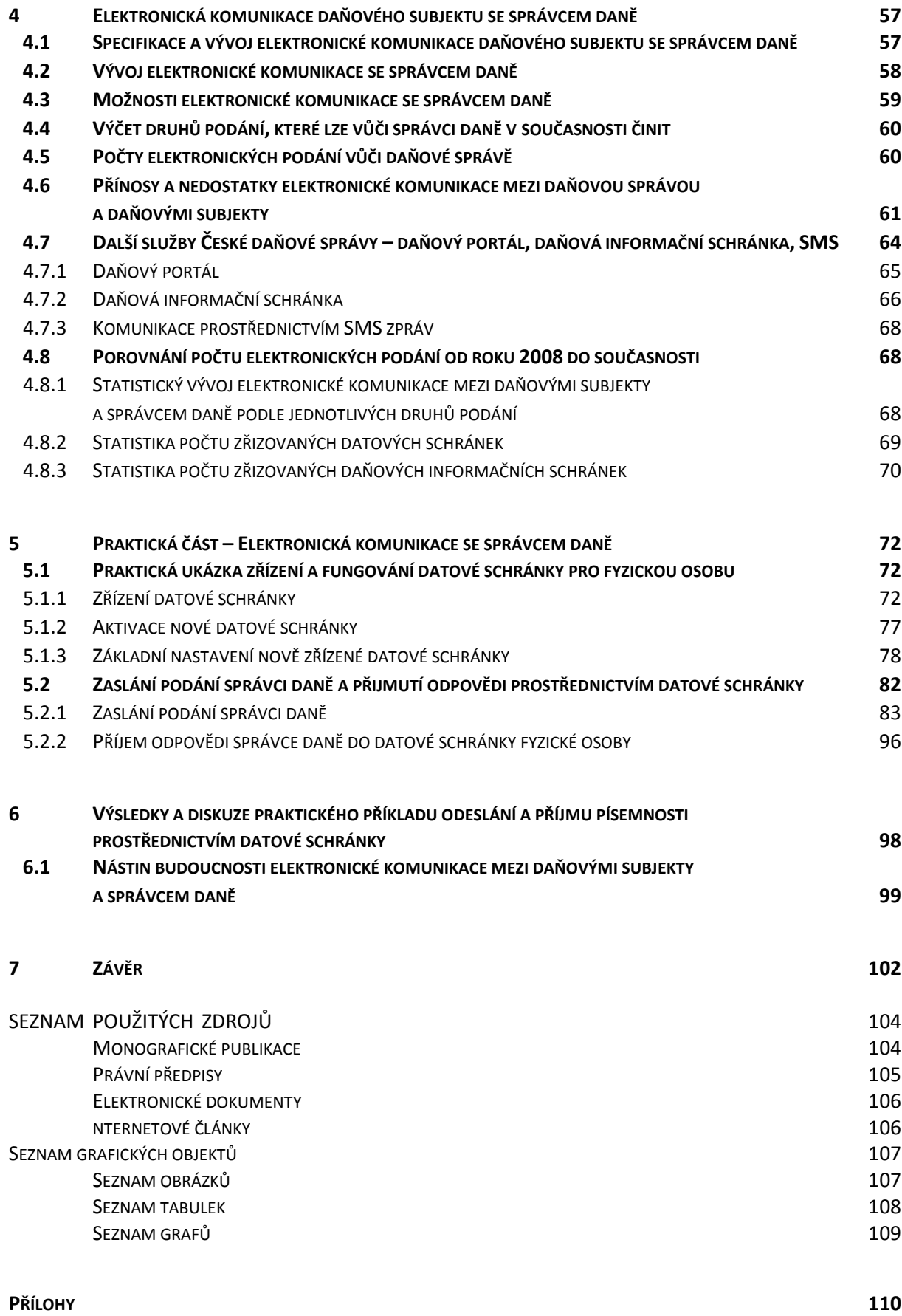

# <span id="page-8-0"></span>**1 Úvod**

Elektronická komunikace mezi daňovými subjekty a správcem daně (nebo obecně mezi subjekty a veřejnou správou) zcela jistě přispívá k celkovému zefektivnění vzájemné výměny informací.

Jako téma diplomové práce jsem si ji zvolil zejména proto, že se v oblasti daňové správy pohybuji od roku 1996 a dá se říci, že jsem proto zažil z pohledu správce daně její zavádění i postupné první kroky, které dospěly až do stavu, který panuje v oblasti elektronické komunikace v daňové správě v dnešní době. Navíc se komunikace elektronickou formou neustále vyvíjí, a proto lze nastínit nejen všechny její výhody i nevýhody podle zkušeností z minulých let, ale taktéž predikovat její možný budou vývoj.

#### <span id="page-8-1"></span>**1.1 Cíl práce a metodika**

Cílem diplomové práce je zhodnotit efektivnost využívání elektronické komunikace v procesu daňového řízení z pohledu správce daně, včetně zhodnocení vývoje elektronické komunikace mezi daňovými subjekty a územními finančními orgány od roku 2009 do současnosti.

Úvodní část diplomové práce přináší vysvětlení základních pojmů (elektronická komunikace, elektronický podpis a další). Je v ní stručně nastíněna historie elektronické komunikace, osvětleny základní principy fungování elektronické komunikace občanů či organizací se státní správou a jsou zde uvedeny základní bezpečnostní prvky elektronické komunikace, certifikáty a tzv. časového razítka.

Následující část diplomové práce bude věnována tzv. eGovernmentu – nastínění jeho fungování i současného stavu v České republice spolu s predikcí možného budoucího vývoje v ČR – a dále elektronickým podatelnám a datovým schránkám.

Ve čtvrté kapitole bude pozornost věnována konkrétnímu druhu elektronické komunikace – elektronické komunikaci s daňovou správou, tedy stykem daňového subjektu se správcem daně.

U této specifické formy elektronické komunikace je nejprve nastíněn její vývoj, je zde uveden kompletní výčet všech druhů elektronických podání, která je v současnosti možno činit vůči správci daně a rovněž jsou zde představeny jednotlivé způsoby elektronických podání, které v současné době daňový subjekt může použít pro podání v daňových záležitostech vůči správci daně (vyjma možnosti učinit elektronické podání přinesením podání správci daně na technickém nosiči dat neboť zde se nejedná o dálkovou elektronickou komunikaci bez nutnosti navštívit správce daně, o které má být v práci především pojednáváno). Tato část rovněž obsahuje podrobné statistiky zachycující vývoj počtu elektronických podání ze strany daňových subjektů, a to jak se zaručeným elektronickým podpisem, tak bez něho.

V poslední části diplomové práce je zobrazena elektronická komunikace mezi subjektem a správcem daně z praktického pohledu, kdy je nejprve prakticky vysvětlena aktivace nově zřízené datové schránky a poté je jejím prostřednictvím odesláno podání místně příslušnému správci daně.

V této části práce je popsáno i následné obdržení odpovědi správce daně na toto podání do datové schránky. Všechny významné kroky, popisované v této kapitole, jsou do práce zaznamenány prostřednictvím otisků obrazovek, aby byly tyto kroky pro čtenáře představitelnější a co možná nejnázornější. Na závěr kapitoly byl tento pokus o praktickou komunikaci se správcem daně zhodnocen.

V závěru práce bude provedeno celkové zhodnocení, včetně námětů pro zlepšení kvality elektronické komunikace se správcem daně, na základě praktického ověření její funkčnosti. V diplomové práci bude použita metoda sekundárního sběru dat, analýza dokumentu, syntéza a komparace.

#### <span id="page-10-0"></span>**2 Literární rešerše, teoretická východiska**

#### <span id="page-10-1"></span>**2.1 Definice základních pojmů**

Najít výstižnou definici pojmu "elektronická komunikace" není vůbec snadné, neboť ani stěžejní zákon o elektronických komunikacích jednoznačnou definici tohoto pojmu neobsahuje a je nutné jeho definici z ustanovení tohoto zákona dovodit.

Oproti tomu pojem "elektronický podpis" má svou jednoznačnou definici, která je totožně uváděna ve většině domácích publikací, zabývajících se elektronickým podepisováním dokumentů v České republice.

V této kapitole bude tedy definován pojem "elektronická komunikace" a "elektronický podpis" podle platné legislativy (zákon č. 127/2005 Sb., o elektronických komunikacích, ve znění pozdějších předpisů a zákon č. 227/2000 Sb., o elektronickém podpisu, ve znění pozdějších předpisů).

#### <span id="page-10-2"></span>**2.1.1 Elektronická komunikace**

Pro definování elektronické komunikace by bylo jistě nejvhodnější vyjít z definice dané zákonem. Pojem "elektronická komunikace" byl do našeho právního řádu implementován přijetím zákona č. 127/2005 Sb., o elektronických komunikacích, ve znění pozdějších předpisů. Tento zákon, účinný od 1. 5. 2005, nahradil do té doby platný telekomunikační zákon, a mimo jiné přinesl třeba nahrazení dřívějšího pojmu "telekomunikace" pojmem "elektronická komunikace".

Přesná definice elektronické komunikace v zákoně o elektronických komunikacích uvedena není a neobsahuje ji ani norma Evropské unie, ze které uvedený český zákon vychází, kterou je Směrnice č. 2002/21/EC Evropského parlamentu a Rady o společném regulačním rámci pro sítě a služby elektronických komunikací (tzv. "rámcová směrnice").

Při pokusu o definování pojmu "elektronická komunikace" lze však vyjít z definice pojmu "síť elektronických komunikací", kde zákon č. 127/2005 Sb., o elektronických komunikacích, ve znění pozdějších předpisů, v § 2 písm. h) uvádí, že sítí elektronických komunikací jsou *"přenosové systémy, popřípadě spojovací nebo směrovací zařízení a jiné prostředky, které umožňují přenos signálů po vedení, rádiem, optickými nebo jinými elektromagnetickými prostředky, včetně družicových sítí, pevných sítí s komutací okruhů nebo paketů a mobilních zemských sítí, sítí pro rozvod elektrické energie v rozsahu, v jakém jsou používány pro přenos signálů, sítí pro rozhlasové a televizní vysílání a sítí kabelové televize, bez ohledu na druh přenášené informace"*. 1

S pomocí této definice se lze pak pokusit odvodit i jednoduchou definici elektronických komunikací:

**Elektronickými komunikacemi jsou systémy, zařízení a jiné prostředky, které umožňují přenos signálů po vedení, rádiem, optickými nebo jinými elektromagnetickými prostředky.**

V širším smyslu slova lze pak jako elektronickou komunikace konvergenci telekomunikačních, mediálních a informačních technologií.

Elektronické komunikace jsou základním a nezbytným předpokladem pro celkový růst ekonomiky a svou infrastrukturou vytvářejí podmínky pro vznik a fungování tzv. informační společnosti.

**.** 

 $1$ Zákon č. 127/2005 Sb., o elektronických komunikacích, ve znění pozdějších předpisů, v § 2 písm. h)

#### <span id="page-12-0"></span>**2.1.2 Elektronický podpis**

**.** 

S termínem "elektronická komunikace" je nerozlučně spjat především institut elektronického podpisu. Zřejmě každý již tento termín zaznamenal, mnozí se s ním setkali v praxi a stále více lidí s ním bude v budoucnu každodenně přicházet do styku.

**Elektronický podpis je jedním z nástrojů bezpečné elektronické komunikace.** Nutnou podmínkou pro praktické využití elektronické komunikace je nastavení takových postupů, principů a přístupů, které bude možné považovat za rovnocenné běžné papírové agendě.<sup>2</sup>

### <span id="page-12-1"></span>**2.1.3 Historický vývoj elektronické komunikace**

V dnešní době neexistuje orgán veřejné správy, který by nebyl napojen na sítě elektronických komunikací.<sup>3</sup>

Využívání elektronické komunikace se zdá být fenoménem posledních let. Mnoho právnických, ale čím dál více fyzických osob postupně objevilo nepopíratelné výhody elektronické komunikace s úřady a zvyklo si tak, že podání vůči orgánům státní správy a samosprávy lze běžně činit v kteroukoliv denní či noční hodinu, komfortněji a také nepoměrně levněji. Avšak – i když se jedná o relativně nový druh komunikace, lze i v elektronické komunikaci označit jisté její etapy vývoje a mezníky:

Pro první etapu byla typická především základní elektronická (e-mailová) korespondence, nahrazující běžnou papírovou korespondenci. Lidé pochopili, jak jim tato rychlá a relativně jednoduchá technologie usnadní život. Využití technologie elektronického podpisu a dalších kryptografických metod navíc zajišťuje vysokou míru bezpečnosti a důvěryhodnosti této formy elektronické komunikace, a i to je jeden z důvodů, proč e-mail stále více vytlačuje

<sup>2</sup> LIDINSKÝ, V., ŠVARCOVÁ, I., BUDIŠ, P., LOEBL, Z., PROCHÁZKOVÁ, B. *eGovernment bezpečně*, s. 38

<sup>3</sup> LIDINSKÝ, V., ŠVARCOVÁ, I., BUDIŠ, P., LOEBL, Z., PROCHÁZKOVÁ, B. *eGovernment bezpečně*, s. 30

běžnou papírovou poštu. Snadná, rychlá a levná komunikace má ale i druhou, stinnou stránku - určitě jste nikdy nedostávali tolik pošty a informací, které vás zpravidla vůbec nezajímají.<sup>4</sup>

Lidé při psané komunikaci zpohodlněli, zvykli si na to, že doručení jejich zpráv je uskutečněno prakticky ihned po odeslání, což oproti dřívější papírové formě komunikace, znamenalo obrovský pokrok a progres, avšak zároveň s sebou tento fakt postupně přinášel i pozvolné odosobnění lidí od komunikace jako takové a ač se jedná spíše o věc názoru, komunikace touto ztrátou jedné ze svých podob tak zřejmě přišla o emoce, které byly dříve s její papírovou formou, spojené.

Pro druhou etapu jsou typické základní, jednoduché, pasivní webové stránky v podstatě zahrnující elementární informace o konkrétní firmě. Je až s podivem, kolik firem setrvalo v této etapě vývoje a prakticky několik let neinovovalo svoje stránky.<sup>5</sup>

V některých případech jejich stránky obsahují alespoň základní kontaktní údaje, s jejichž pomocí může zákazník získat další informace o dané společnosti, často ale takové stránky potenciálního zákazníka možná už svou podobou spíše odradí a donutí ho se obrátit na konkurenční firmu.

V další etapě byly základní informace o firmě postupně doplňovány o informace obchodní, informace o nabízených produktech a službách, jejich parametrech, případně cenách a dodacích podmínkách. Stále se jedná o jednostranné poskytování informací, ale jejich přínos pro potenciální klienty je řádově vyšší a v neposlední řadě to firmy, která se touto formou prezentuje, přináší úsporu času a nákladů spojených s komunikací a reklamou.

Přelomovým krokem v obchodování na internetu je vlastní prodej zboží a služeb. Tím se internet prakticky stává dalším prodejním kanálem, nikoli pouze reklamním a informačním nástrojem, jak tomu bylo v etapách předchozích. Významným způsobem tak narůstá technologická náročnost řešení a taky bezpečnostní požadavky. Ranné formy poskytování informací byly anonymní, obchodník nevěděl a nepotřeboval vědět, kdo si prohlíží jeho

 $\overline{\phantom{a}}$ 

<sup>4</sup> BUDIŠ, P. *Elektronický podpis a jeho aplikace v praxi,* s. 10

<sup>5</sup> BUDIŠ, P. *Elektronický podpis a jeho aplikace v praxi*., s. 10

webové stránky a zajímá se o jeho produkty. V těchto fázích internet nahrazoval reklamní leták.

Samotné elektronické platby prostřednictvím internetu jsou dnes jednou z nejvyužívanějších služeb, spojenou s komerčním využíváním internetu. Nemusí se přitom jednat o nákup zboží a služeb. Klienti bank nechtějí navštěvovat pobočky a banky nemají zájem, aby jejich klienti zatěžovali pobočkovou síť rutinními operacemi, které lze provést bez zásahu lidské ruky, a tím i bez zbytečných nákladů.

Banky jsou navíc finančně velice silné instituce, které jsou schopny do rozvoje elektronických komunikačních kanálů investovat příslušné prostředky a tvořit neustále nové produkty v této oblasti. 6

Např. Česká spořitelna, a.s. v roce 2012 uvedla do života několik projektů, týkajících se elektronické komunikace. Ze všech se dá vybrat např. projekt "Senioři komunikují". Jeho cílem je "naučit dříve narozené ovládat počítač a využívat nové komunikační prostředky, což jim pomáhá v životě lépe získat informace a být v častějším spojení se svými blízkými."<sup>7</sup>

I v případě všech ostatních bank jsou nemalé finanční prostředky směrovány tímto směrem a kromě toho jsou různými anketami a prostřednictvím dotazníků zjišťovány s tím spojené údaje spojené s využíváním internetu jejich klientů.

Následující graf ukazuje výsledek výzkumu NFO AISA provedeného v roce 2003 pro GE Capital Bank, kde byli jeho účastníci požádání o sdělení důvodů, proč klienti bank preferují internetové bankovnictví před návštěvami bank:

**.** 

<sup>6</sup> BUDIŠ, P. *Elektronický podpis a jeho aplikace v praxi*., s. 11

<sup>&</sup>lt;sup>7</sup> Výroční zpráva České spořitelny, a.s. za rok 2012, s. 56 (dostupné na www.csas.cz)

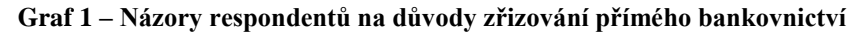

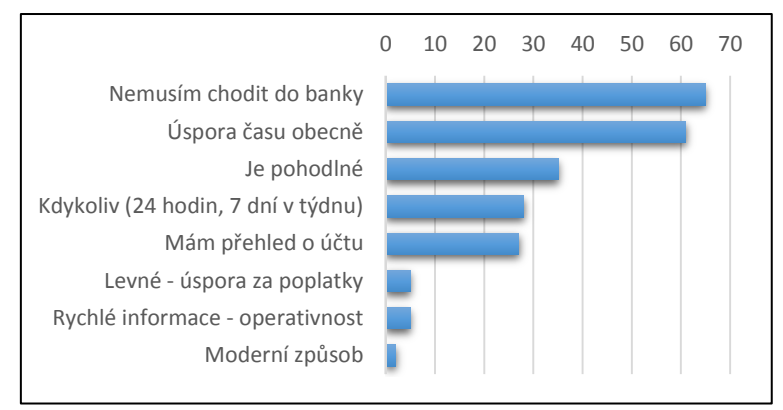

zdroj: http://www.penize.cz/bezne-ucty/16321-pocet-priznivcu-primeho-bankovnictvi-roste, vlastní zpracování

#### <span id="page-15-0"></span>**2.2 Základní požadavky na elektronickou komunikaci**

Mezi základní požadavky na elektronickou komunikaci patří:

a) dostupnost:

Např. původní technologické standardy pro elektronické podatelny jasně předepisovaly dostupnost systému pro uživatele. V současné době není nikde specifikován normativ na tento bezpečnostní požadavek. Na druhé straně je vzhledem k zajišťování konkrétních agend nemožné tolerovat dlouhodobé výpadky systému.

b) důvěrnost:

Jedná se často o přenos důvěrných (účetních, bankovních, osobních aj.) dat. Zákon o elektronickém podpisu nedefinuje požadavek na důvěrnost přenášených informací. Na druhé straně je zvláštními zákony upravena například ochrana osobních údajů nebo bankovních informací. S tím souvisí i používaná technologická řešení. Obvyklým postupem je aplikace kryptografických mechanismů založených na kombinaci kvalitní symetrické a asymetrické kryptografie.

c) integrita:

Elektronická komunikace používá jako prvek bezpečnosti zaručený elektronický podpis. Vlastnosti tohoto typu elektronického podpisu, dané i zákonem o elektronickém podpisu, zajišťují, že při ověřování elektronického podpisu je možné

zjistit jakoukoliv následnou změnu dat. Tedy v podstatě přímá kontrola integrity zprávy. Systém založený na elektronickém podpisu, využívaném v elektronických podatelnách (a většině běžných systémů pro bezpečnou elektronickou komunikaci prostřednictvím internetu), nezajišťuje neporušitelnost integrity přenášené zprávy, ale zajišťuje následnou detekci případné změny datového obsahu. Poté by v takovém případě (podpis se nepodařilo ověřit) byla přijatá zpráva považována za nedůvěryhodnou a nebyla akceptována pro další zpracování.

#### d) autentizace a autorizace:

Obecně se jedná o jeden z klíčových požadavků bezpečnosti elektronické komunikace. Elektronické procesy musí zajistit minimálně stejnou úroveň bezpečnosti jako standardní úkony, zajišťované na základě osobní návštěvy. Na úřadech je pro provedení běžných úkonů vyžadována jasná identifikace žadatele, doložená osobním dokladem. Tyto procesy v případě elektronické podatelny nahrazuje zaručený elektronický podpis, založený na kvalifikovaném certifikátu, vydaném akreditovaným poskytovatelem certifikačních služeb.

#### e) nepopiratelnost:

Je v podstatě vyšší formou autentizace. U autentizace se předpokládá jednoznačná identifikace subjektu v daném okamžiku. Nepopiratelnost je formou autentizace, kterou je možné prokázat i následně. Standardně užívanou technologií pro zajištění nepopiratelnosti v elektronické komunikaci bývá opět zaručený elektronický podpis nebo elektronická značka.

#### f) přesný čas transakce:

**.** 

Je důležitý ze dvou důvodů. Tím prvním, kde rozhodují sekundy, jsou výše uvedené implementované bezpečnostní mechanismy (např. v případě elektronické podatelny), které zajišťují splnění bezpečnostních požadavků ve vztahu ke konkrétnímu času. Tím druhým, kde jde zpravidla o dny, jsou správní lhůty spojené s konkrétními agendami řešenými elektronicky. Důkazem o času transakce je kvalifikované časové razítko. <sup>8</sup>

<sup>8</sup> BUDIŠ, P. *Elektronický podpis a jeho aplikace v praxi*, s. 23

#### <span id="page-17-0"></span>**2.3 Elektronická komunikace a elektronický podpis z pohledu legislativy**

Primárním krokem pro úspěšné zavedení elektronické komunikace v jakémkoliv státě je vytvoření jasných, jednoznačných pravidel pro její fungování ve všech podobách. Jde o to nastavit pravidla a standardy jejího fungování, aby si obě komunikující strany byly schopné jednoduše porozumět. Zároveň je nutné – hlavně pro komerční využití elektronické komunikace – nastavení takových podmínek, aby výsledná podoba této komunikace mohla být považována za rovnocennou v porovnání s běžnou papírovou komunikací. Všechny tyto aspekty je nutné navíc implementovat do legislativy daného státu a zajistit tak jejich zákonnou a neměnnou platnost.

Prvním platným zákonem o elektronickém podpisu se stal UTAH Digital Signature act, který vstoupil v platnost v roce 1995.<sup>9</sup>

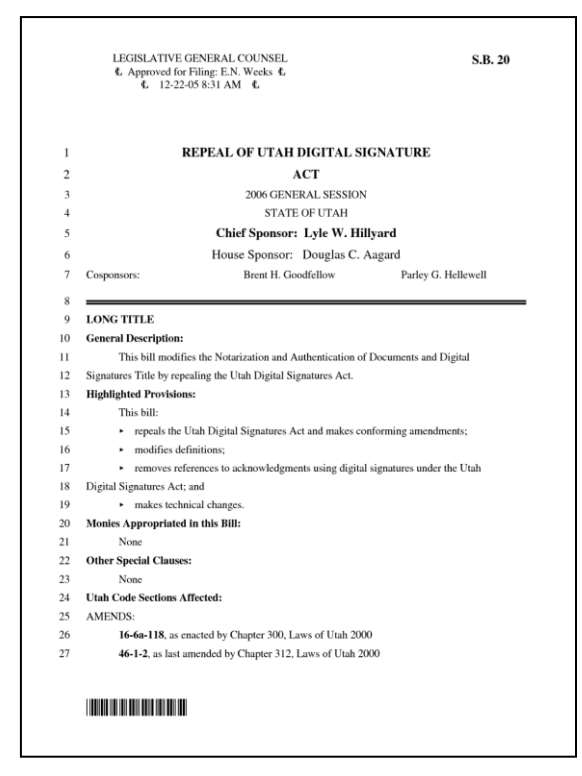

#### **Obrázek 1 – Titulní strana UTAH Digital Signature act**

zdroj: http://www.docstoc.com/docs/42436717/REPEAL-OF-UTAH-DIGITAL-SIGNATURE-ACT<sup>10</sup>

 $\overline{\phantom{a}}$ 

<sup>9</sup> BUDIŠ, P. *Elektronický podpis a jeho aplikace v praxi*, s. 99

<sup>10</sup> POIRIER L. P. Jr., *Electronic Tax Administration Advisory Commitee Annual Report to Congress (June 2011)*, DIANE Publishing, 2011

V Evropě směřoval rozvoj legislativy ke standardizaci, která se promítala do lokálních zákonů. Státy Evropské unie pochopily nezbytnost jednotného přístupu k řešení elektronického podpisu zejména v návaznosti na elektronický obchod na společném trhu. V říjnu 1997 byla Evropskému parlamentu předložena studie "O zajištění bezpečnosti a důvěryhodnosti elektronické komunikace – směřování k evropským zásadám pro digitální podpisy a šifrování". Výstupním dokumentem dodnes prakticky závazným pro členské státy EU je směrnice Evropského parlamentu a Rady 1999/93/ES ze dne 13. prosince 1999. <sup>11</sup>

Transformace požadavků směrnice do právních norem jednotlivých států byla realizována několika způsoby. Tím nejrozšířenějším je vydání zákona o elektronickém podpisu jako samostatné právní normy. Touto cestou se vydala i Česká republika, kde byl zákon o elektronickém podpisu přijat v roce 2000 a ČR se tak stala třetí zemí, kde vstoupil v platnost zákon upravující užívání elektronického podpisu (zákon č. 227/2000 Sb., o elektronickém podpisu, ve znění pozdějších předpisů).

Úřad pro ochranu osobních údajů, tehdejší garant elektronického podpisu, udělil První certifikační autoritě, a.s. (I.CA) akreditaci pro výkon činnosti akreditovaného poskytovatele certifikačních služeb ve smyslu zákona č. 227/2000 Sb., o elektronickém podpisu, s účinností od 18. 3. 2002. Tím byla prakticky zahájena éra využívání a legalizace zaručeného elektronického podpisu v Česku. <sup>12</sup>

#### <span id="page-18-0"></span>**2.3.1 Legislativa a elektronická komunikace – Směrnice Evropské unie**

Směrnice Evropského parlamentu a Rady 1999/93/ES (dále jen "Směrnice") ze dne 13. prosince 1999 se zabývá elektronickými podpisy používanými především pro účely autentizace (ověření identity subjektu) a aplikací zaručených elektronických podpisů, které mají být právně ekvivalentní klasickým, ručně psaným podpisům. Směrnice se zaměřuje především na použitelnost a právní validitu elektronických podpisů připojených ke konkrétním dokumentům a stanoví požadavky, které mají být splněny poskytovateli služeb,

 $\overline{\phantom{a}}$ 

<sup>11</sup> Dostupné na: http://eur-lex.europa.eu/smartapi/cgi/

<sup>12</sup> LIDINSKÝ, V., ŠVARCOVÁ, I., BUDIŠ, P., LOEBL, Z., PROCHÁZKOVÁ, B. *eGovernment bezpečně*, s. 39

kteří podporují elektronické podpisy a další požadavky vztahující se k podepisující a ověřující straně.

Směrnice byla vypracována tak, aby byly dodrženy tři následující principy:

- technologická neutralita primárně jde o technologii digitálních podpisů, avšak principiální je směrnice otevřena i jiným technologiím
- pro poskytovatele certifikačních služeb není primárně definováno žádné schéma pro autorizaci k provádění těchto služeb tak, aby v budoucnu existovala principiální možnost technologických inovací
- určení zákonné platnosti zaručených elektronických podpisů tak, aby nemohla být popřena jejich platnost pouze na základě toho, že jsou v elektronické podobě.

Jedním z klíčových přínosů Směrnice je bezesporu zavedení společné terminologie ve vztahu k elektronickému podpisu. Ta se potom přenáší i do lokálních legislativ a zvyšuje tak srozumitelnost pojmů. V rámci směrnice jsou přesně definovány pojmy jako: elektronický podpis, zaručený elektronický podpis, podepisující osoba, data pro vytváření podpisu, prostředek pro vytváření podpisu, prostředek pro bezpečné vytváření podpisu, data pro ověřování podpisu, prostředek pro ověřování podpisu, osvědčení, kvalifikované osvědčení, ověřovatel či produkt pro elektronický podpis.<sup>13</sup>

Právní účinky elektronického podpisu souvisí zcela jistě s obecnou akceptací skutečnosti, že by měl být elektronický podpis k datům v elektronické podobě ve shodném vztahu jako je vlastnoruční podpis ve vztahu k údajům vlastnoručně psaným či vytištěným.

S tím souvisí i požadavek na akceptaci dokumentů opatřených zaručeným elektronickým podpisem jako důkazu při případném soudním řízení, a aby elektronická podoba dokumentu nesnižovala jejich důvěryhodnost oproti dokumentům papírovým.

Požadavky členských států Evropské unie na elektronický podpis, který je obecně v té které zemi akceptován jako důvěryhodný především pro komunikaci občana se státní správou

**.** 

<sup>13</sup> BUDIŠ, P. *Elektronický podpis a jeho aplikace v praxi*, s. 103

v rámci výkonu veřejné moci, lze podle hodnocení odborníků rozdělit do pěti základních kategorií:

Za kvalifikované nejpřísnější lze považovat požadavek na užívání tzv. kvalifikovaného podpisu, tedy případ, kdy musí být pro tvorbu zaručeného elektronického podpisu použito bezpečnostní zařízení – SSCD (Secure Signature Creation Device) a pro ověření podpisu je užíván kvalifikovaný certifikát. Za bezpečné zařízení pro uživatele elektronického podpisu je považována zpravidla čipová karta nebo obdobné zařízení tohoto typu (tzv. token), splňující příslušné bezpečnostní a technologické standardy.

Pro klienty jednodušší a levnější variantou, méně striktní, ale také potenciálně méně bezpečnou, je požadavek na zaručený elektronický podpis založený na kvalifikovaném certifikátu. Legislativa v tomto případě neřeší, jaký nástroj klient pro tvorbu zaručeného elektronického podpisu využívá. Požadavkem je pouze užití párových dat spojených s kvalifikovaným certifikátem.

Ještě benevolentnější přístup mají země, které netrvají ani na užívání kvalifikovaného certifikátu, uplatňují tedy v podstatě totální liberalizaci bez jakéhokoliv dohledu státního aparátu nad vydáváním a správou certifikátů. Státy jako Irsko nebo Anglie dokonce mluví o elektronickém podpisu a požadavky na něj nedefinují vůbec.

Poslední skupina zemí vyžaduje jen autentizační mechanismus založený například na systému jména a hesla a nepovažuje komunikaci s elektronickým podpisem pro komunikaci občana se státní správou za nutnou.<sup>14</sup>

Níže uvedená tabulka může demonstrovat rozdílné požadavky jednotlivých států Evropské unie na jimi akceptovanou formu elektronického podpisu pro elektronickou komunikaci občana se státní správou:

**.** 

<sup>14</sup> BUDIŠ, P. *Elektronický podpis a jeho aplikace v praxi*, s. 106

| Kvalifikovaný<br>podpis | Kvalifikovaný<br>certifikát | Nedefinovaný<br>certifikát | Nedefinovaný<br>podpis | <b>Autentizace</b> |
|-------------------------|-----------------------------|----------------------------|------------------------|--------------------|
| Belgie                  | <b>Bulharsko</b>            | Dánsko                     | Anglie                 | Kypr               |
| Irsko                   | Chorvatsko                  | Lucembursko                | Irsko                  |                    |
| Itálie                  | Česká republika             | Polsko                     |                        |                    |
| Lotyšsko                | Estonsko                    |                            |                        |                    |
| Portugalsko             | Finsko                      |                            |                        |                    |
| Slovensko               | Francie                     |                            |                        |                    |
| Španělsko               | Maďarsko                    |                            |                        |                    |
| Švédsko                 | Malta                       |                            |                        |                    |
| Rakousko                | Německo                     |                            |                        |                    |
|                         | Nizozemí                    |                            |                        |                    |
|                         | Rumunsko                    |                            |                        |                    |
|                         | Řecko                       |                            |                        |                    |
|                         | Slovinsko                   |                            |                        |                    |
|                         | Turecko                     |                            |                        |                    |

**Tabulka 1 – Požadavky států EU na akceptovatelnou formu elektronického podpisu**

zdroj: Study for the European Commision – The legal and market aspects of electronic signatures

#### <span id="page-21-0"></span>**2.3.2 Směrnice Evropské unie v legislativě členských zemí**

Pro běžného uživatele není tolik důležité přesné znění Směrnice, ale spíše její následná implementace do národních legislativ jednotlivých členských zemí.

Podle studie profesora práv univerzity v Leuvenu pana Jose Dumortiera a jeho týmu odborníků z října 2003, týkající se o implementaci Směrnice do legislativy členských zemí EU a obsahující taktéž charakteristiku vzorových aplikací užívajících technologie elektronického podpisu v jednotlivých zemích, byly požadavky Směrnice v jednotlivých zemích "více či méně" poctivě transformovány do lokálních legislativ, ale taktéž zjistila, že Směrnice měla podstatný vliv i na mnoho zemí mimo EU. Jednoznačným plusem Směrnice podle této studie je již zmiňovaná sjednocená terminologie ve vazbě na elektronický podpis a elektronickou komunikaci. Poměrně velké rozdíly shledala studie v přístupu jednotlivých zemí k vytvoření podmínek pro vznik a fungování poskytovatelů certifikačních služeb, kde jsou rozdíly značné (podle studie nebyly v některých případech doposud dohledové orgány a certifikační schémata vůbec zřízeny).

Transformace požadavků Směrnice do právních norem jednotlivých států byla realizována několika způsoby. Tím nejrozšířenějším je vydání zákona o elektronickém podpisu jako samostatné právní normy. Tento postup zvolila i Česká republika.

Druhým způsobem je komplexní přístup se zapracováním dopadů direktivy do všech relevantních dokumentů. Tedy nejen příprava vlastního zákona, ale důsledné doplnění dopadů užívání elektronického podpisu do všech relevantních norem.

Třetím, méně rozšířeným přístupem, je úprava právních norem podle potřeby v jednotlivých oblastech (sektorech). Posledním přístupem je přístup podle potřeby, tedy pouze tam, kde to konkrétní aplikace elektronického podpisu v praxi právě vyžaduje. <sup>15</sup>

Legislativy jednotlivých států podle výše uvedených kritérií uvádí následující tabulka:

| Samostatný zákon | Komplexní přístup | Jednotlivé oblasti | Podle potřeby    |
|------------------|-------------------|--------------------|------------------|
| Belgie           | Rakousko          | Malta              | <b>Bulharsko</b> |
| Česká republika  | Německo           | Irsko              | Anglie           |
| Dánsko           | Itálie            |                    |                  |
| Estonsko         | Portugalsko       |                    |                  |
| Finsko           | Slovinsko         |                    |                  |
| Francie          | Španělsko         |                    |                  |
| Kypr             | Turecko           |                    |                  |
| Litva            |                   |                    |                  |
| Lotyšsko         |                   |                    |                  |
| Lucembursko      |                   |                    |                  |
| Maďarsko         |                   |                    |                  |
| Nizozemí         |                   |                    |                  |
| Polsko           |                   |                    |                  |
| Rumunsko         |                   |                    |                  |
| Řecko            |                   |                    |                  |
| Slovensko        |                   |                    |                  |
| Švédsko          |                   |                    |                  |

**Tabulka 2 – Legislativy jednotlivých států EU-realizace Směrnice do národních legislativ**

Zdroj: *Study for the European Commision – The legal and market aspects of electronic signatures*

**.** 

<sup>15</sup> BUDIŠ, P. *Elektronický podpis a jeho aplikace v praxi*, s. 108

Podle uvedené studie mnoho zemí považuje za nadbytečné stanovovat si vlastní orgány oprávněné hodnotit zařízení pro bezpečné vytváření elektronického podpisu – SSCD, zejména kvůli vysokým finančním nákladům spojeným se vznikem. U většiny legislativ států EU je pak zjevná snaha o zrovnoprávnění vlastnoručního podpisu a jisté formy elektronického podpisu v rámci jeho uznatelnosti při právních úkonech.

V současné době v rámci EU pracuje na problematice elektronického podpisu sdružení FASA (Forum of European Supervisory Authorities for Electronic Signatures). FASA je evropské fórum institucí, které na národní úrovni vykonávají akreditační a dozorčí činnost podle Směrnice. Jeho členem je v současné době více než 20 států. Cílem fóra je podpora vzájemné spolupráce a koordinace svěřených kompetencí na mezinárodní úrovni, vytváření jednotných stanovisek a komunikace s orgány EU, především s Evropskou komisí. Zástupci členských institucí FESA se schází pravidelně třikrát do roka ke schválení společných stanovisek a k projednání úkolů vzešlých z dosavadní praxe jednotlivých institucí.<sup>16</sup>

# <span id="page-23-0"></span>**2.3.3 Česká republika - zákon o elektronickém podpisu**

Základní pojmy zákona č. 227/2000 Sb., o elektronickém podpisu a o změně některých dalších zákonů, ve znění pozdějších předpisů:

Elektronickým podpisem je ve smyslu uvedeného zákona *"údaje v elektronické podobě, které jsou připojené k datové zprávě nebo jsou s ní logicky spojené, a které slouží jako metoda k jednoznačnému ověření identity podepsané osoby ve vztahu k datové zprávě"*.

Definice zaručeného elektronického podpisu vychází z předešlé definice elektronického podpisu a zákon tedy zaručený elektronický podpis definuje jako *"elektronický podpis, který splňuje následující požadavky:*

- *1. je jednoznačně spojen s podepisující osobou,*
- *2. umožňuje identifikaci podepisující osoby ve vztahu k datové zprávě,*

1

<sup>16</sup> BUDIŠ, P. *Elektronický podpis a jeho aplikace v praxi*, s. 111

- *3. byl vytvořen a připojen k datové zprávě pomocí prostředků, které podepisující osoba může udržet pod svou výhradní kontrolou,*
- 4. *je k datové zprávě, ke které se vztahuje, připojen takovým způsobem, že je možno zjistit jakoukoliv následnou změnu dat,".* <sup>17</sup>

Uvedená forma elektronického podpisu splňuje při správné implementaci i nejvyšší bezpečnostní nároky a tomu odpovídá i její praktické využití. Zaručený elektronický podpis je využíván například při komunikaci občanů a organizací s orgány státní správy nebo v aplikacích elektronického bankovnictví. Použití zaručeného elektronického podpisu na elektronickém dokumentu má v mnoha případech stejnou právní váhu jako vlastnoruční podpis na papírovém dokumentu. <sup>18</sup>

Česká legislativa má navíc v zákoně o elektronickém podpisu jeden prvek, který se ve většině legislativ ostatních zemí EU nevyskytuje, a tím je tzv. elektronická značka. Ta je v uvedeném zákoně definována jako "údaje v elektronické podobě, které jsou připojené k datové zprávě nebo jsou s ní logicky spojené, a které splňují následující požadavky:

- 1. jsou jednoznačně spojené s označující osobou a umožňují její identifikaci prostřednictvím kvalifikovaného systémového certifikátu,
- 2. byly vytvořeny a připojeny k datové zprávě pomocí prostředku pro vytváření elektronických značek, které označující osoba může udržet pod svou výhradní kontrolou,
- 3. jsou k datové zprávě, ke které se vztahují, připojeny takovým způsobem, že je možné zjistit jakoukoli následující změnu dat". <sup>19</sup>

1

<sup>17</sup> BUDIŠ, P. *Elektronický podpis a jeho aplikace v praxi*, s. 104

<sup>18</sup> LIDINSKÝ, V., ŠVARCOVÁ, I., BUDIŠ, P., LOEBL, Z., PROCHÁZKOVÁ, B. *eGovernment bezpečně*, s. 40

<sup>19</sup> BUDIŠ, P. *Elektronický podpis a jeho aplikace v praxi*, s. 115

# <span id="page-25-0"></span>**2.3.4 Souhrn zákonů a norem upravujících v České republice oblast elektronické komunikace**

Seznam základních předpisů, které v České republice upravují oblast elektronické komunikace, je uveden v příloze číslo 1 této práce.

## <span id="page-25-1"></span>**2.4 Druhy elektronických podpisů**

Samotná praxe nepoužívá pouze jeden druh elektronického podpisu, ale celkem tři jeho druhy. Ty jsou používány podle toho, k jakému účelu je konkrétní elektronický podpis určen, pro různé účely bývá totiž vyžadována rozličná úroveň zabezpečení podepsaného dokumentu. V zásadě lze druhy elektronických podpisů, užívaných v České republice, rozdělit takto:

- 1. neveřejný elektronický podpis je vydán příslušnou organizací pro vnitřní (neveřejnou) potřebu (tzv. neveřejný certifikát). Vydává se např. pro identifikaci zaměstnance v bezpečnostních a obslužných systémech, pro identifikaci a autorizaci zaměstnance v informačních systémech nebo pro elektronické podepisování a šifrování na úrovni organizace.
- 2. komerční elektronický podpis je vydáván certifikační autoritou, slouží pro elektronickou komunikaci v komerční sféře (tzv. komerční certifikát). Slouží zejména pro elektronické podpisování a šifrování nebo pro ověřování dle údajů v občanském průkazu, obchodním rejstříku, živnostenském listu apod.
- 3. zaručený (uznávaný) elektronický podpis je vydáván akreditovaným poskytovatelem certifikačních služeb pro komunikaci s orgány státní správy a samosprávy (tzv. kvalifikovaný certifikát). Obsahuje elektronický podpis, který v sobě má bezvýznamné identifikační číslo Ministerstva práce a sociálních věcí, které je jednoznačnou a neodmítnutelnou identifikací fyzické osoby. Šifrování je provedeno tak, že šifrovací klíč musí být oddělen od elektronického podpisu.

## <span id="page-26-0"></span>**2.5 Fungování elektronického podpisu**

Jelikož je elektronický podpis považován za nástroj bezpečné komunikace, je nutnou podmínkou pro praktické využívání této komunikace v první řadě nastavení takových postupů, principů a přístupů, čili nastavit tzv. důvěryhodný komunikační systém elektronické komunikace.

Podle mezinárodních právních norem lze definovat základní bezpečnostní cíle, jejichž plnění by měl důvěryhodný komunikační systém zajistit:

- důvěrnost informací systém musí zabezpečit, že přístup k důvěrným informacím mají pouze určené subjekty (osoby či systémy)
- integrita systém musí zabezpečit informace proti modifikaci
- neodmítnutelnost odpovědnosti systém musí mít schopnost přesvědčit třetí nezávislou stranu o přímé odpovědnosti subjektu za autorství, vlastnictví, odeslání, případně přijetí zprávy.

Tyto bezpečnostní požadavky lze řešit prostřednictvím kryptografických technologií (šifrováním). Elektronický podpis umožňuje zajistit klíčové bezpečnostní atributy spojené s důvěryhodností komunikačních systémů, tedy autentizaci komunikujících stran, průkaznost jejich kroků a integritu přenášených zpráv.

Elektronický podpis (někdy také nazývaný digitální podpis) je v současné podobě zpravidla založen na kombinaci kryptografických metod, z nichž stěžejní je asymetrická kryptografie. Bezpečnost elektronického podpisu a tím i jeho důvěryhodnost je závislá na mnoha faktorech. Mezi nejvýznamnější patří délka šifrovacích klíčů užívaných pro asymetrickou kryptografii, typy algoritmů, kvalita nosiče a ochrany klíčů (např. čipová karta), způsob implementace a mnoho dalších. Jedná se o velice složitou technologii, jejíž praktické užití je díky standardní implementaci v základních produktových balíčcích (např. MS Office a mnoho dalších) jednoduché a uživatelsky přívětivé.

Při zjednodušeném pohledu můžeme říci, že pro tvorbu elektronického podpisu potřebujeme především šifrovací klíč (často nazývaný soukromý nebo privátní), tedy data pro vytváření elektronického podpisu. Pro ověření tohoto podpisu potřebujeme takzvaný certifikát,

elektronický dokument, který bývá považován za obdobu průkazu totožnosti v elektronickém světě.

Na důvěryhodnost řešení však nelze nahlížet pouze z technologického pohledu. Dalším, nicméně důležitým aspektem, je legislativní rámec, který musí následovat technologické trendy. To je úkol pro zákonodárce. <sup>20</sup>

Není bezpodmínečně nutné přesně rozumět principu, jak přesně elektronický podpis funguje, důležité je si ho pořídit, aby byl k dispozici. Uživatel elektronického podpisu nepotřebuje znát podrobnosti jeho funkce. Stačí mu mít podpis správně instalovaný a pak již jen v případě, kdy to bude zapotřebí, vyžádat jeho připojení k dokumentu.

Přirovnávat elektronicky podepsaný dokument k něčemu nám nepoměrně známějšímu – dopisu s ručním podpisem, otisku razítka či zapečetěné obálce je sice možné, ale není to úplně přesné a takové přirovnání nevystihuje přesně skutečnost.

Postup provádění jednotlivých dílčích kroků elektronického podepisování dokumentů je sice poměrně složitý a mnoho lidí ve skutečnosti ani netouží po tom jej znát, neboť se spokojí s prostým faktem, že veškerou práci v tomto smyslu za ně provede počítač a instalovaný software, ale určitě stojí za to se alespoň zmínit, jak je celá operace prováděna:

Nejprve se vezme takzvaný otisk dokumentu, což je datový řetězec o určité pevné délce, který jednoznačně charakterizuje obsah dokumentu. Tento otisk se pak zašifruje soukromým klíčem podepisujícího. Tím vznikne elektronický podpis, který spolu s původním obsahem dokumentu vytvoří elektronicky podepsaný dokument.

Příjemce dokumentu ověří pravost podpisu porovnáním znovu vytvořeného otisku s otiskem získaným při dešifrování elektronického podpisu veřejným klíčem podepisujícího. Platnost veřejného klíče podepisujícího potvrzuje tzv. certifikát, vydaný a elektronicky podepsaný certifikační agenturou. Digitální podpis tedy příjemce ujistí, že dokument přišel opravdu od vás a také, že se jeho obsah nezměnil.

**.** 

<sup>20</sup> LIDINSKÝ, V., ŠVARCOVÁ, I., BUDIŠ, P., LOEBL, Z., PROCHÁZKOVÁ, B. *eGovernment bezpečně*., s. 39

Počítač tedy porovnáním shody dokumentu s jeho otiskem je schopen potvrdit, že v dokumentu nedošlo od podpisu k žádným změnám. Dále lze jednoznačně a nezpochybnitelně určit, jakým certifikátem (softwarová komponenta) byl otisk vytvořen.<sup>21</sup> Pokud tedy takto elektronicky podepsaný dokument dorazí ke svému příjemci, může si tento být při jeho čtení jistý minimálně dvěma věcmi: že v dokumentu nebyla provedena žádná změna a že dokument elektronicky podepsal (a tím zabezpečil), vlastník konkrétního certifikátu. Je tedy možné spojit se s tím, kdo certifikát vytvořil a zjistit osobu, která si jej nechala vystavit.

Podpis (kontrolní otisk) je zabezpečen šifrováním, které je pravidelně nahrazována vývojově silnějšími verzemi tak, aby ochrana nemohla být prolomena ani nikdy v budoucnu. Nemělo by tedy dojít k situaci, kdy by se někdo dokumentu zmocnil, pozměnil jej a zfalšoval podpis.

Označení "podpis" může svádět k asociaci s rovněž v praxi používaným, naskenovaným obrázkem ručního podpisu. To je ovšem něco naprosto odlišného. Toto, ani podobné prostředky sloužící k identifikaci uživatele, nemá s elektronickým podpisem, ve smyslu jeho zařazení do legislativy, nic společného. <sup>22</sup>

#### <span id="page-28-0"></span>**2.6 Bezpečnostní prvky elektronického podpisu**

Bezpečnostními prvky elektronického podpisu jsou certifikát (ať už kvalifikovaný či komerční) a časové razítko (to je vhodné pro při archivaci elektronických dokumentů, při elektronických transakcích, při fakturaci pro elektronické formuláře apod.). Podrobněji budou oba prvky popsány v následujících kapitolách.

 $\overline{\phantom{a}}$ 

<sup>&</sup>lt;sup>21</sup> Jak lehce vytvářet důvěryhodné dokumenty. Software602. http://www.602.cz/print2pdf/tipy-triky/jak-lehce vytvaret-duveryhodne-dokumenty (accessed Sept 28, 2013).

 $^{22}$  LAPÁČEK, J. Jak na datovou schránku a komunikaci s úřady, s. 23

#### <span id="page-29-0"></span>**2.6.1 Certifikáty**

Certifikátem se ve smyslu elektronické komunikace rozumí datová struktura, která je svázána s určitou osobou. Pomocí certifikátu lze tedy tuto osobu jednoznačně identifikovat. Pomocí certifikátu lze ověřit elektronický podpis dané osoby. Součástí vydaného certifikátu jsou informace o držiteli certifikátu, doba platnosti, účel použití, veřejný klíč a případné další informace. Obsah certifikátu je podepsán vydávající certifikační autoritou, což prokazuje skutečnost, že byl touto autoritou skutečně vydán.

Elektronický podpis představuje určitá data, která jsou svázána s danou zprávou. Elektronický podpis generuje určitá osoba a lze pomocí něj ověřit, že zprávu podepsala právě tato osoba a že zpráva nebyla pozměněna.

Kvalifikovaný certifikát PostSignum QCA (Qualified CA) je certifikát, který je potřebný pro elektronickou komunikaci s úřady státní správy. Jeho nevýhodou může být, že může být použit jen pro podepisování dat, ale nikoliv pro jejich šifrování – k tomu je potřeba komerční certifikát.

Komerční certifikát PostSignum VCA (Public CA) se používá pro případy, kdy chcete někomu zasílat zašifrované zásilky elektronickou poštou nebo zabezpečit vlastní webový (poštovní či jiný) server. Komerční certifikáty lze použít nejen k šifrování dat, ale i k jejich podpisu – nemusí však být akceptovány pro komunikaci se státní správou. $^{23}$ 

#### <span id="page-29-1"></span>**2.6.2 Postup pro získání certifikátu**

 $\overline{\phantom{a}}$ 

Postup pro získání certifikátu je krok za krokem uveden na stránkách certifikační agentury PostSignum – http://www.postusignum.cz. Postup se liší pro orgány veřejné správy, firma a organizace, podnikatele (OSVČ) a pro fyzické osoby. Pro fyzické osoby je postup rozepsán na stránce http://www.postsignum.cz/fyzicke\_osoby.html.

<sup>&</sup>lt;sup>23</sup> Kvalifikované certifikáty, 2010. Certifikační autorita PostSignum, dostupné na: http://www.postsignum.cz/kvalifikovane\_certifikaty.html (accessed Sept 28, 2013).

Nejprve je třeba instalovat certifikáty tzv. certifikačních autorit. Postup je vysvětlen na stránce Instalace certifikátů certifikačních autorit – http://www.postsignum.cz. Pro operační systémy Windows XP SP3, Windows Vista, Windows 7 a Windows 8 zde existuje možnost automatické instalace.

Dále je zapotřebí si stáhnout a vyplnit smlouvu pro poskytování certifikačních služeb s přílohou pro vydání certifikátu (zákaznický formulář). Ten lze např. pro fyzické osoby stáhnout na stránce [http://www.postsignum.cz/fyzicke\\_osoby.html](http://www.postsignum.cz/fyzicke_osoby.html).

Jako poslední krok před vydáním kvalifikovaného a komerčního certifikátu je nutné vygenerovat klíče a žádost o vydání certifikátu (potřebné odkazy se nacházejí na stránce "Vygenerování klíčů a žádostí o certifikát").

Podle zobrazených pokynů se vygeneruje certifikát a žádost o vydání certifikátu je nutné uložit na USB flash paměť (tzv. klíčenku). Žadatel o certifikát pak musí respektovat určité pokyny:

Na pobočku České pošty se službou Czech POINT se musí žadatel o certifikát dostavit osobně – není možné zplnomocnit svého zástupce nebo vyžádat dálkové vydání certifikátu.

S sebou musí žadatel přinést:

- vyplněnou smlouvu o poskytování certifikačních služeb dva nepodepsané výtisky (ty se podepíšou až přímo před operátorem kontaktního místa)
- doplněné údaje pro vydání certifikátu (seznam žadatele o certifikát)
- dva osobní doklady (v případě občanů České republiky jako primární doklad občanský průkaz nebo cestovní pas a jako sekundární doklad jeden z těchto dokladů: občanský průkaz, cestovní pas, řidičský průkaz, průkaz ZTP nebo rodný list)
- vygenerovanou žádost o certifikát na USB flash paměti (USB klíčence) nebo ID žádosti uložené na webovém serveru
- poštovní certifikační poukázku pro vydání certifikátu zdarma (pouze pokud tuto poukázku žadatel vlastní a chce ji uplatnit)

Vydaný certifikát lze následně přijmout:

- osobně po podepsání protokolu o vydání certifikátu (v tomto případě je certifikát na kontaktním místě Czech POINT ihned uložen na přenosné médium žadatele)
	- potvrzením přijetí přes webové stránky PostSignum na základě došlé výzvy elektronickou poštou <sup>24</sup>

# <span id="page-31-0"></span>**2.6.3 Časové razítko**

-

 $\overline{\phantom{a}}$ 

Časové razítko tvoří dnes již jakousi nerozlučnou trojici s kvalifikovaným i komerčním certifikátem. Spojuje dokument v elektronické podobě s časovým okamžikem jeho vzniku a zaručuje, že určitá data v elektronické podobě existovala v daný časový okamžik. Je tak vhodným doplňkem elektronického podpisu. <sup>25</sup>

Časové razítko zaručuje, že uvedená data v elektronické podobě existovala v určitý časový okamžik v dané podobě. Systémový čas, který se zaznamenává v dokumentech, je lehce zmanipulovatelný, jedině časové razítko vám poskytne nezpochybnitelný důkaz o tom, jak váš dokument vypadal v okamžiku, kdy jste ho orazítkovali. Navíc prodlouží platnost dokumentu s elektronickým podpisem minimálně o 5 let.

Časové razítko je vhodný doplňkem elektronického podpisu a dá se využít všude tam, kde je zapotřebí prokázat, jak elektronický dokument vypadal v určitém okamžiku, například při archivaci elektronických dokumentů, při elektronických transakcích nebo například při fakturaci pro elektronické formuláře.

Zákazníci mají na výběr časová razítka s variabilní paušální cenou, s fixní paušální cenou anebo mohou zakoupit celé předplacené balíčky časových razítek:

<sup>24</sup> LAPÁČEK, J. Jak na datovou schránku a komunikaci s úřady, s. 27

<sup>25</sup> LAPÁČEK, J. Jak na datovou schránku a komunikaci s úřady, s. 24

Časová razítka s variabilní cenou jsou určena zákazníkům, kteří nedokážou předem odhadnout, kolik časových razítek od autority PostSignum TSA odeberou. Těmto zákazníkům je služba fakturována měsíčně a do fakturace se budou vždy započítávat razítka vydaná za uplynulý měsíc. Podle počtu odebraných razítek se určí, do jakého množstevního pásma zákazník patří a bude mu fakturována částka odpovídající tomuto pásmu.

Časová razítka s fixní paušální cenou jsou pro zákazníky, kteří mají představu o maximálním počtu razítek, které odeberou za určité období. Těmto zákazníkům je na konci měsíce standardně fakturována pevně stanovená částka odpovídající smluvní částce odvíjející se od předpokládaného maximálního počtu odebraných razítek za měsíc. Pokud zákazník odebere více razítek, než je stanovené měsíční maximální množství razítek, bude mu navíc vyúčtován doplatek za razítka odebraná nad povolený limit. V následující tabulce je uvedeno maximální množství odebraných razítek, k němu odpovídající paušální cena a výše doplatku za každé vydané razítko nad limit.

Předplacené balíčky časových razítek jsou určeny pro zákazníky, kteří budou požadovat platbu za skutečně odebraná razítka bez časového omezení. Zákazník bude moci v rámci předplatného balíčku odebrat množství razítek, které uhradil. Využití kvalifikovaných časových razítek v praxi nabývá stále více na významu. Počet vydaných časových razítek v České republice neustále roste, což dokládá i následující graf:

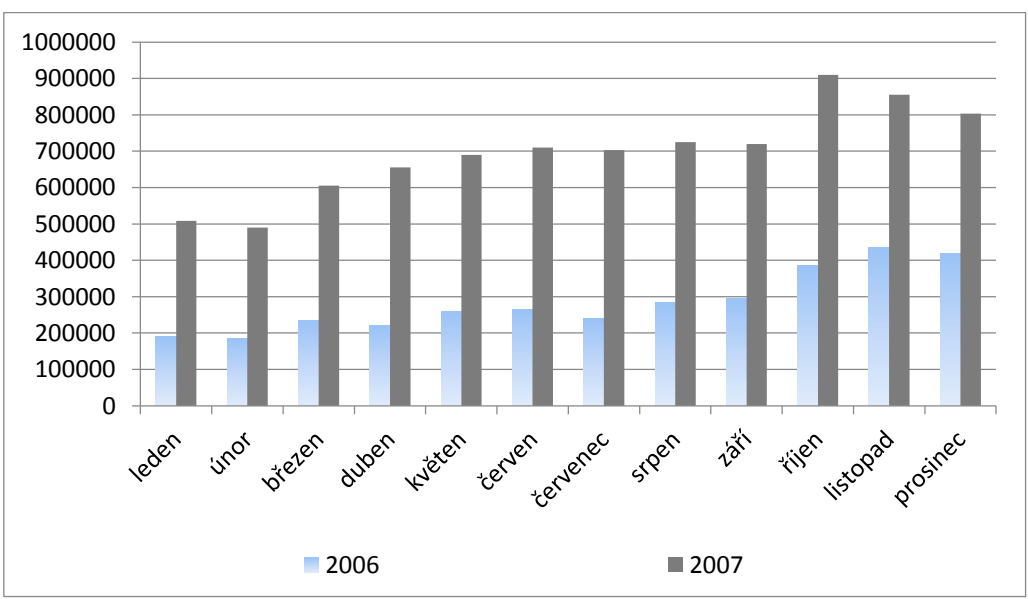

**Graf 2 – Počet vydaných kvalifikovaných časových razítek v ČR v letech 2006 a 2007:**

zdroj: I. CA – http://www.ica.cz, vlastní zpracování

### <span id="page-33-0"></span>**2.7 Certifikační autorita**

Nedílnou součástí systémů využívajících elektronický podpis, a zejména zaručený elektronický podpis, je poskytování certifikačních služeb, vydávání certifikátů – tzv. certifikační autorita. Certifikační autorita vystupuje při vzájemné komunikaci dvou subjektů jako třetí, nezávislý a důvěryhodný subjekt, který prostřednictvím jím vydaného certifikátu jednoznačně svazuje identifikaci subjektu s jeho šifrovacími klíči, respektive s jeho elektronickým podpisem.<sup>26</sup>

Certifikační autorita je subjekt, který je důvěryhodný pro uživatele certifikačních služeb, to je pro podepisující osoby, kterým vydává certifikáty a pro osoby, které se spoléhají na podpisy, s nimiž jsou tyto certifikáty spojeny.

Certifikační autorita jako poskytovatel uvedených služeb zajišťuje:

- vydávání kvalifikovaných certifikátů pro fyzickou osobu a pro technické zařízení elektronické podatelny
- poskytnutí časového údaje pro časové razítko (s odchylkou +/- 500 ms)
- výpis neplatných kvalifikovaných certifikátů, tzv. "CRL list" (z anglického certificate revocation list) - seznam zneplatněných certifikátů

Certifikační autorita vydává CRL list v pravidelných intervalech a jsou v něm zapsány informace o certifikátech, které jejich vlastníci prohlásili za neplatné (nechali je zneplatnit). K tomu dochází např. tehdy, když je zcizen soukromý klíč vlastníka nebo skončí podmínky pro používání certifikátu. Když je kontrolován certifikát např. u podepsané e-mailové zprávy, nestačí tedy zkontrolovat, zda jej vydala důvěryhodná autorita a zda není certifikát již prošlý (tyto činnosti většinou provádí aplikace automaticky). Je také potřeba stáhnout si aktuální seznam zneplatněných certifikátů a zkontrolovat, zda se v něm daný certifikát nenachází (touto kontrolou většina aplikací již nedisponuje a je potřeba ji provádět ručně).<sup>27</sup>

 $\overline{\phantom{a}}$ 

<sup>26</sup> ŠTĚDROŇ, B., BUDIŠ, P., ŠTĚDROŇ, P. jr. *Marketing a nová ekonomika*, s. 85

<sup>&</sup>lt;sup>27</sup> Certifikáty a CRL autorit, 2010. Certifikační autorita PostSignum. http://www.postsignum.cz/ (accessed Sept 28, 2013).

Certifikační autorita zejména vydává certifikáty a zajišťuje jejich správu, včetně vydávání výše zmíněných seznamů zneplatněných certifikátů (CRL). Vydané certifikáty a CRL podepisuje svým elektronickým podpisem, čímž je chrání proti případné modifikaci a je identifikovatelná jako subjekt, který je vydal.

V České republice jsou aktuálně akreditovanými poskytovateli služby certifikační autority:

- První certifikační autorita, a. s.
- Česká pošta, s. p.
- eIdentity, a. s.

Seznam jimi poskytovaných služeb je zveřejněn v souladu s § 9 odst. 2, písm. e) zákona č. 227/2000 Sb., v platném znění, na internetových stránkách Ministerstva vnitra ČR:

**Obrázek 2 – Certifikační autority v České republice:**

| Poř.<br>číslo | Poskytovatelé certifikačních<br>služeb                                                                               | Kvalifikované služby                                                                                                    | Zahájení<br>vydávání          |
|---------------|----------------------------------------------------------------------------------------------------|----------------------------------------------------------------------------------------------------|-------------------------------|
| 1.            | První certifikační autorita, a. s<br>identifikační číslo 26 43 93 95.<br>Podvinný mlýn 2178/6,<br>PSC 190.00 Praha 9 | Vydávání kvalifikovaných certifikátů:<br>Vydávání kvalifikovaných systémových certifikátů;<br>Vydávání kvalifikovaných časových razítek. | 03/2002<br>02/2006<br>02/2006 |
| $\mathbf{2}$  | Česká pošta, s. p.,<br>identifikační číslo 47 11 49 83.<br>Olšanská 38/9.<br>PSČ 225.99 Praha 3                      | Vydávání kvalifikovaných certifikátů;<br>Vydávání kvalifikovaných systémových certifikátů;<br>Vydávání kvalifikovaných časových razítek. | 09/2005<br>04/2005<br>07/2009 |
| 3.            | eldentity a. s.,<br>identifikační číslo 27 11 24 89.<br>Vinohradská 184/2396,<br>PSČ 130 00 Praha 3                  | Vydávání kvalifikovaných certifikátů:<br>Vydávání kvalifikovaných systémových certifikátů;<br>Vydávání kvalifikovaných časových razítek. | 08/2005<br>08/2005<br>08/2010 |

zdroj: webové stránky Ministerstva vnitra České republiky http://www.mvcr.cz

#### <span id="page-35-0"></span>**3 eGovernment, elektronické podatelny a datové schránky**

V kapitole 3.1 budou vysvětleny pojmy jako eGovernment, elektronická podatelna, datové schránky, autorizovaná konverze nebo legalizace dokumentu.

#### <span id="page-35-1"></span>**3.1 eGovernment**

Základním cílem této podkapitoly je nastínit elementární fungování eGovernmentu (hlavně v České republice), v její další části je nastíněn možný vývoj v oblasti eGovernmentu.

Pojem "eGovernment" úzce souvisí s elektronickou komunikací. Některé definice dokonce považují elektronickou komunikaci za klíčovou část eGovernmentu. Ten poté dělí na "Government-to-Citizen" (G2C), kam patří komunikace úřadů státní správy s řadovým občanem, "Government-to.Business" (G2B), tedy komunikace úřadu státní správy s podnikateli a firmami, a konečně "Government-to-Government" (G2G), což je komunikace mezi úřady navzájem.<sup>28</sup>

#### <span id="page-35-2"></span>**3.1.1 Vysvětlení pojmu eGovernment**

S výrazem "eGovernment" se v poslední době setkáváme čím dál častěji. Ať už v denním tisku, na školeních a seminářích, ve školách nebo v politických debatách. Jak ale tento termín definovat, aby definici porozuměl i laik? Po jeho zadání nabízí aktuálně vyhledavač Googlu přes 2,6 milionu odkazů. Existuje velké množství definic eGovernmentu, jen některé však nejlépe vystihnou jeho význam.

Pod pojmem eGovernment si lze představit elektronizaci státní správy a samosprávy. V optimálním případě by se mělo jednat o elektronizaci celého výkonu veřejné správy, a to včetně rozhodovacích procesů.<sup>29</sup>

 $\overline{\phantom{a}}$ 

<sup>28</sup> ŠTĚDROŇ, B., BUDIŠ, P. a ŠTĚDROŇ, B. jr. *Marketing a nová ekonomika*, s. 77

<sup>&</sup>lt;sup>29</sup> BUDIŠ, P. Elektronický podpis a jeho aplikace v praxi, s. 20
Oficiální webové stránky OSN nabízejí následující definici termínu eGovernment:

"Trvalá povinnost veřejné správy zlepšovat vztah mezi občany a veřejným sektorem poskytováním levných a efektivních služeb, informací a znalostí. Praktická realizace toho nejlepšího, co může veřejná správa nabídnout.<sup>"30</sup>

Ministerstvo vnitra České republiky pak nabízí následující definici:

"eGovernment představuje transformaci vnitřních a vnějších vztahů veřejné správy pomocí informačních a komunikačních technologií s cílem optimalizovat interní procesy."<sup>31</sup>

Zřejmě nejlepší definice nabízejí dvě domácí knižní publikace:

eGovernment je využívání informačních technologií veřejnými institucemi pro zajištění výměny informací s občany, soukromými organizacemi a jinými veřejnými institucemi za účelem zvyšování efektivity vnitřního fungování a poskytování rychlých, dostupných a kvalitních informačních služeb $32$ 

Lze říci, že eGovernment přispívá k vytváření toho, co je označováno jako "dobrá správa" (Good Governance), tj. proces vládnutí a jeho kontrola a participace občanů na tomto procesu a je spojován s přechodem od vrchnostenského pojetí správy k veřejné správě, jakož službě občanům, co by zákazníkům (sledování veřejného zájmu). <sup>33</sup>

# **3.1.2 Fungování eGovernmentu**

 $\overline{\phantom{a}}$ 

Systém eGovernment nelze uvést do praxe jediným rozhodnutím, jediným zákonem ani nařízením, nelze ho ani realizovat jediným řešením či technologií.

Důvod je zcela jednoduchý – současné procesy výkonu veřejné moci, založené na papíru a standardních vnitřních a vnějších vztazích jsou přece také velice složité a tvořené po staletí.

<sup>30</sup> Information and Communications Technologies (ICT), 2011. http://www.un.org/en/.

http://unstats.un.org/unsd/EconStatKB/Attachment347.aspx (accessed Sept 23, 13).

 $31$  eGovernment, 2010. Ministerstvo vnitra-eGovernment. http://www.mvcr.cz/

http://www.mvcr.cz/egovernment.aspx (accessed Sept 25, 2013).

<sup>32</sup> LIDINSKÝ, V., ŠVARCOVÁ, I., BUDIŠ, P., LOEBL, Z., PROCHÁZKOVÁ, B. *eGovernment bezpečně*, s. 7

<sup>33</sup> MATES, P., SMEJKAL, V. *E-GOVERNMENT V ČESKÉM PRÁVU*

Legislativa, procesy i technologie spojené s eGovernmentem tvoří komplikovaný a neustále se měnící celek. Jeho poznání a sledování není snadné.

Mezi stěžejní výhody elektronizace státní správy patří:

- rychlost a kvalita služeb občanům a firmám,
- jednoduchost, uživatelská přívětivost,
- úřední hodiny pro podání 24 hodin denně, 7 dnů v týdnu,
- finanční úspory,
- transparentnost procesů a rozhodování $34$

Pro lepší pochopení významu eGovernmentu je vhodné uvést příklady oblastí a činností, které jsou v České republice součástí eGovernmentu. Jedná se například o informační systémy veřejné správy (open source), elektronickou komunikaci, ochranu osobních údajů, implementaci biometrických údajů, elektronický podpis, elektronickou značku, elektronická správní řízení, elektronická podání, e-podatelny nebo e-volby, konverzi dokumentů a další činnosti.

Zavedení elektronizace státní správy přináší občanům i zainteresovaným institucím nesporné výhody.

Mezi ty stěžejní určitě patří:

- rychlost a kvalita služeb občanům
- jednoduchost, uživatelská přívětivost
- úřední hodiny pro podání 24 hodin denně, 7 dní v týdnu
- finanční úspory

 $\overline{\phantom{a}}$ 

- transparentnost procesů a rozhodování

eGovernment je v současné době zakotven zákonnými a podzákonnými předpisy. Jejich velká složitost a rychlá proměnlivost však znesnadňuje uživateli rychle pochopit jejich význam a orientovat se v problematice. <sup>35</sup>

<sup>34</sup> ŠTĚDROŇ, B., BUDIŠ, P. a ŠTĚDROŇ, B. jr. *Marketing a nová ekonomika, s. 77*

<sup>35</sup> LIDINSKÝ, V., ŠVARCOVÁ, I., BUDIŠ, P., LOEBL, Z., PROCHÁZKOVÁ, B. *eGovernment bezpečně*, s. 8

Je evidentní, že zavedení eGovernmentu je díky uvedeným výhodám jednou z priorit každé rozumné vlády. Ve svém programovém prohlášení (rok 2010) měla zajištění fungujícího eGovernmentu i vláda premiéra Nečase:

Vláda dokončí procesní audity vybraných agend veřejné správy a předloží "Strategii elektronizace vybraných agend ve veřejné správě". Vláda zajistí dokončení projektu "Základní registry veřejné správy" a zavede vydání elektronických identifikačních průkazů. V návaznosti na systém základních registrů vláda vytvoří podmínky pro vznik registru/registrů přestupků jako informačního systému veřejné správy s cílem zpřísnění odpovědnosti za přestupkovou recidivu včetně možné trestní odpovědnosti u recidivy vybraných druhů přestupků. Zároveň zajistí další rozvoj informačního systému datových schránek a kontaktních míst veřejné správy Czech POINT. <sup>36</sup>

Bez elektronické komunikace si eGovernment nelze představit. Není efektivní mít možnost vyplnit si formulář (podání, dotaz atd.) elektronicky, poté ho vytisknout a přinést na úřad, vystát si frontu u okénka a následně předat papírový formulář úředníkovi, který opět přepíše na počítači data do elektronické podoby. Daleko jednodušší je využít bezpečnou elektronickou komunikaci a jednou vytvořený elektronický dokument předat elektronickou cestou.

Pro rozvoj eGovernmentu je jednoznačně nutná legislativní podpora. Úřady nezavedou a ani nemohou zavést žádné kroky v oblasti elektronizace bez jasného vymezení v zákonech. V této oblasti patří k nejprogresivnějším zemím Rakousko, kde platí od roku 2004 poměrně revoluční zákon o elektronické veřejné správě. Na rozdíl od jiných států Evropské unie se Rakousko rozhodlo již od samého počátku zavést celostátní, jednotný systém elektronické veřejné správy. Mezi klíčové pojmy rakouského zákona patří identifikace, elektronický podpis a elektronická doručování, tedy opěrné body elektronické komunikace. <sup>37</sup>

 $\overline{\phantom{a}}$ 

<sup>36</sup> Programové prohlášení Vlády – dostupné na adrese: http://www.vlada.cz/assets/media-centrum/dulezitedokumenty/Programove\_prohlaseni\_vlady.pdf

<sup>37</sup> BUDIŠ, P. Elektronický podpis a jeho aplikace v praxi, s. 21

# **3.1.3 eGovernment v České republice**

V České republice se eGovernment stal velmi oblíbeným námětem debat, úvah i sporů hlavně v době spojené s příchodem datových schránek. Důvody, proč se postupně eGovernment stal populárním řešením přebujelosti státních orgánů, se jednoduše dají shrnout do jednoduchých pojmů: rychlost, pohodlí a cena.

Mezi klíčové části komplexu zastřešeného pojmem eGovernment v České republice bezesporu patří oblast spojená s naplněním zákona o elektronických úkonech a autorizované konverzi dokumentů, někdy také nazývaného jako zákon o eGovernmentu.

Dále sem patří například:

1

- elektronické podatelny rozhraní pro přijímání a odesílání datových zpráv
- elektronický podpis a časové razítko nástroje pro zajištění bezpečné elektronické komunikace v rámci eGovernmentu
- portál veřejné správy vstupní brána do informací a aplikací eGovernmentu
- Czech POINT místo pro komunikaci občana s veřejnou správou.<sup>38</sup>

V České republice aktuálně oblast eGovernmentu upravují právní předpisy, z nichž nejvýznačnějšími jsou zákon č.300/2008 Sb., o elektronických úkonech a autorizované konverzi dokumentů (také někdy nazýván zákonem o eGovernmentu), nabyl účinnosti 1. července 2009, zákon č.301/2008 Sb., doprovodný zákon k zákonu č.300/2008 Sb, kterým se mění některé zákony v souvislosti s přijetím zákona o elektronických úkonech a autorizované konverzi dokumentů a zákon č.365/2000 Sb., o informačních systémech veřejné správy zákon vymezuje například vydávání výpisů na kontaktních místech veřejné správy Czech POINTech.

Cílem zákona o eGovernmentu je vytvoření optimálních podmínek pro elektronickou komunikaci mezi úřady a občany i mezi úřady samotnými a umožňuje jim vedení elektronických spisů ve správních řízeních.

<sup>38</sup> ŠTĚDROŇ, B., BUDIŠ, P. a ŠTĚDROŇ, B. jr. Marketing a nová ekonomika, s. 79

Je-li eGovernment správně postavený a fungující by měl komunikaci s úřady podstatně zrychlit tím, že odbourá zbytečné administrativní úkony, které bylo nutné navíc mnohdy i opakovat. Pohodlí zajišťuje naopak zjednodušení komunikace se státními úřady, jasný a srozumitelný výklad nových pravidel a požadavků na elektronickou komunikaci. Z pohledu cenového se aplikace eGovernmentu může zpočátku sice zdát nákladná, neboť si přechod státní správy na modernější způsob práce samozřejmě vyžádá vysoké náklady (a to nejen finanční, ale také časové a jiné), ale na druhou stranu dobře nastavený systém poskytuje následně finanční zisky nejen v podobě úspor nákladů na státní administrativu, ale rovněž díky snížení časové náročnosti jednotlivých úkonů i pozitivní motivaci občanů a organizací.

Koncepce správného eGovernmentu stojí na třech hlavních pilířích, které by dobře nastavený systém měl splňovat. Prvním z nich je předpoklad, že stát by měl informace od občanů získávat pouze jednou. Svou vlastní, izolovanou databázi měly totiž jak územní finanční orgány, tak úřady místních samospráv, o pracovních úřadech nemluvě. Občan se kolikrát ocitl v situaci, že musel jedny a tytéž informace sdělovat několika různým státním úřadům a institucím, což jednak přinášelo zbytečnou časovou náročnost pro občany a firmy, ale také stálo nemalé finanční náklady na administrativu jednotlivých státních orgánů.

Druhým předpokladem je, že občané by měli mít k dispozici pouze jedno kontaktní místo, které by vyřizování jejich požadavků a komunikaci zajišťovalo. Tím by se mělo předejít situacím, kdy občan jde s jedním požadavkem na úřad místní samosprávy a s velmi podobným problémem například na pracovní úřad. V reálu se oba úřady mohou navíc nacházet poměrně daleko od sebe, což ještě více přispívá ke zhoršení celé situace z pohledu občana. V České republice je situace řešena pomocí tzv. Czech POINTŮ, tedy míst, která by měla sloužit pro zjišťování veškerých informací.

Třetím předpokladem správného eGovernmentu je proaktivní přístup byrokratického aparátu. V praxi jde o situace, kdy se státní správa snaží zajistit maximum administrativní činnosti za občana sama bez jeho přímé účasti. Jde v principu hlavně o situace, kdy jeden úřad státní správy potřebuje získat informace a místo kontaktování a vyzývání občana se obrátí přímo na jiný úřad, který informace eviduje.

Podle dostupných informací se dá dovodit, že největší zásluhy na přechodu českého byrokratického úředního aparátu směrem k principům eGovernmentu měli hlavně dva lidé:

bývalý ministr vnitra Ivan Langer a Zdeněk Zajíček, jeho tehdejší náměstek pro úsek veřejné správy, informatiky legislativy a archivnictví. Langer sám byl iniciátorem vzniku kontaktních míst Czech POINT, Zajíčkovi je připisována realizace projektu systému datových schránek, který byl spuštěn 1. listopadu 2009.<sup>39</sup>

Na stránkách Ministerstva vnitra České republiky objevit i informační kampaň a zastřešující projekt k systému eGovernmentu v České republice a elektronizace veřejné správy - postavu jménem eGON - symbol eGovernmentu (jako moderního, přátelského a efektivního úřadu):

eGON

**Obrázek 3 – eGON jako symbol eGovernment v České republice**

zdroj: Internetové stránky Ministerstva vnitra České republiky www.mvcr.cz

Symbol eGovernmentu v České republice - eGON vystupuje v kampani jako živý organismus jako v živém organismu v něm vše souvisí se vším a fungování jednotlivých částí se navzájem podmiňuje.

**.** 

 $39$  Podle Švec, P. E-government v ČR, jak to s ním doopravdy je? Dostupné na: http://www.itbiz.cz/egovernment-v-cr-jak-s-nim-je (accessed Sept 26, 2013).

Existenci a životní funkce eGONa zajišťují:

- jeho prsty: Czech POINT **-** soustava snadno dostupných kontaktních míst
- jeho oběhová soustava**:** KIVS Komunikační infrastruktura veřejné správy, zajišťující bezpečný přenos dat
- jeho srdce: Zákon o eGovernmentu zákon o elektronických úkonech a autorizované konverzi č.300/2008 Sb.
- jeho mozek: Základní registry veřejné správy- bezpečné a aktuální databáze dat o občanech a státních i nestátních subjektech <sup>40</sup>

Podle dostupných statistik evidovaných Českým statistickým úřadem měly v srpnu 2012 všechny úřady vlastní webovou stránku s e-mailovou adresou a na svých stránkách měly k tomuto datu umístěny všechny důležité dokumenty úřadu. Jak z níže uvedené tabulky vyplývá, naprostá většina úřadů na svých internetových stránkách poskytovala kompletní informace občanům, zveřejňovala informace o personálním obsazení jednotlivých úřadů, o volných místech na nich, o veřejných zakázkách a kromě záznamů z jednání či odkazů na internetové stránky ostatních úřadů zde nabízela i jazykové mutace svých stránek pro zahraniční návštěvníky. Rezervy podle uvedené statistiky naopak ještě existují v oblastech přímé webové komunikace s občany, jako jsou diskuze, ankety nebo možnost on-line objednání k jednání na úřadech. Poměrně důležitou věcí, kterou se úřady snaží postupně – i když ne moc rychle – napravovat, je zpřístupnění vlastních webových stránek osobám se zrakovým handicapem.

1

<sup>40</sup> eGON jako symbol eGovernmentu - moderního, přátelského a efektivního úřadu, 2010. eGovernment.http://www.mvcr.cz/clanek/egon-jako-symbol-egovernmentu-moderniho-pratelskeho-aefektivniho-uradu-252052.aspx (accessed Sept 25, 2013).

**Tabulka 3 – Informace a on-line služby poskytované úřady veřejné správy na webových stránkách (2012)**

| <b>Ukazatel</b>                                           | Organizace veřejné<br>správy |       | Ústřední státní<br>správa |                 | Krajské úřady |       | Obce s rozšířenou<br>působností |       |
|-----------------------------------------------------------|------------------------------|-------|---------------------------|-----------------|---------------|-------|---------------------------------|-------|
|                                                           | celkem                       | $%$ * | celkem                    | $\frac{9}{6}$ * | celkem        | $%$ * | celkem                          | $%$ * |
| Vlastní webová stránka                                    | 244                          | 100.0 | 25                        | 100.0           | 14            | 100.0 | 205                             | 100.0 |
| Vlastní emailová adresa                                   | 244                          | 100.0 | 25                        | 100.0           | 14            | 100.0 | 205                             | 100.0 |
| Důležité dokumenty úřadu                                  | 244                          | 100.0 | 25                        | 100.0           | 14            | 100.0 | 204                             | 99.5  |
| Poskytování informací občanům                             | 222                          | 91.0  | 25                        | 100.0           | 14            | 100.0 | 204                             | 99.5  |
| Personální obsazení úřadu                                 | 237                          | 97.1  | 19                        | 76.0            | 12            | 85.7  | 203                             | 99.0  |
| Informace o volných pracovních místech                    | 202                          | 82.8  | 23                        | 92.0            | 13            | 92.9  | 164                             | 80.0  |
| Cizojazyčná verze webové stránky                          | 188                          | 77.0  | 25                        | 100.0           | 14            | 100.0 | 152                             | 74.1  |
| Odkazy na stránky ústřední státní správy                  | 219                          | 89.8  | 25                        | 100.0           | 14            | 100.0 | 166                             | 81.0  |
| On-line kontakt                                           | 135                          | 55.3  | 1                         | 4.0             | 3             | 21.4  | 109                             | 53.2  |
| Blind Friendly - přístup pro zrakově<br>postižené         | 100                          | 41.0  | 5                         | 20.0            | 3             | 21.4  | 76                              | 37.1  |
| <b>FAQ</b>                                                | 90                           | 36.9  | 13                        | 52.0            | 1             | 7.1   | 92                              | 44.9  |
| <b>Diskuze</b>                                            | 53                           | 21.7  | 1                         | 4.0             | 4             | 28.6  | 51                              | 24.9  |
| Anketa                                                    | 54                           | 22.1  | 4                         | 16.0            | 5             | 35.7  | 69                              | 33.7  |
| informace o veřejných zakázkách                           | 233                          | 95.5  | 22                        | 88.0            | 14            | 100.0 | 197                             | 96.1  |
| termíny/ programy k jednání<br>zastupitelsva/rady         |                              |       |                           |                 | 10            | 71.4  | 99                              | 48.3  |
| záznamy/ zápisy/ usnesení z jednání<br>zastupitelsva/rady |                              |       |                           |                 | 13            | 92.9  | 201                             | 98.0  |
| rozpočet obce/regionu                                     |                              |       |                           |                 | 14            | 100.0 | 200                             | 97.6  |
| on-line objednání se na úřad                              |                              |       |                           |                 | 1             | 7.1   | 71                              | 34.6  |
| profil na facebooku či jiné soc. síti                     |                              |       | 5                         | 20.0            | 5             | 35,7  | 51                              | 24.9  |

zdroj: Český statistický úřad - http://www.czso.cz/

# **3.1.4 Portál veřejné správy**

1

Portál veřejné správy je vstupním bodem do elektronické veřejné správy. Vznikl na základě zákona č. 365/2000 Sb., o informačních systémech veřejné správy, ve znění pozdějších předpisů. Hlavním smysle portál je podle Ministerstva vnitra usnadnit občanům a firmám orientaci (informační část) a komunikaci (transakční část) s úřady veřejné správy.

Portál veřejné správy významným způsobem přispívá k potřebě kvalitních služeb při poskytování důvěryhodných a garantovaných informací širokému spektru občanů ČR, včetně poskytování relevantních informací cizincům, a zjednodušení komunikace s úřady. Ústředním mottem portálu veřejné správy je: "Efektivní veřejná správa a přátelské veřejné služby." Portál veřejné správy je svým zaměřením určen pro širokou veřejnost, státní správu a samosprávu, státní i soukromé organizace včetně podnikatelů, živnostníků a cizinců.<sup>41</sup>

<sup>41</sup> ŠTĚDROŇ, B., BUDIŠ, P. a ŠTĚDROŇ, B. jr. *Marketing a nová ekonomika*

**Obrázek 4 – Titulní strana portálu veřejné správy**

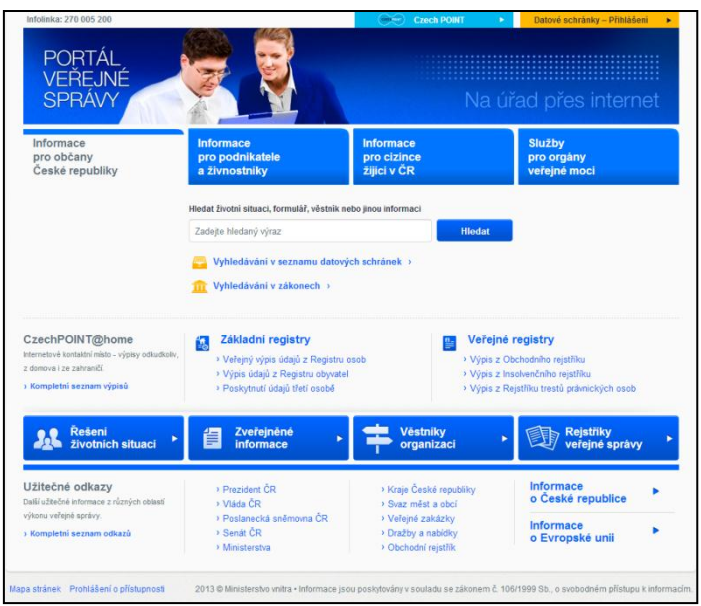

zdroj – portál veřejné správy – http://portal.gov.cz

# **3.1.5 Czech POINT**

Czech POINT, tedy "Český podací ověřovací informační národní terminál", je místo pro komunikaci občana s veřejnou správou asistovaným způsobem.

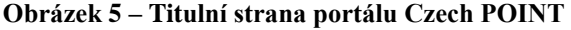

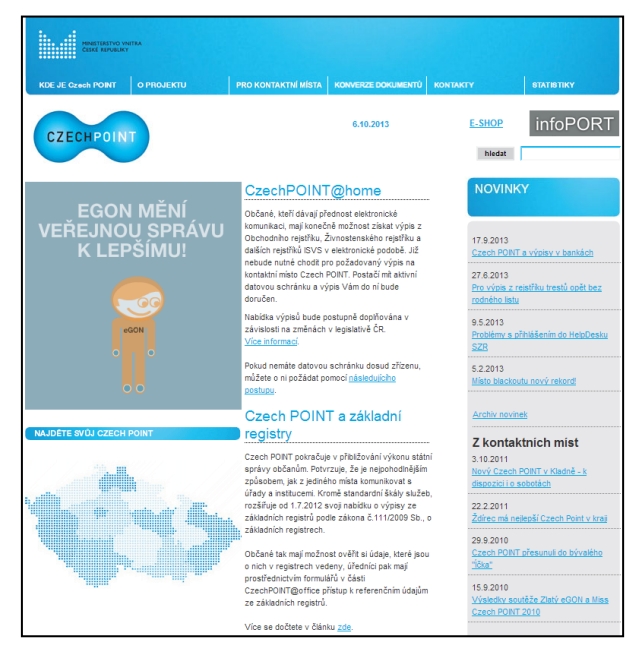

zdroj – Czech POINT – http://www.czechpoint.cz

Každý člověk může na aktuálně 7 039 pobočkách Czech POINT (na obecních a krajských úřadech, vybraných pracovištích České pošty, zastupitelských úřadech, kancelářích Hospodářské komory a rovněž v kancelářích notářů) získat všechny informace o údajích, které o něm vede stát v centrálních registrech, a také učinit jakékoliv podání ke státu.

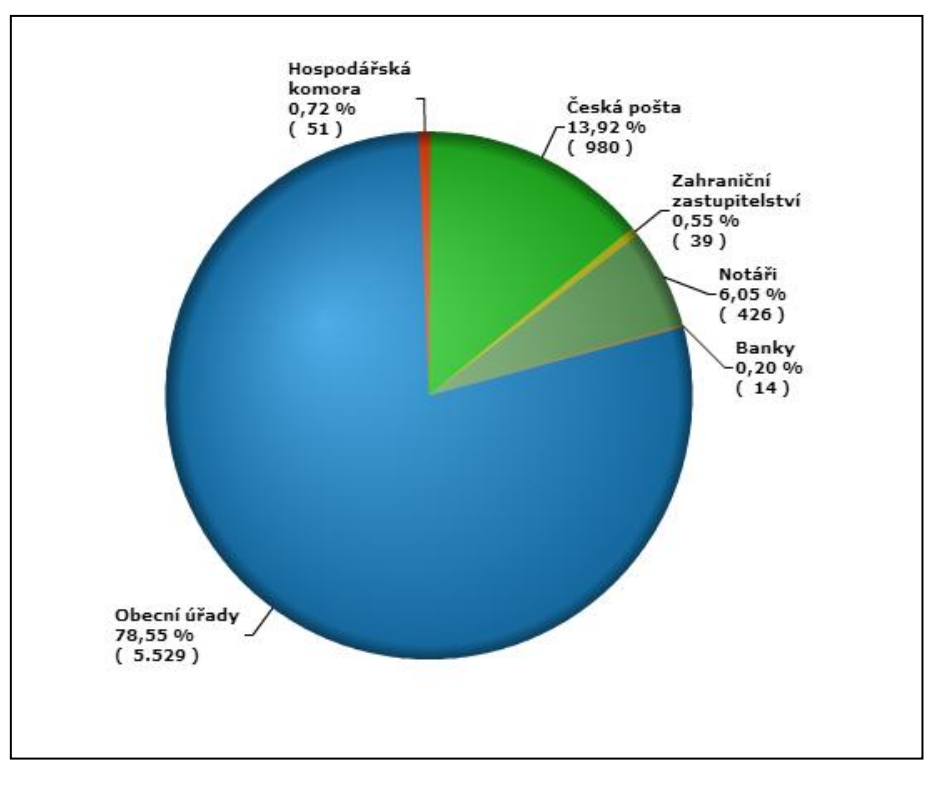

**Graf 3 – Pracoviště Czech POINT – Celkový počet ke dni 6. 10. 2013**

zdroj – Czech POINT – http://www.czechpoint.cz

V současné době je možné prostřednictvím portálu Czech POINT získat následující dokumenty:

- Výpis z Katastru nemovitostí
- Výpis z Obchodního rejstříku
- Výpis z Živnostenského rejstříku
- Výpis z Rejstříku trestů
- Výpis z Rejstříku trestů právnické osoby
- Přijetí podání podle živnostenského zákona (§ 72)
- Žádost o výpis nebo opis z Rejstříku trestů podle zákona č. 124/2008 Sb.
- Výpis z bodového hodnocení řidiče
- Vydání ověřeného výstupu ze Seznamu kvalifikovaných dodavatelů
- Podání do registru účastníků provozu modulu autovraků ISOH
- Výpis z insolvenčního rejstříku
- Datové schránky
- Autorizovaná konverze dokumentů
- Centrální úložiště ověřovacích doložek
- Úschovna systému Czech POINT
- CzechPOINT@office
- $Základní$  registrv $42$

Cílem projektu Czech POINT je ulehčení komunikace se státem. V některých situacích by mělo stačit navštívit jeden úřad a tam na jednom místě vyřídit vše potřebné. Jde o snahu o maximální využití údajů ve vlastnictví státu tak, aby byly minimalizovány požadavky na občany. V konečné fázi projektu by občan mohl své záležitosti vyřizovat i z domova prostřednictvím Internetu.<sup>43</sup>

# **3.1.6 Budoucnost eGovernmentu v České republice**

Už dnes je jasné, že další rozvoj eGovernmentu v naší zemi bude v budoucnu ovlivněn dvěma základními faktory: množstvím financí a politickou vůlí. Dá se říct, že oba faktory jsou spojené nádoby a proto bez jednoho nebude ani to druhé.

Prvním krokem by v zásadě měla rozhodně být snaha o naplnění třech základních pilířů, na kterých by koncepce správného eGovernmentu měla stát, ať už se jedná o další rozšiřování sítě kontaktních míst Czech POINT nebo o rozšiřování nabídky jimi poskytovaných služeb.

Stejně jako se projekt datových schránek zdál při svém zavádění projektem velmi ambiciózním (a spousta odborníků jeho úspěchu moc nevěřila) by měly následovat i jiné, podobně ambiciózní projekty, ať už se jedná o projekty elektronických voleb či referend nebo

 $\overline{\phantom{a}}$ 

<sup>42</sup> Webové stránky Czech POINT – http://www.czechpoint.cz

<sup>43</sup> ŠTĚDROŇ, B., BUDIŠ, P. a ŠTĚDROŇ, B. jr. *Marketing a nová ekonomika* 

jen o další rozšíření skupiny subjektů, které budou ze zákona povinni ke komunikaci se státními orgány užívat datovou schránku (např. podnikající fyzické osoby).

Samozřejmě by současně bylo ideální dokončit implementaci elektronické formy komunikace uvnitř jednotlivých úřadů i mezi úřady samotnými, a to například včetně vedení elektronických spisů.

# **3.2 Elektronické podatelny**

Elektronická podatelna je velice důležitý institut ve vztahu k elektronické komunikaci s veřejnou správou. V následující kapitole bude vysvětlena její podstata a kromě činnosti budou zmíněny i přínosy, které s sebou zavedení elektronické podatelny přináší.

# **3.2.1 Vymezení pojmu elektronické podatelny a její funkce**

Klíčovým pojmem v oblasti eGovernmentu je elektronická podatelna. Zákon o elektronickém podpisu v České republice definuje elektronickou podatelnu jako "pracoviště orgánu veřejné moci určené pro příjem a odesílání datových zpráv", tedy jakýsi styčný bod v komunikaci občana se státní správou. <sup>44</sup>

Elektronická podatelna je vlastně jakousi obdobou klasické podatelny u všech orgánů státní správy, se kterou se asi setkala většina lidí i v praktickém životě. U obou podob podatelny je vstupním i výstupním místem jejich listinné komunikace, navíc podatelna elektronická (jak už se dá dovodit z jejího názvu) slouží pro elektronickou komunikaci. Oproti podatelně v klasické podobě má však ta elektronická své výhody, ke kterým patří zejména:

- rychlost a automatizace

1

- nízké náklady na provoz (s výjimkou počátečních nákladů pro zřízení a "rozběh" elektronické podatelny)
- vazba na spisovou službu orgánů veřejné správy

<sup>44</sup> BUDIŠ, P. Elektronický podpis a jeho aplikace v praxi, s. 21

Elektronické podatelny však přinášejí výhody i pro občany. Jsou jednotným oficiálním kontaktním bodem s orgánem veřejné správy a jsou dálkově přístupné. <sup>45</sup>

Zřízení elektronické podatelny je dáno také nařízením vlády ČR č. 495/2004 Sb. Toto nařízení stanoví, že pokud ze zvláštních právních předpisů (např. daňový nebo správní řád) vyplývá pro orgány veřejné moci povinnost přijímat a odesílat datové zprávy se zaručenými elektronickými podpisy založenými na kvalifikovaných certifikátech, vydaných akreditovanými poskytovateli certifikačních služeb, musí se k těmto účelům zřídit elektronické podatelny.

Vlastní funkci podatelny detailně definuje vyhláška o elektronických podatelnách (č. 496/2004 Sb.) vydaná ještě Ministerstvem informatiky. Vyhláška stanoví postupy orgánů veřejné moci uplatňované při přijímání a odesílání datových zpráv prostřednictvím elektronické podatelny a strukturu údajů kvalifikovaného certifikátu, na základě kterých je možné podepisující osobu při přijímání datových zpráv prostřednictvím elektronické podatelny jednoznačně identifikovat. <sup>46</sup>

# **3.2.2 Elektronická podatelna – podmínky provozu na straně správce daně**

Aby mohla začít elektronická podatelna fungovat, museli její provozovatelé, tedy orgány státní správy a samosprávy, zajistit několik základních podmínek jejich provozu.

Mezi tyto podmínky patřilo především:

 $\overline{\phantom{a}}$ 

- zveřejnění technických parametrů: elektronické adresy elektronické podatelny, formátu a struktury datové zprávy, formátu a velikosti přílohy podání v elektronické podobě
- zajistit neustálou dostupnost podatelny z prostředí Internetu, s čím souvisí i otázka zajištění spolehlivosti této neustálé dostupnosti a záloha technických prostředků

<sup>45</sup> LIDINSKÝ, V., ŠVARCOVÁ, I., BUDIŠ, P., LOEBL, Z., PROCHÁZKOVÁ, B. *eGovernment bezpečně*., s. 51

<sup>46</sup> BUDIŠ, P. Elektronický podpis a jeho aplikace v praxi, s. 21 - 22

- určení jednoznačná identifikace elektronické podatelny pomocí kvalifikovaného systémového certifikátu ke zřízení elektronické podatelny – tzv. elektronické značky
- zajištění neodmítnutelného časového údaje o přijetí nebo odeslání datové zprávy, který tvoří součást kvalifikovaného certifikátu, tzv. časové razítko
- zajištění maximální bezpečnosti a ochrany proti elektronickým útokům (škodlivému kódu), zajištění uchování a zálohování datových zpráv ve tvaru, v jakém byly přijaty nebo odeslány

Kromě zajištění těchto podmínek pro zřízení elektronické podatelny musely orgány veřejné správy samozřejmě zajistit i podmínky dalšího (každodenního) fungování vzniklých elektronických podatelen. Bylo nutno proto zabezpečit zejména:

- obsluhu elektronických podatelen pro příjem a odeslání datových zpráv, pro distribuci datových zpráv (pokud je doručeno na společné technické zařízení) či pro zasílání vyrozumění o doručení
- kontrolu na výskyt škodlivého kódu (většinou je implementována automatická kontrola a v případě výskytu je zpráva vyloučena ze zpracování a současně je podána informace odesílateli)
- ověřování kvalifikovaných certifikátů podle výpisu neplatných kvalifikovaných certifikátů (viz kapitola o kvalifikovaných certifikátech), které zveřejňuje akreditovaný poskytovatel (kontrola nových aktualizací přitom probíhá na většině úřadů po 12 hodinách), ověřování platnosti elektronického podpisu, systémových značek, časového razítka a uchovávání šifrovacích klíčů
- úložiště datových zpráv pro jejich ukládání v nezměněném tvaru, tedy ve tvaru, v jakém byl elektronický dokument doručen nebo odeslán, spolu s archivací šifrovacího klíče (v případě využití šifrování)

## **3.2.3 Statistika využívání informačních a komunikačních technologií ve státní správě**

Podle průzkumu Českého statistického úřadu není v České republice stav zdaleka tak ideální, jak by se mohlo na první pohled zdát. Informace a on-line služby poskytované na webových stránkách veřejné správy (elektronických podatelnách), byly posuzovány podle tzv. stupně interakce. Z výsledků vyplývá, že nejčastěji se na webových stránkách veřejné správy můžeme setkat s informacemi k životním situacím, případně s možností stáhnout interaktivní formulář. Nejméně častý výskyt byl zaznamenán u nejnáročnější formy interakce, úplného elektronického podání a vyplňování formulářů on-line. <sup>47</sup>

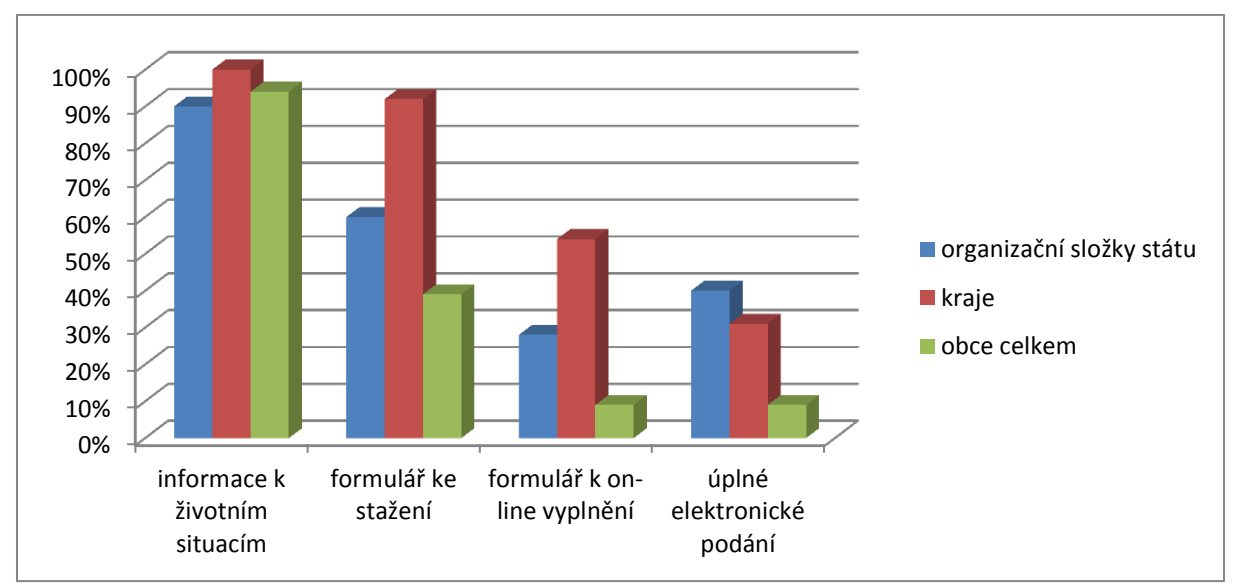

**Graf 4 - Výsledky šetření o využívání informačních technologií ve státní správě**

zdroj: Český statistický úřad – 2008, vlastní zpracování

# **3.3 Datové schránky, konverze dokumentů**

Dalo by se říci, že datová schránka je spolu s elektronickou komunikací a elektronickým podpisem klíčovým pojmem této práce, protože se týká nejen její teoretické, ale i praktické části.

V následujících kapitolách bude datová schránka definována, bude vysvětlen její význam, podmínky provozu, zřízení a rovněž nastíněna budoucnost v této oblasti.

## **3.3.1 Pojem datové schránky a její fungování**

Datové schránky nejsou e-mailem ani spisovou službou, ani archivem, byť se všemi uvedenými službami a nástroji čile komunikují.<sup>48</sup>

1

<sup>47</sup> BUDIŠ, P. *Elektronický podpis a jeho aplikace v praxi*, s. 22

Datová schránka je zákonem definována následovně:

- Datová schránka je elektronické úložiště, které je určeno k doručování orgány veřejné moci a k provádění úkonů vůči orgánům veřejné moci.
- Datová schránka je elektronické úložiště, které slouží k dodávání dokumentů fyzických osob, podnikajících fyzických osob a právnických osob.
- Datové schránky zřizuje a spravuje Ministerstvo vnitra. Provozovatelem Informačního systému datových schránek je držitel poštovní licence.

Zřizují se čtyři základní druhy datových schránek:

- datová schránka orgánu veřejné moci (OVM)
- datová schránka pro právnické osoby (PO)
- datová schránka pro fyzické osoby podnikající (PFO)
- datová schránka pro fyzické osoby (FO)<sup>49</sup>

## **3.3.2 Ukládání zpráv**

 $\overline{a}$ 

V případě datové schránky se jedná o krátkodobé úložiště, protože zprávy jsou v datové schránce uloženy nikoliv trvalým způsobem, ale pouze krátkodobě pro účely zabezpečené komunikace. Doba uložení datové zprávy v datové schránce činí 90 dnů ode dne, kdy se do této datové schránky přihlásila osoba, která má s ohledem na rozsah svého oprávnění k dokumentu obsaženému v datové zprávě přístup. Byla-li datová zpráva do datové schránky dodána způsobem podle § 18a zákona č. č. 300/2008 Sb., a elektronických úkonech a autorizované konverzi dokumentů, v platném znění, doba uložení datové zprávy v datové schránce činí 90 dnů ode dne dodání. Pro účel delšího uchovávání zpráv slouží placená služba poskytovatele Informačního systému datových schránek (České pošty), nazývané Datový trezor.<sup>50</sup> Více je o službě "Datový trezor" (hlavně z praktického pohledu) věnována kapitola 5.1.3. této práce.

<sup>48</sup> SMEJKAL, V., VALÁŠEK, M. A. *Jak na datovou schránku*, s. 41

<sup>49</sup> LAPÁČEK, J. *Jak na datovou schránku a komunikaci s úřady*, s. 67

<sup>50</sup> SMEJKAL, V., VALÁŠEK, M. A. *Jak na datovou schránku*, s. 42

#### **3.3.3 Datová schránka – povinnost vs. dobrovolnost**

Od 1. 11. 2009 mají podle zákona č. 300/2008 Sb., o elektronických úkonech a autorizované konverzi dokumentů, v platném znění, povinnost zřídit si datovou schránku (respektive se do již jimi zřízené datové schránky přihlásit a tím ji aktivovat) všechny právnické osoby, které mají své sídlo na území České republiky. Právnická osoba podnikající v České republice tak po tomto datu komunikuje s úřady výhradně elektronicky, přesněji řečeno: právnická osoba může samozřejmě na úřad zaslat podání i v jeho papírové podobě, ale musí počítat s tím, že úřady s ní budou komunikovat výhradně elektronicky a všechny písemnosti jí budou zasílat právě do datové schránky.

Většina státních institucí má v tomto ohledu upravené i základní normy, podle kterých právnickým osobám (a ostatním majitelům datové schránky) písemnosti doručuje. V případě územních finančních orgánů je touto normou zákon č. 280/2009 Sb., daňový řád, který ve svém § 39 o doručování uvádí:

*Správce daně doručuje písemnost:* 

*a) při ústním jednání nebo při jiném úkonu, nebo b) elektronicky.*

Následně je v § 42 uvedeného zákona jednoduchým způsobem ošetřeno i doručování do datové schránky:

*Osobě, která má zpřístupněnu datovou schránku, se doručuje elektronicky podle jiného právního předpisu.*

Poznámka: Tímto jiným právním předpisem je v případě tohoto ustanovení zákon č. 300/2008 Sb., o elektronických úkonech a autorizované konverzi dokumentů.

Samotnému fungování datové schránky z praktického pohledu (zřízení datové schránky, její základní i rozšířená nastavení, odeslání podání správci daně a přijmutí odpovědi od něho právě prostřednictvím datové schránky) je podrobně věnována kapitola 5 této práce.

# **3.3.4 Zřízení datové schránky**

Podnikající i nepodnikající fyzické osoby povinnost komunikace datovou schránkou zatím zákonem stanovenu nemají, ale čím dál více těchto osob objevuje výhody, které jim zřízení datové schránky přináší.

Obecně platí, že datové schránky zřizuje Ministerstvo vnitra České republiky z titulu ústředního správního úřadu pro oblast informačních systémů veřejné správy (dle § 12 odst. 1 písm. o) zákona č. 2/1969 Sb., o zřízení ministerstev a jiných ústředních orgánů státní správy, v platném znění).

Datová schránka může být zřízena dvojím způsobem:

- ze zákona (např. pro právnickou osobu zřízenou zákonem, právnickou osobu zapsanou v obchodním rejstříku a pro organizační složku podniku zahraniční právnické osoby zapsanou v obchodním rejstříku)
- na žádost (náležitosti žádosti jsou podrobně uvedeny v § 3 odst. 3, § 4 odst. 4 a v § 5 odst. 4 zákona č. 300/2008 Sb., o elektronických úkonech a autorizované konverzi dokumentů, ve znění pozdějších předpisů)

Datovou schránku na žádost zřídí Ministerstvo vnitra ČR bezplatně do 3 pracovních dnů ode dne podání žádosti. Datovou schránku podnikající fyzické osoby či občanovi zřídí ministerstvo bezplatně, advokátu, daňovému poradci a insolvenčnímu správci bezodkladně poté, co obdrží informace o jejich zapsání do zákonem stanovené evidence. Datovou schránku orgánu veřejné moci zřídí ministerstvo bezodkladně po jejich vzniku, v případě notářů a soudních exekutorů bezodkladně poté, co obdrží informace o jejich zapsání do zákonem stanovené evidence. <sup>51</sup>

Zákon č. 300/2008 Sb., o elektronických úkonech a autorizované konverzi dokumentů, ve znění pozdějších předpisů, ve svých přechodných ustanoveních (§ 31 odst. 3) uvádí, že advokátu a daňovému poradci datovou schránku podnikající fyzické osoby ministerstvo zřídí

1

<sup>51</sup> SMEJKAL, V., VALÁŠEK, M. A. *Jak na datovou schránku*, s. 45

datovou schránku od 1. 1. 2012, ve skutečnosti byly těmto osobám datové schránky zřízeny až od data 1. 7. 2012.

Datovou schránku pro občany (fyzické osoby) a fyzické osoby podnikající lze zřídit na žádost fyzické osoby – fyzická osoba nemusí být občanem České republiky ani zde mít trvalé bydliště.

O náležitostech žádosti (včetně její podoby) není třeba se v tomto místě podrobněji rozepisovat, neboť jako obrázek je přiložena opět v praktické části této práce.

V každém případě je nutné zdůraznit, že každá fyzická osoba může mít zřízena pouze jednu datovou schránku fyzické osoby a podnikající fyzická osoba jen jednu datovou schránku podnikající fyzické osoby. V praxi tak samozřejmě nastává situace, kdy daňový poradce bude mít ze zákona zřízenou datovou schránku podnikající fyzické osoby a kromě toho mu bude na jeho žádost zřízena i datová schránka fyzické osoby.

#### **3.3.5 Autorizovaná konverze dokumentů, legalizace dokumentů**

Autorizovaná konverze dokumentů je v České republice řešena zákonem č. 300/2008 Sb., o elektronických úkonech a autorizované konverzi dokumentů, v platném znění, přičemž je zde řešena autorizovaná konverze oběma směry, tj. papírový dokument lze převést na dokument v elektronické podobě a elektronický dokument na papírový bez jakékoli ztráty právní váhy dokumentu - to je samozřejmě další důležitý krok k úplné rovnocennosti elektronických a papírových dokumentů.

Při autorizované konverzi elektronického dokumentu se předpokládá jeho podepsání zaručeným elektronickým podpisem a současné opatření časovým razítkem. Tuto konverzi smí podle zákona číslo č. 365/2000 Sb., o informačních systémech veřejné správy a o změně některých dalších zákonů, ve znění pozdějších předpisů, provádět pouze kontaktní místa veřejné správy a advokáti. Kontaktními místy veřejné správy jsou v tomto smyslu: notáři, krajské úřady, matriční úřady, obecní úřady, zastupitelské úřady, držitel poštovní licence, Hospodářská komora České republiky a banka, které byla ministerstvem udělena autorizace k výkonu působnosti kontaktního místa veřejné správy.

Legalizací dokumentu řeší rovněž zákon č. 365/2000 Sb., o informačních systémech veřejné správy a o změně některých dalších zákonů, ve znění pozdějších předpisů, který mimo jiné pojem legalizace vysvětluje:

*"Legalizací se rozumí jeho ověření v případech, kdy má být v cizině uznána veřejná listina, kterou vydal nebo ověřil v rámci své působnosti orgán České republiky, nebo která byla před ním podepsána. Protože to některé státy vyžadují, musí být listina opatřena vyšším ověřením příslušného orgánu státní správy ČR a následně i superlagalizována zastupitelským úřadem státu, ve kterém má být listina použita."*

Prakticky tato procedura probíhá tak, že na žádost občana připojí k listině své vyšší ověření ministerstvo nadřízené orgánu, který listinu vydal (např. ministerstvo zahraničí), popřípadě jiný instančně nadřízený orgán (např. krajský úřad). Následně připojí své vyšší ověření na listinu oddělení legalizace dokladů konzulárního odboru Ministerstva zahraničních věcí a poté také zastupitelský úřad státu, ve kterém bude listina použita.

#### **3.3.6 Budoucnost v oblasti datových schránek**

Přes počáteční vlny nevole, které byly spojeny zejména se zákonným ustanovením povinného užívání datových schránek (pro právnické osoby) ukázala praxe následujících téměř 4 let, že se jednalo o krok správný a z jistého úhlu pohledu i nevyhnutelný. Z pohledu uživatelů datových schránek (fyzických a právnických osob) se jedná o zvýšení komfortu jejich komunikace s úřady, z pohledu orgánů veřejné moci napomohly datové schránky mimo jiné k jednoduššímu způsobu doručování jejich písemností adresátům (zjednodušeně se dá říci, že doručování do datové schránky funguje tak, že všechny došlé písemnosti jsou automaticky doručeny při vstupu subjektu do této schránky – bez ohledu na to, zda písemnosti následně ve schránce otevřel či nikoliv, anebo po 10 dnech od doručení do datové schránky v případě, že do ní není v této lhůtě ze strany majitele datové schránky vstoupeno). V budoucím vývoji v oblasti datových schránek se dá poměrně brzy očekávat možné uzákonění povinnosti komunikace datovou schránkou pro podnikající fyzické osoby a časem možná i pro fyzické osoby nepodnikající. Pak by se potenciálu datových schránek dalo využít např. pro rozličná hlasování občanů, ať už pro hlasování ve volbách či jen v místních referendech.

#### **4 Elektronická komunikace daňového subjektu se správcem daně**

V následující kapitole bude podrobněji specifikována elektronická komunikace mezi daňovými subjekty a správcem daně, bude lehce nastíněn její vývoj, který bude podchycen i konkrétními statistika o počtech elektronických podání vůči správci daně od roku 2008 do současnosti. Bude zde uveden i kompletní seznam tiskopisů, které lze v současnosti správci daně elektronicky podávat a v neposlední řadě budou uvedeny i další služby, které v současnosti Česká daňová správa daňovým subjektům v oblasti elektronické komunikace nabízí.

#### **4.1 Specifikace a vývoj elektronické komunikace daňového subjektu se správcem daně**

K rozvoji elektronické komunikace mezi daňovými subjekty a správcem daně došlo v posledních letech zejména v souvislosti se zavedením datových schránek. Jak již bylo zmíněno v předchozích kapitolách práce, povinnost komunikovat prostřednictvím těchto schránek vznikla všem právnickým osobám od 1. 11. 2009, fyzické osoby mohou datovou schránku využívat, pokud se tak dobrovolně rozhodnou.

Po 30. říjnu 2009 tedy veškerá komunikace mezi správcem daně a právnickými osobami probíhá prostřednictvím datových schránek, správce daně tedy podání daňových subjektů nejen v elektronické podobě přijímá, ale rovněž svá rozhodnutí těmto daňovým subjektům odesílá a prostřednictvím datových stránek rovněž doručuje (dle § 42 zákona č. 280/2009 Sb., daňový řád, v platném znění).

Stále více je ze strany Ministerstva financí a Generálního finančního ředitelství podporován i portál pro elektronická podání, kam jsou umísťovány další předtisky podání a tiskopisů – v kapitole 4.3 této práce je pak uveden aktuální seznam podání, která lze vůči správci daně elektronicky činit.

Navíc došlo k několika úpravám stávajících daňových předpisů, když byla do příslušných zákonů přímo implementována povinnost daňových subjektů některé tiskopisy podávat pouze v elektronické podobě (např. u DPH je to Výpis z evidence pro daňové účely v souvislosti s režimem přenesené daňové povinnosti pro všechny poplatníky od 1. 1. 2012 nebo podávání

daňových přiznání DPH pro všechny právnické a vybrané fyzické osoby od 1. 1. 2014). Daňový subjekt tak nemá v tomto případě jinou možnost, než učinit takové podání elektronickou cestou.

# **4.2 Vývoj elektronické komunikace se správcem daně**

Jak již bylo výše nastíněno, přes první, spíše nesmělé, pokusy ze strany některých daňových poradců o elektronickou komunikaci se správcem daně po přijetí zákona o elektronickém podpisu, se objevily v české daňové správě dva hlavní mezníky, které spustily lavinu elektronických podání ze strany daňových subjektů:

Prvním z nich byla uzákoněná povinnost podávat vybrané typy podání správci daně pouze v elektronické podobě (např. již výše zmiňovaného Výpisu z evidence pro daňové účely v souvislosti s režimem přenesené daňové povinnosti), druhým, nepochybně o mnoho větším, pak (již taktéž výše uváděného) zavedení institutu datových schránek a především uzákonění povinnosti jejich používání v komunikaci (i s územními finančními orgány) pro právnické osoby.

V § 5 odst. 1 zákona č. 300/2008 Sb., o elektronických úkonech a autorizované konverzi dokumentů, v platném znění, se uvádí:

*Datovou schránku právnické osoby zřídí ministerstvo bezplatně právnické osobě zřízené zákonem, právnické osobě zapsané v obchodním rejstříku a organizační složce podniku zahraniční právnické osoby zapsané v obchodním rejstříku, a to v případě právnické osoby zřízené zákonem bezodkladně po jejím vzniku, v případě právnické osoby zapsané v obchodním rejstříku a organizační složky podniku zahraniční právnické osoby zapsané v obchodním rejstříku bezodkladně poté, co obdrží informaci o jejím zapsání do obchodního rejstříku.*

Podle uvedeného zákona byly zřízeny advokátům a daňovým poradcům tzv. profesní datové schránky (datové schránky podnikající fyzické osobě v oblasti advokacie nebo daňového poradenství), když před tímto termínem jim byly datové schránky zřízeny pouze na jejich žádost.

Za několik uplynulých let ostrého provozu elektronické komunikace mezi daňovými subjekty a státní správou byly samozřejmě zmapovány všechny její přínosy oproti klasické "papírové" formě komunikace, objevila se však i řada nedostatků, které moderní forma komunikace přináší. Je důležité, aby se právě těmito nedostatky včas a v dostatečné míře kompetentní osoby zabývaly a pokusily se je odstranit, aby mohlo postupně docházet mezi oběma stranami, státními orgány i občanem, k dalšímu rozvoji této moderní formy komunikace.

#### **4.3 Možnosti elektronické komunikace se správcem daně**

V dnešní době má tedy subjekt, který chce elektronicky komunikovat s územními finančními orgány tyto možnosti:

- a) s využitím plné elektronické komunikace pokud je dotyčný subjekt vlastníkem zaručeného elektronického podpisu
- b) elektronická komunikace bez zaručeného elektronického podpisu
- c) prostřednictvím datové schránky bez zaručeného elektronického podpisu

Obecně lze podání vůči finanční správě v současnosti činit jednak prostřednictvím sítě Internet (prostřednictvím aplikace Daňový portál – z adresy http://eds.mfcr.cz) nebo na médiu. Podání po Internetu lze uskutečnit jako podání s datovou zprávou opatřenou uznávaným elektronickým podpisem nebo jako podání s datovou zprávou neopatřenou uznávaným elektronickým podpisem. V případě podání s datovou zprávou neopatřenou uznávaným elektronickým podpisem se ještě podle ustanovení § 71 odst. 3 zákona č. 280/2009 Sb., daňový řád, v platném znění, vyžaduje následné potvrzení tohoto podání (např. v písemné podobě), to znamená fyzické doručení vytisknutého e-tiskopisu správci daně.

Aby byla zachována autentičnost údajů uvedených na technickém nosiči dat a v písemnosti, v případě podání prostřednictvím datové zprávy neopatřené uznávaným elektronickým podpisem, musí být obojí opatřeno kontrolním údajem - číslem, jehož správnost je při příjmu na příslušném finančním úřadu kontrolována. A právě kontrola písemnosti a doplnění uvedených kontrolních informací je jednou z hlavních funkcí aplikace Daňový portál.

Tuto aplikaci je možné použít trojím způsobem:

- a) písemnost v souboru, připraveném ve stanovené struktuře (z databáze nebo např. účetního softwaru) je zkontrolována, opatřena kontrolními čísly, uložena, případně odeslána na místně příslušný finanční úřad
- b) pro písemnosti dle nabídky je možné připravit novou písemnost v elektronické podobě pomocí "inteligentního" elektronického formuláře v nabídce "PODÁNÍ"
- c) písemnost v souboru je vytvořena a odeslána na příslušný finanční úřad přímo z používané aplikace (účetní nebo daňový software). <sup>52</sup>

# **4.4 Výčet druhů podání, které lze vůči správci daně v současnosti činit**

V současnosti lze prostřednictvím daňového portálu (na webových stránkách http://eds.mfcr.cz) již činit poměrně velké množství různorodých podání správci daně. Jejich výčet je uveden v příloze číslo 2.

# **4.5 Počty elektronických podání vůči daňové správě**

V roce 2003, kdy byla komunikace prostřednictvím elektronických podání prakticky v plenkách, bylo učiněno vůči správci daně celkem 4060 podání se zaručeným elektronickým podpisem, v roce 2008 to bylo již 179 880 podání, v roce 2010 pak 425 468 podání a v roce 2012 celkem 829 329 takových podání. Navíc bylo za rok 2012 učiněno daňovými subjekty 725 911 podání elektronickou cestou, ale bez zaručeného elektronického podpisu (v roce 2011 124 970 takových podání). Celkem tedy bylo za rok 2011 podáno elektronicky daňové správě České republiky celkem 783 457 podání, v roce 2012 pak celkem dokonce 1 555 240 písemností. <sup>53</sup>

*Výroční zpráva České daňové správy za rok 2012*, s. 45

 $\overline{\phantom{a}}$ 

<sup>52</sup> Daňový portál. http://eds.mfcr.cz (accessed Sept 28, 2013). Portál veřejné správy. http://portal.gov.cz/portal <sup>53</sup> Výroční zpráva České daňové správy za rok 2012: GENERÁLNÍ FINANČNÍ ŘEDITELSTVÍ V PRAZE,

Podrobněji je problematice počtu elektronických podání vůči daňové správě věnována kapitola 4.7.1, kde jsou tato podání rozdělena nejen podle let, ale i podle jednotlivých druhů tiskopisů.

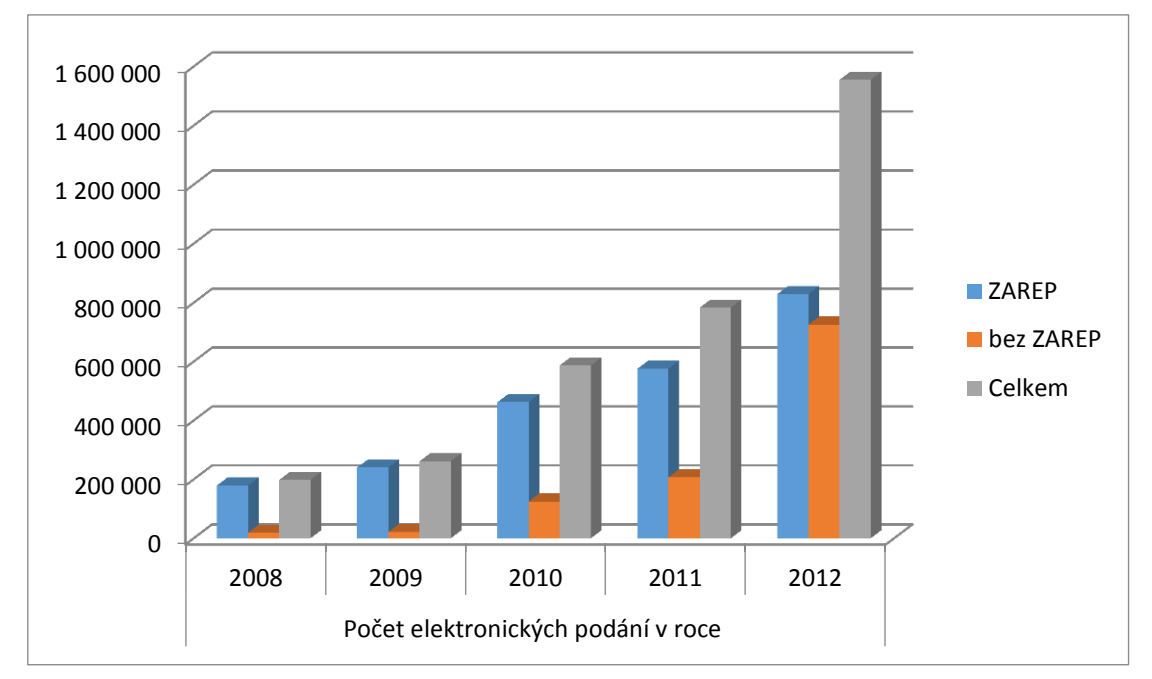

**Graf 5 – Meziroční nárůst elektronických podání vůči daňové správě**

zdroj: Výroční zpráva České daňové správy za rok 2012, vlastní zpracování

Graf 5 znázorňuje dynamický růst počtu elektronických podání mezi uvedenými roky, který byl jednak způsobem důvody legislativními (jak bylo uvedeno v předchozích kapitolách), ale samozřejmě také skutečností, že daňové subjekty v mnoha případech jednoduše shledaly elektronickou komunikaci se správcem daně jako pohodlnější a úspornější časově i finančně.

# **4.6 Přínosy a nedostatky elektronické komunikace mezi daňovou správou a daňovými subjekty**

Přínosy elektronických podání

Přínosy, které má elektronická komunikace mezi daňovými subjekty a správcem daně, jsou relativně zřejmé a poměrně snadno definovatelné a v předchozích kapitolách práce již byly zmiňovány. Je jimi samozřejmě rychlost, snadnost a dostupnost podání učinit, ale rovněž finanční úspory, které s sebou užívání elektronické komunikace se správcem daně přináší.

Podání se dá učinit prakticky odkudkoliv, kde se nachází přístup k internetu, pokud je dotyčný vlastníkem elektronického podpisu nebo používá datovou schránku. Takto učiněné podání dorazí správci daně prakticky okamžitě, poté, co jsou provedeny kontroly podání a ověřen elektronický podpis. Navíc lze toto podání učinit v kteroukoliv denní či noční dobu, bez ohledu na úřední hodiny podatelny úřadu či otevírací hodiny doručovatele poštovních služeb. Mezi další výhodu elektronických podání pak patří zcela jistě i jednoznačné potvrzení o učinění tohoto podání, na rozdíl od podání činěných klasicky, např. obyčejnou poštovní zásilkou. Daňový subjekt tam získává důkazní prostředek ve formě potvrzení o tom, že podání učinil a kdy.

#### Nedostatky elektronických podání

Přes všechny uvedené významné klady fungování elektronické komunikaci mezi daňovým subjektem a správcem daně s sebou její používání přináší především v samotné praxi některé problémy, s nimiž jsou nuceny se obě strany potýkat a jejichž vyřešení by zcela jistě napomohlo dalšímu rozvoji elektronické komunikace.

Například pokud této komunikace chce využívat právnická osoba, která má stanovami či společenskou smlouvou stanoveno, že učinit právní úkon musí alespoň dvě osoby jejího statutárního orgánu (v praxi např. u některých společností s ručením omezeným nebo u akciových společností), dostává se při používání datové schránky do problémů, neboť samotným odesláním podání správci daně prostřednictvím zřízené datové schránky není zaručena autentizace dvěma osobami. Podle ustanovení § 18 odst. 2 zákona č. zákon č. 300/2008 Sb., o elektronických úkonech, v platném znění, *"úkon učiněný osobou oprávněnou jednat za právnickou osobu prostřednictvím datové schránky má stejné účinky jako úkon učiněný písemně a podepsaný, ledaže jiný právní předpis nebo vnitřní předpis požaduje společný úkon více z uvedených osob".* V takovémto případě je nutné odesílanou písemnost podepsat dvěma elektronickými podpisy, neboť *"elektronický podpis je nutné použít tam, kde je v listinné podobě vyžadován ověřený podpis, nebo tam, kde je nutné, aby dokument podepsalo více osob."*

Pokud se uvedený daňový subjekt rozhodne učinit podání nikoliv prostřednictvím datové schránky, ale z aplikace EPO (na adrese http://eds.mfcr.cz), také to nebude jednoduché.

Aplikace totiž také prozatím neumí k odesílanému dokumentu připojit více elektronických podpisů. Protože se však jedná o ryze technický problém této konkrétní aplikace, byl správce daně nucen stanovit v těchto případech náhradní postup, jak mají daňové subjekty podání činit: zjednodušeně řečeno se uvedené podání rozdělí ve dvou krocích na dvě jednotlivá podání a správci daně je zasláno každé z těchto podání s jiným elektronickým podpisem.

Daňovými subjekty je ale i v současnosti nejhojněji využíván způsob elektronického podání prostřednictvím aplikace EPO bez zaručeného elektronického podpisu. Jedná se z pohledu daňových subjektů o nejjednodušší způsob elektronické komunikace – potvrzení, např. etiskopis, je podepsáno osobami oprávněnými jednat za právnickou osobu a zasláno správci daně. Protože je takovéto podání bez elektronického podpisu svým charakterem jakýmsi "náhradním" způsobem podání (protože ze své podstaty není plně elektronickým úkonem) a vyžaduje buď osobní návštěvu u správce daně či zaslání potvrzení poštou (jak bylo podrobněji zmiňováno např. v kapitole 4.2 této práce), což nese i dodatečné náklady na učinění takového podání. Podle počtu takto učiněných podání však tento způsob komunikace bude ještě nějakou dobu poměrně využívaný, stále bude existovat velmi početná skupina daňových subjektů, které nebudou vlastnit elektronický podpis ani nebudou mít zřízenu datovou schránku a zůstane pak pro ně tento způsob elektronické komunikace s úřadem jako jediná možnost.

Hlavně z důvodu existence velkého počtu právnických osob, jejichž jménem smí učinit úkon a jednat více, než jedna osoba, by jistě stálo za úvahu implementovat do stávajících právních předpisů (zákon č. 227/2000 Sb., o elektronickém podpisu, v platném znění) ustanovení, zajišťující, že by dokument odeslaný prostřednictvím datové schránky byl autorizován požadovaným počtem osob oprávněných jednat za právnickou osobu. Byť se jedná o poměrně složitou záležitost, zcela jistě by to mohlo být technicky možné.

Dalším z problémů, které mohou vznikat při elektronické komunikaci, je problém lhůt pro potvrzení podání učiněného bez zaručeného elektronického podpisu. Odhlédneme-li od faktu, že různé procesně právní předpisy upravují lhůtu pro potvrzení podání, které je učiněno bez zaručeného elektronického podpisu různě (např. občanský soudní řád stanoví lhůtu tři dny, zatímco správní řád stanoví shodně s daňovým řádem lhůtu pět dnů), došlo s novelou zákona č. 235/2004 Sb., o dani z přidané hodnoty, účinnou od 1. dubna 2011 k rozdělení lhůt i při správě daní.

Obecně je v § 71 odst. 3 zákona č. 280/2009 Sb., daňový řád, v platném znění, stanovena povinnost potvrdit elektronické podání bez zaručeného elektronického podpisu do pěti dnů od podání elektronické zprávy, pro podání souhrnného hlášení byla ale v § 102 odst. 2 zákona č. 235/2004 Sb., o dani z přidané hodnoty, v platném znění, stanovena speciální úprava, podle níž musí být takové podání potvrzeno ve lhůtě pro podání souhrnného hlášení. Dochází zde tedy k porušení obecné pětidenní lhůty a v případě, že daňový subjekt podá souhrnné hlášení výrazně dříve, než je termín pro jeho podání, má tak delší lhůtu pro potvrzení takové zprávy u správce daně. Právní úprava však vůbec nepočítá se skutečností, že daňový subjekt souhrnné hlášení v zákonné lhůtě podá až po stanovené lhůtě. Poté tedy opět nastupuje aplikace obecné právní úpravy obsažené v daňovém řádu.

Vzhledem k tomu, že s novelou zákona o dani z přidané hodnoty přibyla daňovým subjektům nová povinnost zasílat výpisy z evidence pro daňové účely v souvislosti s režimem přenesené povinnosti (jak bylo opět již uváděno v předchozích kapitolách) a u tohoto ustanovení nebylo stanoveno žádné speciální pravidlo pro jejich podávání, používá se opět obecné pravidlo v daňovém řádu. Speciální ustanovení pro podání souhrnného hlášení je tak zcela jistě nekoncepčním prvkem, který oproti předpokladům uvedeným v důvodové zprávě k novele zákona o dani z přidané hodnoty, podle níž má dojít k usnadnění podání pro daňové subjekty, přinese spíše jejich zmatení, neboť u jednoho druhu podání bude existovat zcela nesystematická výjimka, ale u ostatních nikoliv.<sup>54</sup>

# **4.7 Další služby České daňové správy – daňový portál, daňová informační schránka, SMS**

V současné době modernizovaná daňová správa nabízí daňovým subjektům v rámci vzájemné elektronické komunikace i další praktické služby – daňový portál (a v jeho rámci tzv. daňovou informační schránku) nebo komunikaci prostřednictvím SMS zpráv.

1

<sup>&</sup>lt;sup>54</sup> http://www.psp.cz – důvodová zpráva k novele zákona č. 235/2004 Sb., o dani z přidané hodnoty

## **4.7.1 Daňový portál**

Základní aplikací pro elektronickou komunikaci mezi poplatníky a správcem daně je Daňový portál. Aplikace (na stránkách http://eds.mfcr.cz) slouží pro komunikaci s finanční správou a k získávání informací z daňového řízení.

Prostřednictvím daňového portálu lze:

- činit podání pro finanční správu, tj. podávat daňová podání, přiznání, hlášení a další písemnosti v elektronické podobě. K tomuto účelu slouží aplikace "Elektronická podání pro finanční správu" – což je elektronická podatelna orgánů Finanční správy. Aplikace umožňuje opatřit podání [uznávaným elektronickým podpisem,](http://www.financnisprava.cz/cs/dane-elektronicky/danovy-portal/uznavany-elektronicky-podpis) daňová podání však lze odesílat i neopatřené [uznávaným elektronickým](http://www.financnisprava.cz/cs/dane-elektronicky/danovy-portal/uznavany-elektronicky-podpis) podpisem. Aplikace umožňuje mimo jiné např. automatické doplnění vybraných položek pomocí číselníku, automatické provádění matematických operací u vybraných položek, kontrola obsahu podání, možnost uložení pracovního souboru s podáním, možnost zpětného načtení pracovního souboru s podáním pro další práci s ním, zobrazení pokynů k vyplnění podání přímo u jednotlivých položek formuláře, možnost připojení přílohy v elektronické podobě
- vstupovat do daňové informační schránky, která poskytuje prostřednictvím dálkového přístupu daňovému subjektu vybrané informace shromážděné ve spisu a na osobním daňovém účtu poplatníka (podrobněji o daňové informační schránce v následující kapitole práce.
- vstupovat do aplikace pro vrácení DPH v rámci EU aplikace slouží jako nástroj pro podání žádostí o vrácení daně nebo samostatného prohlášení o upřesnění koeficientu pro poměrný nárok na vrácení, dále jsou zde uvedeny informace o již podaných žádostech či prohlášeních.
- prohlížet registr plátců DPH aplikace Registr plátců DPH zde umožňuje hledání plátců DPH podle zadaných daňových identifikačních čísel (DIČ).
- komunikovat v rámci součinnosti s bankami aplikaci je určena pouze pro realizaci součinnosti třetích osob.
- získat informace o uznávaném elektronickém podpisu o možnostech jeho získání, o jeho možných podobách, poskytovatelích, platnosti, možnostech využití a podobně.
- získat informace o účetním softwaru třetích stran toto se týká převážně účetních, resp. ekonomických aplikací (vyplnění daňového podání na lokálním PC a následné elektronické odeslání s použitím [uznávaného elektronického podpisu\)](http://www.financnisprava.cz/cs/dane-elektronicky/danovy-portal/uznavany-elektronicky-podpis).
- sledovat statistiku elektronických podaní prostřednictvím aplikace EPO za období od roku 2003 do roku 2008.

Nejčastějším důvodem vstupu na stránky daňového portálu bývá zasílání písemností správci daně elektronickou formou (případně příprava a tisk pokud uživatel není držitelem zaručeného elektronického podpisu) - samotná praktická tvorba podání prostřednictvím daňového portálu i jeho odesílání datovou schránkou správci daně je pak předmětem dalších kapitol této práce.

**Obrázek 6 – Titulní strana webové aplikace Daňový portál**

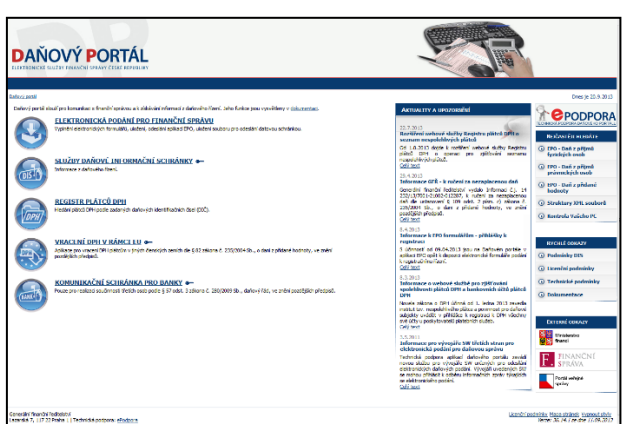

zdroj: Aplikace Daňový portál – dostupné na www.daneelektronicky.cz

## **4.7.2 Daňová informační schránka**

Co je to vlastně daňová informační schránka? Jak už napovídá sám název, daňová informační schránka je institut, který poskytuje daňovému subjektu vybrané informace shromážděné ve spisu a na osobním daňovém účtu poplatníka, a to prostřednictvím dálkového přístupu. Přístup do daňové informační schránky je přitom ošetřen v § 69 zákona č. 280/2009 Sb., daňový řád, ve znění pozdějších předpisů.

Daňová informační schránka obsahuje vybrané informace z daňového řízení a daňový subjekt v ní nalezne informace o stavu svého osobního daňového účtu (v členění podle jednotlivých daní), soupis písemností mezi jím a správcem daně i daňový kalendář s přehledem svých budoucích daňových povinností.

Pro zřízení přístupu do daňové informační schránky je nutné vlastnit kvalifikovaný certifikát s uznávaným elektronickým podpisem, správce daně zřizuje daňovou schránku na základě žádosti daňového subjektu o její zřízení (která se samozřejmě podává výhradně elektronicky), daňová informační schránka je následně daňovému subjektu zřízena do 15-ti dnů ode dne přijetí žádosti.

Vstup do daňové informační schránky je z webových stránek http://www.daneelektronicky.cz, aplikace samotná je zde součástí daňového portálu.

V čem lze spatřovat výhody a přínosy daňové informační schránky pro poplatníky? Je to především zvýšení komfortu při získávání informací o svém osobním daňovém účtu, budoucích daňových povinnostech v osobním daňovém kalendáři nebo o vzájemné korespondenci se správcem daně, včetně možnosti sledování stavu zpracování podaných písemností.

**Obrázek 7 – Vstup do aplikace Daňová informační schránka probíhá přes přihlášení do služeb aplikace Daňový portál kvalifikovaným certifikátem**

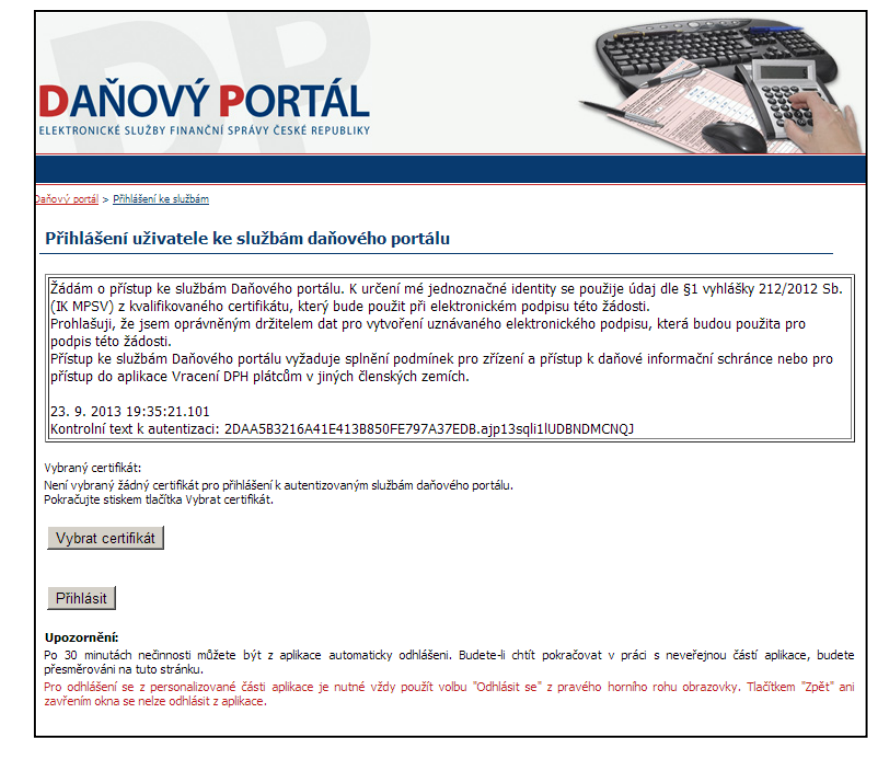

zdroj: https://adisdpr.mfcr.cz/adistc/adis/idpr\_pub/auth/LoginPage.faces

#### **4.7.3 Komunikace prostřednictvím SMS zpráv**

V posledních letech čím dál více daňová správa v praktickém styku s poplatníky využívá komunikace prostřednictvím SMS, kde je přímo z prostřední vnitřního intranetu daňové zprávy možnost zaslání SMS zpráv na mobilní telefon daňového subjektu.

Ačkoliv statistika počtu takto odesílaných zpráv není Generálním finančním ředitelstvím sledována a uváděna v jeho výročních zprávách, dá se podle počtu odeslaných zpráv jedním ze 199 územních pracovišť finančních úřadů odhadnout, že v roce 2012 bylo takto komunikováno s daňovými subjekty ve více než 20 tisících případech a stejným způsobem odhadnutý počet odeslaných SMS zpráv v roce 2013 vykazuje nárůst tohoto čísla o cca 10 - 20 %.

Výhody takové komunikace lze objevit celkem snadno: správce daně využívá tohoto institutu k neformálnímu oslovení daňového subjektu, stejně jako dříve využíval prostého telefonického hovoru k tomu, aby třeba daňovému subjektu po předchozí dohodě upřesnil, kdy přesně se má na úřad k domluvené schůzce dostavit či ho obecně upozornil, že s jeho podáním je cosi drobného v nepořádku. Oproti klasickému telefonnímu hovoru nemusí správce daně daňový subjekt zastihnout, ale ten si textovou zprávu přečte, až když nebude mít jednání či nebude jinak zaneprázdněn. Účel komunikace tak SMS zpráva splní dokonale.

#### **4.8 Porovnání počtu elektronických podání od roku 2008 do současnosti**

V nadcházejících kapitolách budou uvedeny konkrétní statistiky počtů podání činěných daňovými subjekty vůči správci daně, statistika týkající se počtu zřizovaných datových schránek i daňových informačních schránek.

# **4.8.1 Statistický vývoj elektronické komunikace mezi daňovými subjekty a správcem daně podle jednotlivých druhů podání**

Od roku 2008 dochází k raketovému vzestupu počtu elektronicky podaných písemností ze strany daňových subjektů k daňové správě. Důvodům tohoto vzestupu je podrobněji věnovány jiné kapitoly této práce, v příloze číslo 3 práce je uveden kompletní přehled elektronicky podávaných písemností v členění podle jejich druhu od roku 2008 do současnosti (resp. do 31. 12. 2012). Odděleně jsou sledována podání opatřená zaručeným elektronickým podpisem (řádky a.), podání podaná bez zaručeného elektronického podpisu (řádky b.) a je zde uveden i součet těchto podání za jednotlivé typy písemností (řádky c.).

K uvedenému je přidán taktéž meziroční růst všech typů podání (v %) a v posledních dvou sloupcích pro zajímavost i porovnání růstu počtu podání mezi prvním sledovaným rokem (2008) a tím posledním (2012). Zde je vidět, že téměř u všech typů písemností došlo k několika set procentnímu nárůstu počtu. U některých typů písemností není tento údaj sledován, neboť v roce 2008 ještě tyto formuláře neexistovaly.

## **4.8.2 Statistika počtu zřizovaných datových schránek**

K dnešnímu dni (22. září 2013) bylo podle statistiky webových stránek www.datoveschranky.info zřízeno celkem 535 832 datových schránek. Do této chvíle bylo jejich prostřednictvím odesláno celkem 150 241 658 zpráv s uváděnou průměrnou úspěšností doručením přihlášením do datové schránky 97,3 %. Údaje o počtu odeslaných zpráv (a tím i údaj o úspěšnosti jejich doručení) však v sobě zahrnuje veškeré odeslané zprávy, tedy i ty, které byly do datových zpráv rozličných subjektů zasílány omylem, což se stávalo v poměrně velké míře hlavně v počátečních měsících po vzniku prvních datových schránek.

**Tabulka 4 – Celkový počet zřízených datových schránek, odeslaných zpráv a průměrná úspěšnost doručení datových zpráv přihlášením**

| Statistiky k datu 22. 9. 2013            |             |  |  |
|------------------------------------------|-------------|--|--|
| Počet zřízených datových schránek:       | 535 832     |  |  |
| Počet odeslaných zpráv:                  | 150 241 658 |  |  |
| Průměrná úspěšnost doručení přihlášením: | 97.3 %      |  |  |
| .                                        |             |  |  |

zdroj: www.datoveschranky.info, vlastní zpracování

Na stejných stránkách je uváděn a neustále aktualizován i graf počtu nově zřízených datových stránek za poslední cca 2 měsíce, kde lze sledovat sice mírný, ale neustálý nárůst počtu nových majitelů datové schránky.

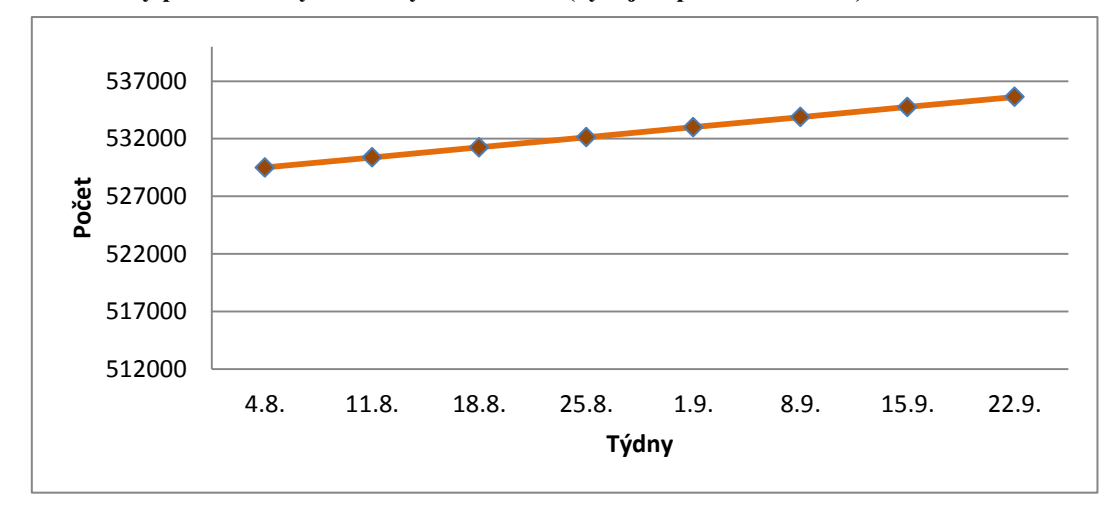

**Graf 6 – Celkový počet zřízených datových schránek (vývoj za poslední období)**

zdroj: www.datoveschranky.info

## **4.8.3 Statistika počtu zřizovaných daňových informačních schránek**

V kapitole 4.6 byly uváděny základní charakteristiky i postupy zřizování daňové informační schránky u správce daně. Od roku 2006, kdy služba vznikla, o ni do konce roku 2013 požádalo více než 4500 daňových subjektů. Počet žádostí o zřízení daňové informační schránky v jednotlivých letech je uveden v následující tabulce a grafu:

| <b>Rok</b>             | Počet žádostí o zřízení daňové informační schránky |
|------------------------|----------------------------------------------------|
| 2006                   | 1474                                               |
| 2007                   | 394                                                |
| 2008                   | 450                                                |
| 2009                   | 559                                                |
| 2010                   | 429                                                |
| 2011                   | 393                                                |
| 2012                   | 419                                                |
| 2013                   | 383                                                |
| Celkem $(2006 - 2013)$ | 4501                                               |

**Tabulka 5 – Počet žádostí o zřízení daňové informační schránky (2006 – 2013)**

zdroj: Výroční zpráva České daňové správy za rok 2013, vlastní zpracování

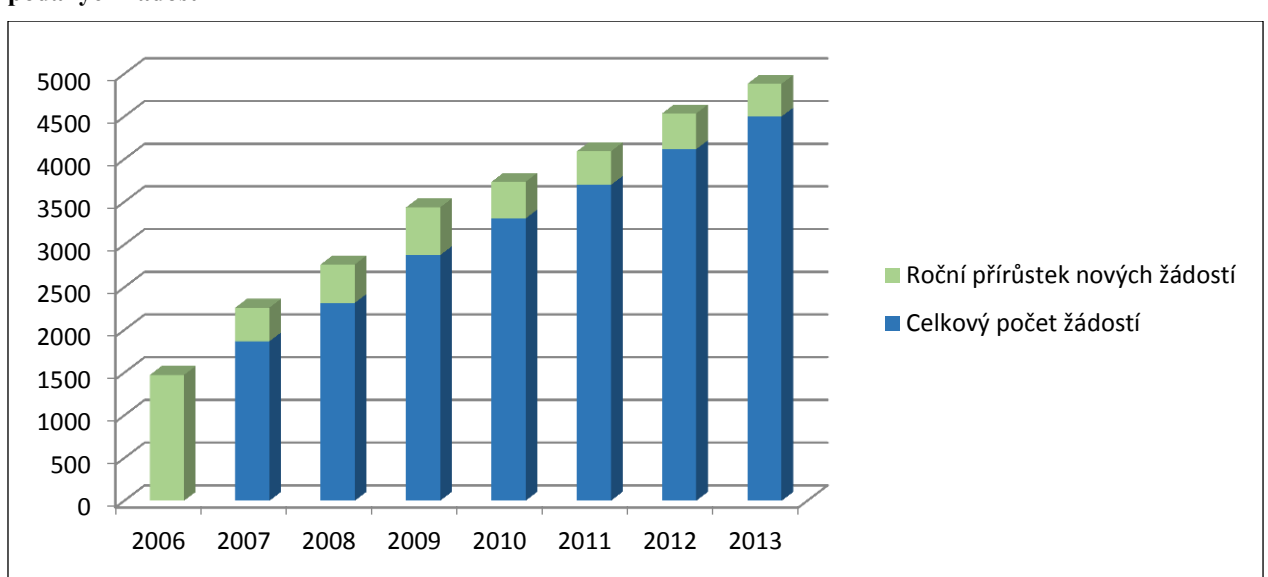

**Graf 7 – Roční přírůstek žádostí o zřízení daňové informační schránky (2006 – 2013) s celkovým počtem podaných žádostí**

zdroj: zdroj: Výroční zpráva České daňové správy za rok 2013, vlastní zpracování

Jak z uvedené tabulky vyplývá, největší nárůst žádostí o zřízení daňové informační schránky zaznamenala daňová správa hned v prvním roce zavedení tohoto institutu, v roce 2006. V současnosti je v rámci celé České republiky zřizováno zhruba 35 nových daňových informačních schránek měsíčně a do budoucna se počítá se zachováním tohoto trendu, či dokonce s další vlnou zvýšení zájmu o tuto službu ze strany daňových subjektů. Důvody lze spatřovat především ve vzrůstajícím počtu subjektů využívajících elektronickou komunikaci.

### **5 Praktická část – Elektronická komunikace se správcem daně**

Kapitola 5 této práce se podrobně věnuje založení a fungování datové schránky a sleduje tyto oblasti hlavně z praktického pohledu jejího běžného uživatele. Autor práce pro účely získání co nejvěrnějšího obrazu fungování datové schránky založil a aktivoval datovou schránku a na jednoduchém příkladu také demonstroval její praktické fungování v podobě odeslání konkrétního podání správci daně a obdržení odpovědi od něho – obojí právě prostřednictvím datové schránky.

# **5.1 Praktická ukázka zřízení a fungování datové schránky pro fyzickou osobu**

Za účelem praktického využití výsledků této diplomové práce běžným uživatelem byla zvolena forma skutečného zřízení datové schránky fyzické osoby, občana - přímo autora diplomové práce. V následujících kapitolách je tak detailně vysvětlen skutečný postup zřízení, základního nastavení a fungování datové schránky pro občana.

#### **5.1.1 Zřízení datové schránky**

Samotné zřízení datové schránky je záležitostí několika málo kroků. Na webových stránkách www.datoveschranky.info je nutné nejprve označit, pro koho jsou informace o datové schránce určeny, tedy kdo na stránky vstupuje (občan, živnostník, právnická osoba, orgán veřejné moci).
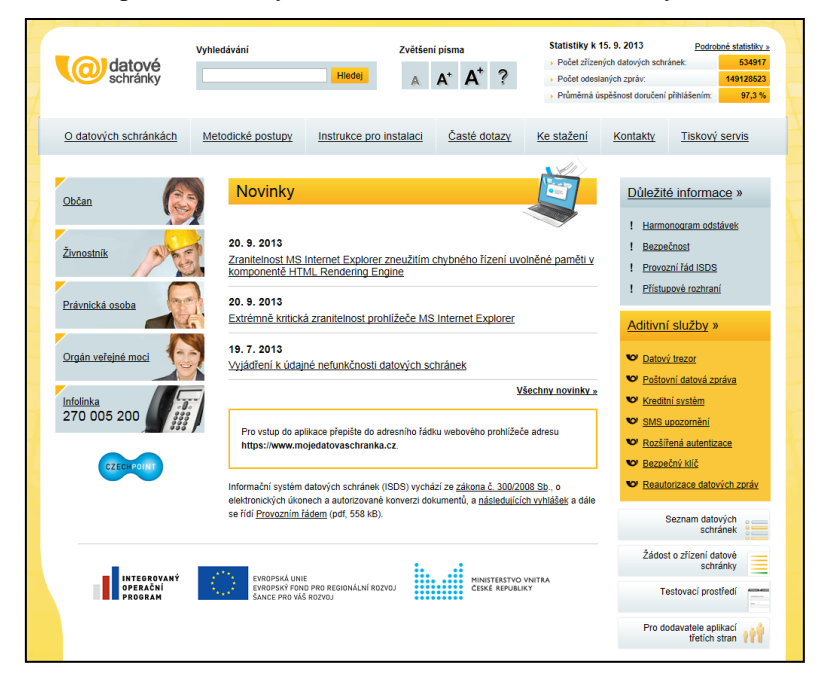

**Obrázek 8 – Titulní strana portálu datových schránek www.datoveschranky.info**

zdroj: www.datoveschranky.info

Po identifikaci osoby ze seznamu se objeví nabídka služeb, kterou portál pro tu kterou právní formu nabízí – v případě fyzické osoby jsou zde k volbě možnosti:

- **Zřízení datové schránky**
- [Způsob podání žádosti](http://www.datoveschranky.info/obcan/#zpusob_podani_zadosti)
- [Osoby oprávněné k přístupu do datové schránky](http://www.datoveschranky.info/obcan/#osoby_opravnene_k_pristupu_do_datove_schranky)
- **[Přístupové údaje](http://www.datoveschranky.info/obcan/#pristupove_udaje)**
- **-** [Zpřístupnění datové schránky](http://www.datoveschranky.info/obcan/#zpristupneni_datove_schranky)
- **[Znepřístupnění datové schránky](http://www.datoveschranky.info/obcan/#znepristupneni_datove_schranky)**
- [Zneplatnění přístupových údajů](http://www.datoveschranky.info/obcan/#Zneplatneni_pristupovych_udaju)
- [Doručování dokumentů orgánů veřejné moci prostřednictvím datové schránky](http://www.datoveschranky.info/obcan/#Dorucovani_dokumentuo_organu_verejne_moci_prostrednictvim_datove_schranky)
- [Provádění úkonů vůči orgánům veřejné moci prostřednictvím datové schránky](http://www.datoveschranky.info/obcan/#Provadeni_úkonu_vuci_organum_verejne_moci_prostrednictvim_datove_schranky)

První volbou v nabídce ("Zřízení datové schránky") se zájemce o toto zřízení dostane na stránky se základními informacemi pro zřízení datové schránky:

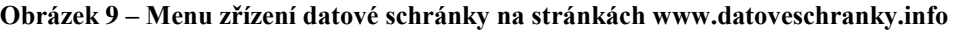

| Zřízení datové schránky:                                                                                                    |  |  |  |  |  |  |
|----------------------------------------------------------------------------------------------------|--|--|--|--|--|--|
| bezplatně na žádost fyzické osoby                                                                                                    |  |  |  |  |  |  |
| ■ zřízení do 3 pracovních dnů ode dne podání žádosti                                                                                                    |  |  |  |  |  |  |
| Náležitosti:                                                                                                    |  |  |  |  |  |  |
| ■ jméno, popřípadě jména, příjmení, jejich případné změny<br>■ rodné příjmení                                                                                                    |  |  |  |  |  |  |
| den, měsíc a rok narození                                                                                                    |  |  |  |  |  |  |
| ■ místo a okres narození; pokud se fyzická osoba narodila v cizině, místo narození a<br>stát, na jehož území se narodila                                                                                                    |  |  |  |  |  |  |
| státní občanství, není-li fyzická osoba státním občanem ČR                                                                                                    |  |  |  |  |  |  |
| ■ žádost musí obsahovat úředně ověřený podpis fyzické osoby                                                                                                    |  |  |  |  |  |  |
| Způsob podání žádosti                                                                                                    |  |  |  |  |  |  |
| Czech POINT                                                                                                    |  |  |  |  |  |  |
| Zažádáte na některém kontaktním místě Czech POINT a, které najdete na vybraných<br>pobočkách České pošty, s. p., městských úřadů či městských části. Osobně na MV                                                                                                    |  |  |  |  |  |  |
| Vyplněnou žádost předáte na podatelnu ministerstva vnitra.                                                                                                    |  |  |  |  |  |  |
| Poštou                                                                                                    |  |  |  |  |  |  |
| Vyplněnou žádost s úředně ověřeným podpisem pošlete na adresu ministerstva vnitra.                                                                                                    |  |  |  |  |  |  |
| Úředně ověřený podpis si můžete zajistit na některém kontaktním místě Czech POINT na<br>pobočkách České pošty, s.p., obecních úřadech nebo úřadech městských částí. Poplatek<br>za ověření činí 30 Kč.                                                                                 |  |  |  |  |  |  |
| Elektronickou poštou                                                                                                    |  |  |  |  |  |  |
| Elektronicky vyplněnou žádost podepsanou zaručeným elektronickým podpisem, který je<br>založen na kvalifikovaném certifikátu vydaném akreditovaným poskytovatelem<br>certifikačních služeb v případě, posíláte-li žádost přes internet. Adresa pro zaslání žádosti<br>je posta@mvcr.cz |  |  |  |  |  |  |

zdroj: www.datoveschranky.info

Kliknutím na volbu "Žádost o zřízení datové schránky" (v dolní pravé části menu úvodní obrazovky portálu) se zájemce dostane přímo k možnosti stažení žádosti o zřízení schránky – buď ve formátu .pdf k vytištění a ručnímu vyplnění nebo rovnou s možností vyplnění elektronického formuláře ve formátu .zfo, který lze následně pohodlně vyplnit v programu 602XML Filler.

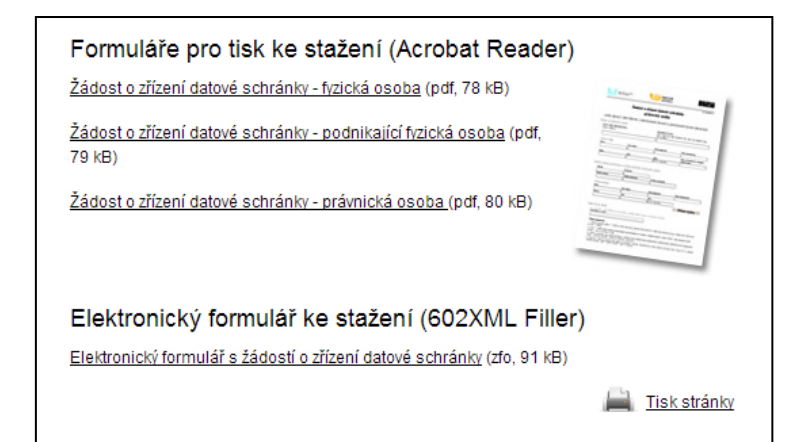

**Obrázek 10 – Možnost stažení formulářů pro žádost o zřízení datové schránky**

zdroj: www.datoveschranky.info

Samotné vyplnění žádosti o zřízení datové schránky je pak velmi jednoduché a jsou zde obsaženy pouze základní identifikační údaje o žadateli (jméno a příjmení žadatele, datum a místo narození, adresa trvalého pobytu a kontaktní e-mailová adresa):

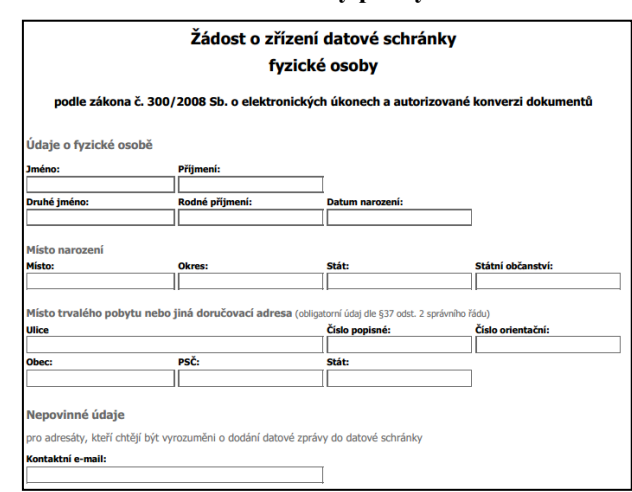

**Obrázek 11 – Podoba žádosti o zřízení datové schránky pro fyzickou osobu**

zdroj: www.datoveschranky.info

Aby mohla být žádost o zřízení datové schránky doručena příslušnému orgánu (Ministerstvo vnitra České republiky), je třeba vytištěnou a vyplněnou žádost (ať už ručně nebo automaticky v programu 602XML Filler) následně tomuto orgánu zaslat – jedním ze způsobů uvedených v poučení na dolní části žádosti:

#### **Obrázek 12 – Poučení o možnosti podání žádosti o zřízení datové schránky na žádosti**

# Způsoby podání žádosti: .<br>1. Žádost doporučujeme podat osobně na libovolném kontaktním místě veřejné správy Czech POINT. Tento úkon je bezplatný<br>a navíc vám podpis ověří rovnou na místě. 2. Žádost v elektronické podobě opatřete zaručeným elektronickým podpisem založeným na kvalifikovaném certifikátu vydaném akreditovaným poskytovatelem certifikačních služeb a odešlete na e-podatelnu Ministerstva vnitra (posta@mvcr.cz) 3. Žádost v listinné podobě opatřenou vaším úředně ověřeným podpisem odešlete na kontaktní adresu: Ministerstvo vnitra<br>České republiky, Sekce rozvoje a proj. řízení ICT v oblasti veřejné správy, nám. Hrdinů 1634/3, 140 21

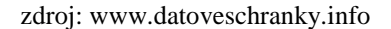

V tomto konkrétním případě byla zvolena – stejně jako v případě naprosté většiny ostatních žadatelů – první možnost a žádost byla doručena na pracoviště Czech POINT na Městském úřadě ve Dvoře Králové nad Labem. Po zadání žádosti do systému příslušným pracovníkem kontaktního místa bylo prakticky ihned zpracováno Potvrzení o převzetí žádosti (příloha číslo 4 této práce), ve kterém bylo jednak potvrzeno přijetí žádosti na Ministerstvo vnitra ČR, ale hlavně v něm byly vygenerovány identifikační údaje kódu virtuální obálky a ID nové datové schránky, které jsou nezbytné pro následnou aktivaci zřízené datové schránky.

Celý úkon podání žádosti o zřízení datové schránky je bezplatný a navíc v souhrnu v reálu opravdu nezabral delší čas, než zhruba 15 minut.

V řádu několika dalších desítek minut je na e-mailovou adresu žadatele, uvedenou v žádosti o zřízení datové schránky, doručena elektronická zpráva s instrukcemi ohledně aktivace přístupových údajů pro vstup do datové schránky. Ve zprávě je uveden přímý odkaz, po jehož zvolení je příjemce automaticky přesměrován na stránky, kde získá přihlašovací údaje ke vstupu do zřízené datové schránky:

**Obrázek 13 – Aktivační portál datové schránky**

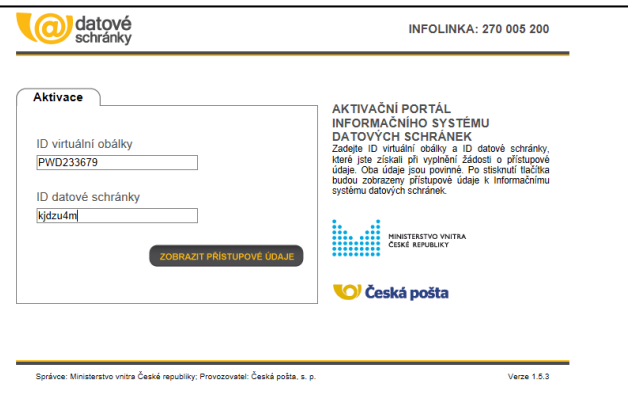

zdroj: www.datoveschranky.info

Po vyplnění obou požadovaných údajů, uvedených v Potvrzení žádosti o zřízení datové schránky (ID virtuální obálky a ID datové schránky) se uživateli objeví přihlašovací údaje pro vstup do datové schránky.

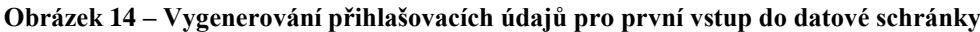

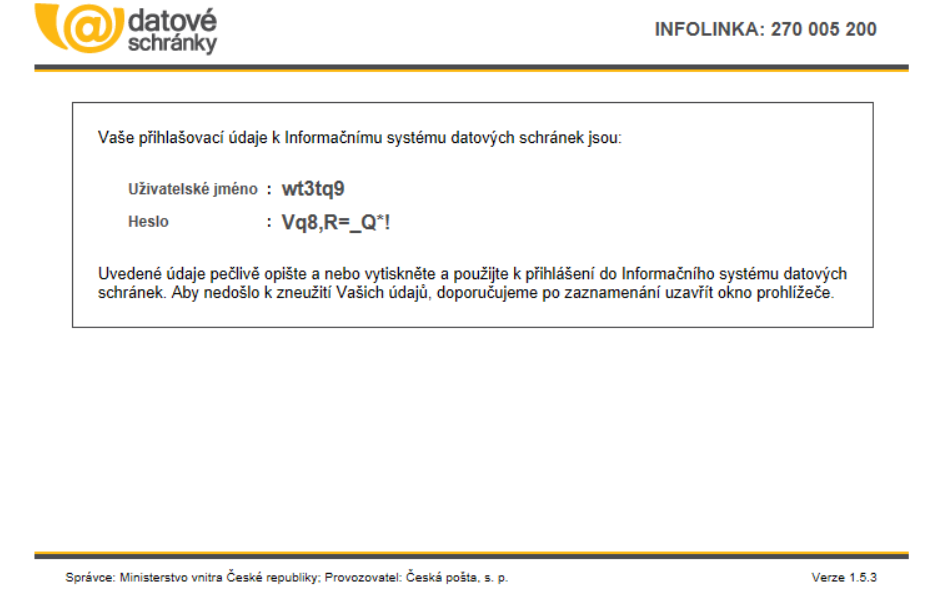

zdroj: Datová schránka autora práce - http://www.mojedatovaschranka.cz

Tyto přihlašovací údaje je nutné si dobře zapsat, neboť (jak je uživatel upozorněn v obdržené e-mailové zprávě) se ukáží pouze jednou a při pokusu o jejich opětovné sdělení (vyvoláním přímého odkazu z e-mailové zprávy) se již neobjeví.

## **5.1.2 Aktivace nové datové schránky**

Na webové stránce https://mojedatovaschranka.cz lze pak provést samotnou aktivaci nové datové schránky. K tomu stačí pouze vyplnit oba požadované zapsané přihlašovací údaje (uživatelské jméno a heslo) a stisknout tlačítko "Přihlásit se".

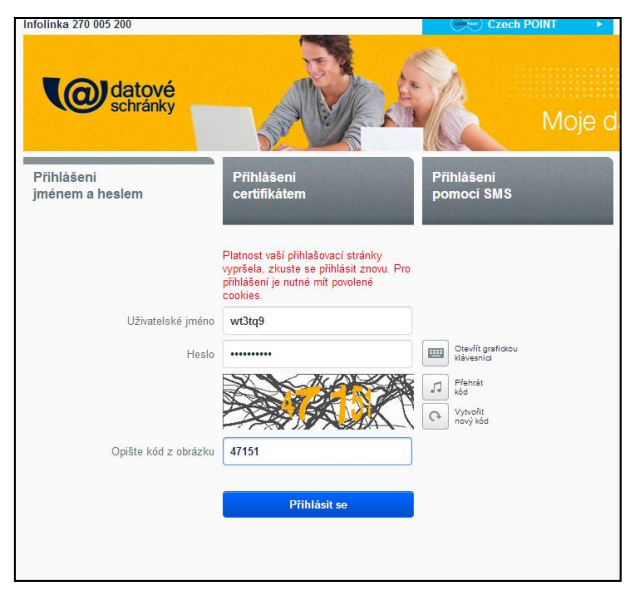

**Obrázek 15 – První přihlášení do datové schránky prostřednictvím vygenerovaných kódů**

zdroj: Datová schránka autora práce - http://www.mojedatovaschranka.cz

Přihlášením do schránky je nově zřízená datová schránka aktivována a byl zahájen její provoz.

**Obrázek 16 – Osvědčení úspěšné aktivace nové datové schránky**

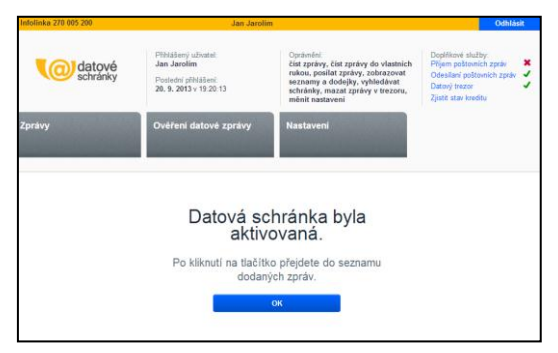

zdroj: Datová schránka autora práce - http://www.mojedatovaschranka.cz

## **5.1.3 Základní nastavení nově zřízené datové schránky**

Pro základní fungování datové schránky je z praktického pohledu vhodné nejdříve změnit vstupní heslo do datové schránky. Jak je vidět i z uvedeného praktického příkladu, heslo vygenerované automaticky pro první vstup do schránky je v praxi nepoužitelné (asi nikdo by nechtěl při každém vstupu zadávat heslo ve tvaru "Vq8,R=  $Q^*$ !").

V základním nastavení datové schránky stačí v tomto případě pouze vybrat volbu "Zabezpečení a změna hesla" a následně zadat staré heslo a k němu nějaké nové (pro kontrolu správnosti se zadává dvakrát). Změna hesla je následně systémem potvrzena dialogovým oknem.

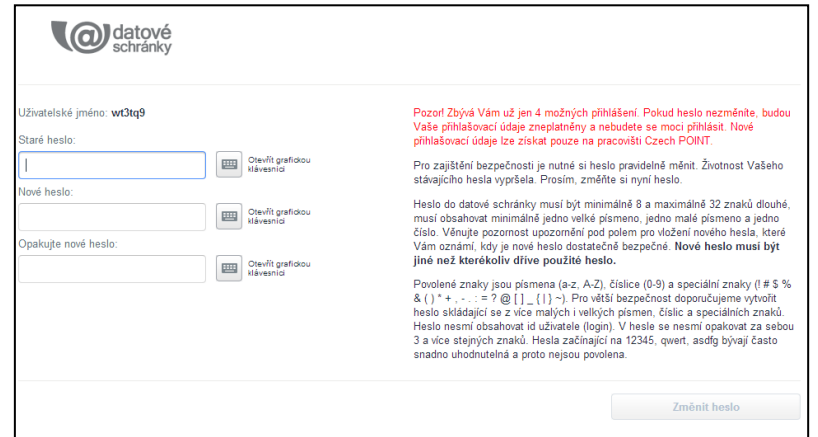

**Obrázek 17 – Změna hesla po prvním vstupu do datové schránky**

zdroj: Datová schránka autora práce - http://www.mojedatovaschranka.cz

**Obrázek 18 – Potvrzení změny hesla datové schránky**

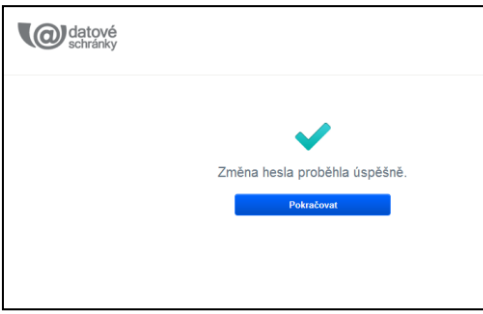

zdroj: Datová schránka autora práce - http://www.mojedatovaschranka.cz

Velmi praktickou věcí pro užívání datové schránky je rovněž nastavení notifikace, tedy upozornění na novou došlou zprávu do datové schránky.

Nastavení notifikace je opět velmi jednoduché a zvládne jej intuitivně asi každý – v menu Nastavení se vybere záložka nazvaná "Notifikační centrum".

Zde jsou uvedeny tři možnosti notifikace v datových schránkách:

- notifikace e-mailem, tedy odeslání e-mailové zprávy na určenou e-mailovou adresu o tom, že do datové schránky přišla nová zpráva
- SMS notifikace, která plní stejnou funkci, ale SMS notifikační zpráva o nové datové zprávě je zaslána na mobilní telefon majitele
- notifikace systémovou zprávou, která informuje majitele datové schránky o některých systémových hláškách týkajících se jeho datové schránky (zaplnění schránky, vypršení platnosti kreditu apod.)

U všech tří možností notifikace stačí zvolit volbu "Změnit nastavení" a v následně otevřeném okně vyplnit příslušná pole.

SMS notifikace je zpoplatněná služba (tarifovaná sazbou 3,- Kč za každou odeslanou SMS), notifikace e-mailem je poskytována zdarma.

O provedené změně notifikace je majitel datové schránky ihned vyrozuměn e-mailovou zprávou, která je doručena na zadanou e-mailovou adresu) či SMS zprávou (pokud je aktivována SMS notifikace).

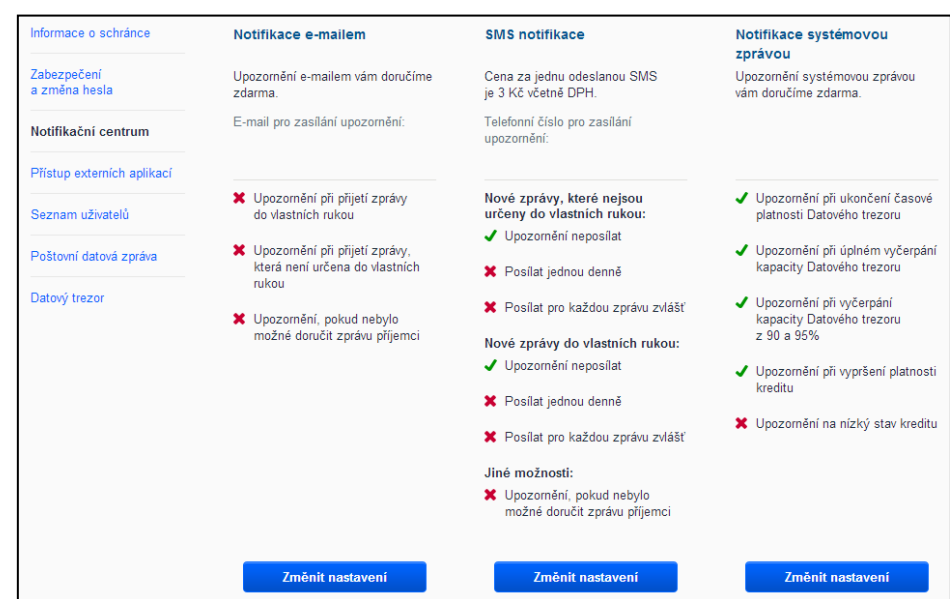

**Obrázek 19 – Základní nastavení notifikace datové schránky**

zdroj: Datová schránka autora práce - [http://www.mojedatovaschranka.cz](http://www.mojedatovaschranka.cz/)

**Obrázek 20 – Příchozí e-mail potvrzující změnu nastavení notifikace v datové schránce**

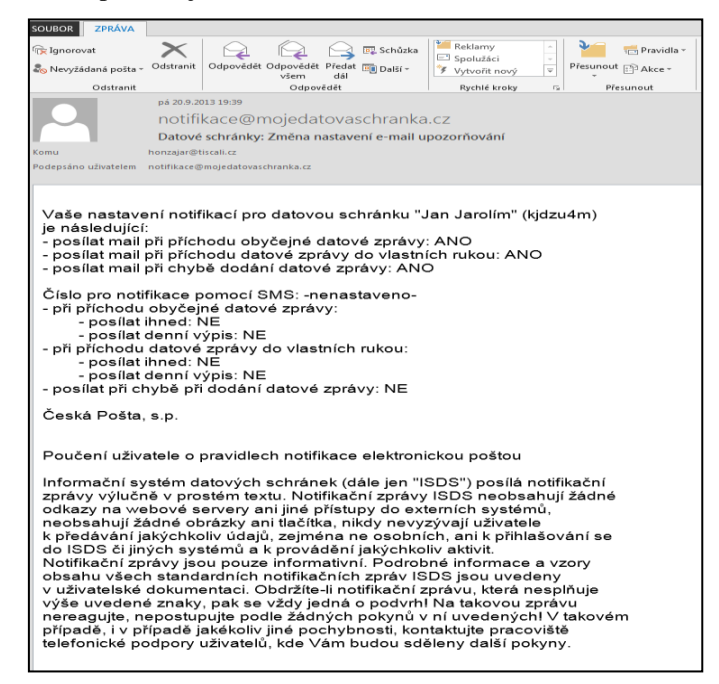

zdroj: Datová schránka autora práce - http://www.mojedatovaschranka.cz

Uchovávání došlých datových zpráv do datové schránky umožňuje tzv. Datový trezor. Ten zaručuje, že daný objem datových zpráv bude v datové schránce uchován po určitou dobu. Majitel datové schránky se může buď spokojit s objemem, který je v rámci datového trezoru nabízen zdarma (50 zpráv po dobu 90 dnů) nebo si v jeho rámci zakoupit kredit pro uchování zpráv delší dobu (případně ve větším objemu).

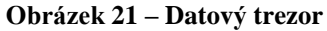

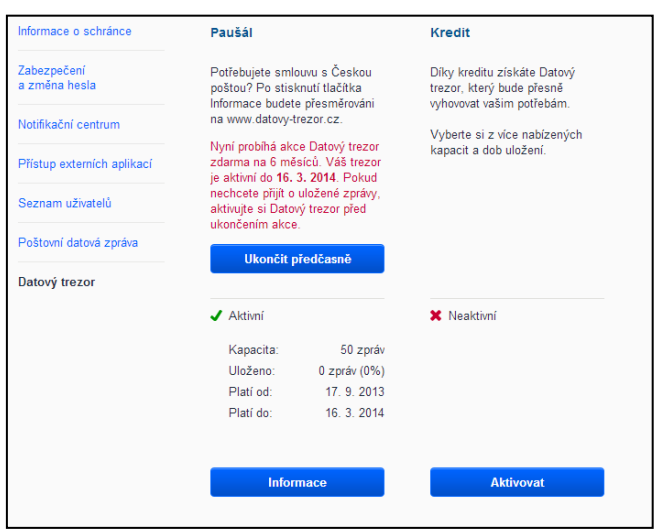

zdroj: Datová schránka autora práce - http://www.mojedatovaschranka.cz

V rámci nastavení datové schránky lze i prohlížet seznam oprávnění k této datové schránce. Jsou zde vypsány všechny osoby oprávněné ke vstupu do schránky a je zde uveden i rozsah jejich oprávnění v rámci operací s datovou schránkou.

**Obrázek 22 – Seznam uživatelů datové schránky**

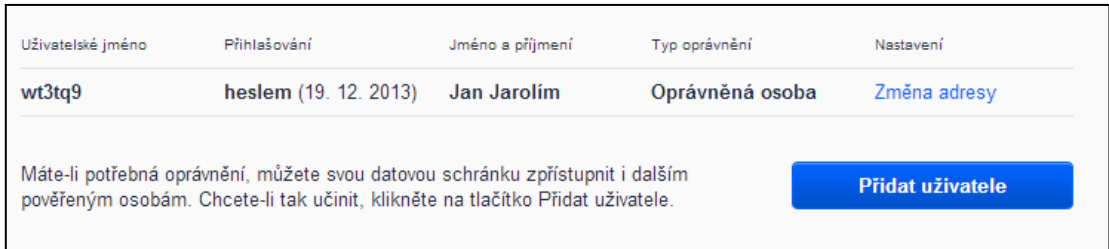

zdroj: Datová schránka autora práce - http://www.mojedatovaschranka.cz

I v tomto případě pracovala aplikace pro generování přihlašovacích údajů i pro samotný úvodní vstup do datové schránky a její aktivaci velmi rychle a zcela bez problémů; celý proces aktivace datové schránky včetně všech uvedených nastavení nezabral v souhrnu více než minut.

# **5.2 Zaslání podání správci daně a přijmutí odpovědi prostřednictvím datové schránky**

Pro příklad praktického fungování elektronické komunikace se správcem daně bylo zvoleno obecné podání – žádost o potvrzení stavu osobního daňového účtu.

Jiné druhy podání nebyly autorem voleny s ohledem na případnou nutnost se k některým druhům příjmů nejprve u správce daně zaregistrovat (např. pro podání daňového přiznání k dani z přidané hodnoty) nebo není pro jejich podání vhodné období (např. daňové přiznání k dani z příjmů fyzických osob se podává nejdříve po skončení zdaňovacího období, kterého se týká, tj. za rok 2013 nejdříve 1. 1. 2014).

Naproti tomu žádost o potvrzení o stavu osobního daňového účtu lze podávat správci daně kdykoliv a pro účely zjištění fungování elektronické komunikace mezi majitelem datové schránky a správcem daně plně dostačuje.

# **5.2.1 Zaslání podání správci daně**

Samotné podání žádosti bez zaručeného elektronického podpisu lze rozdělit do několika kroků:

- a) vstup do aplikace daňového portálu, kde se elektronická podání pro správce daně vyplňují
- b) základní kontrola počítače ze strany poskytovatele služby ohledně zjištění dostupnosti funkcí daňového portálu pro komunikační služby
- c) vyplnění samotné žádosti a její uložení na lokální disk počítače pro následné odeslání prostřednictvím datové schránky
- d) odeslání žádosti správci daně prostřednictvím datové schránky

Jednotlivé kroky budou následně charakterizovány podrobněji:

**a) vstup do aplikace daňového portálu, kde se elektronická podání pro správce daně vyplňují, základní analýza počítače pro elektronickou komunikaci s daňovou správou:**

Pro vstup na webové stránky daňového portálu se jednoduše do prohlížeče zadá adresa portálu: http://adisspr.mfcr.cz/adistc/adis/idpr\_pub/dpr/uvod.faces.

Úvodní stránka aplikace Daňový portál má následující podobu:

**Obrázek 23 – Úvodní stránka Daňového portálu**

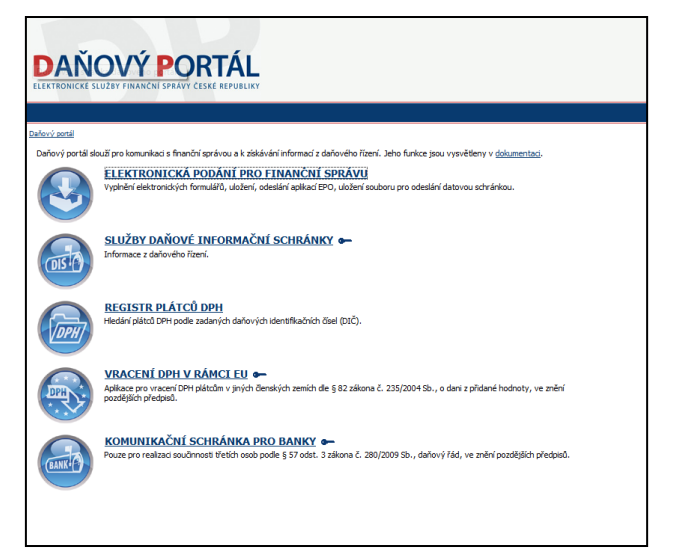

zdroj: Daňový portál - http://adisspr.mfcr.cz/adistc/adis/idpr\_pub/dpr/uvod.faces

Nabídka jednotlivých služeb Daňového portálu je podrobněji zmíněna v kapitole 4.6. této práce. Pro odeslání podání správci daně je nutné vybrat první položku nabídky – "Elektronická podání pro finanční správu (vyplnění elektronických formulářů, uložení, odeslání aplikací EPO, uložení souboru pro odeslání datovou schránkou)". Po její zvolení se otevře další stránka s nabídkou, v rámci které je nejvhodnější (zvláště při prvním vstupu na stránky portálu) nejprve provést kontrolu nastavení počítače, na kterém je odesílání podání prováděno.

#### **Obrázek 24 – Další možnosti volby "Elektronického podání pro finanční správu"**

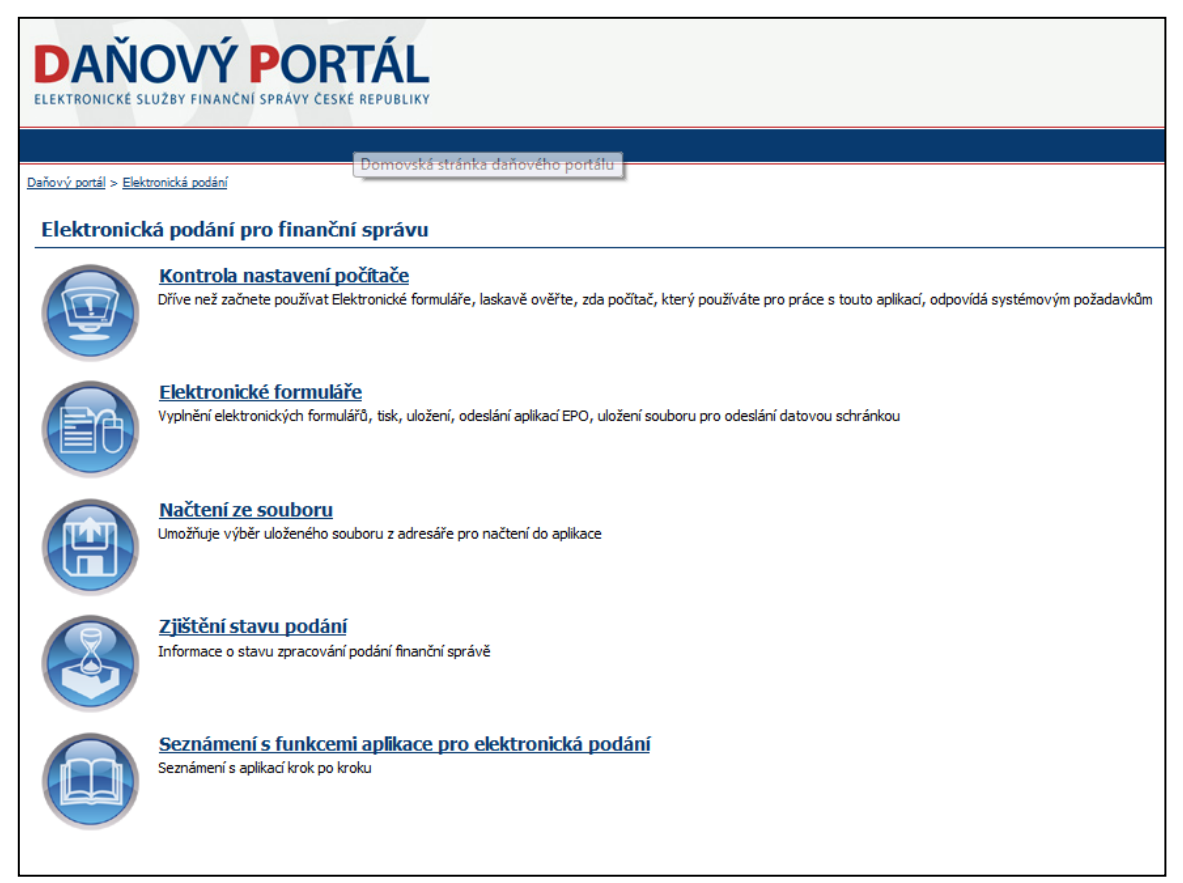

zdroj: Daňový portál - http://adisspr.mfcr.cz/adistc/adis/idpr\_pub/dpr

I v tomto konkrétním případě byla nejprve provedena kontrola nastavení aktuálního počítače ze strany poskytovatele služby ohledně zjištění dostupnosti funkcí daňového portálu pro komunikační služby daňové správě – během krátké chvíle portál analyzoval všechny důležité informace pro elektronickou komunikaci a výsledky zobrazil i graficky. Uvedený počítač se ukázal jako vyhovující pro tuto komunikaci, jedinou nevyhovující věcí, na kterou portál

upozornil (a nabídl i možnosti následného řešení tohoto stavu), byla absence kvalifikovaného certifikátu.

**Obrázek 25 – Výsledky kontroly počítače pro elektronickou komunikaci**

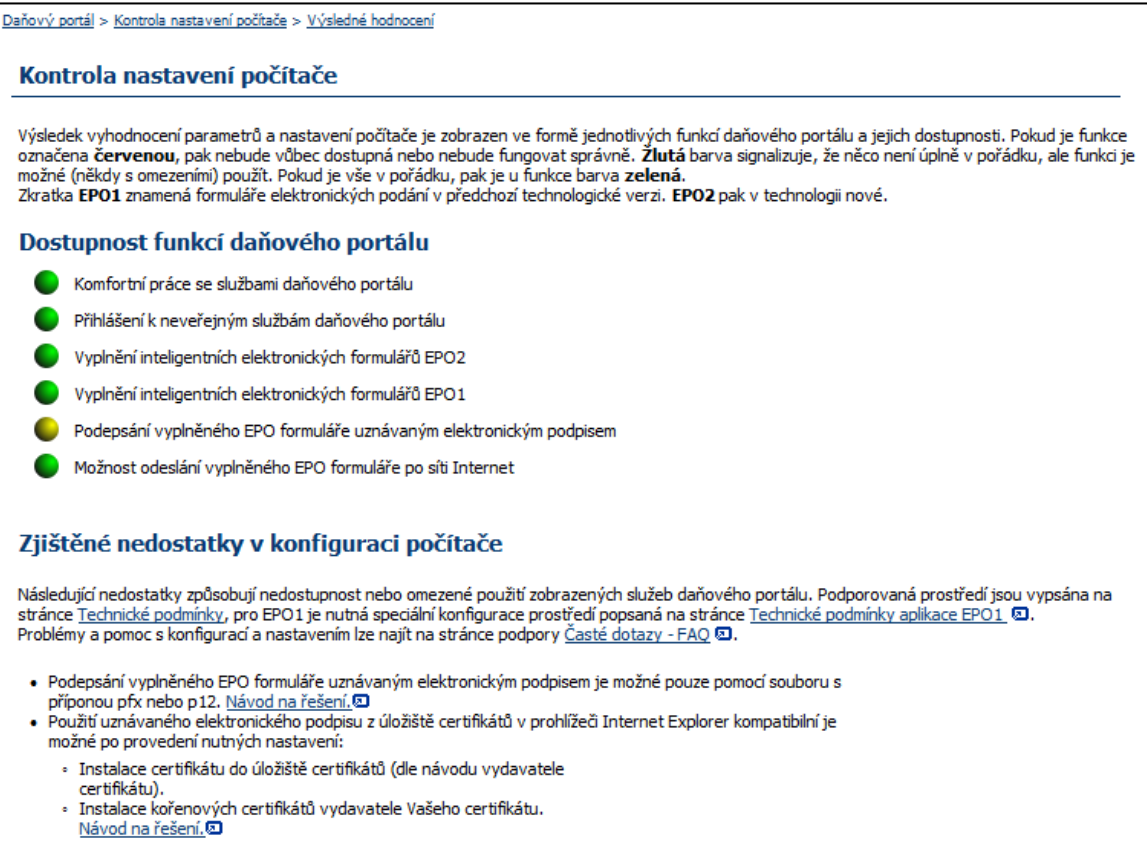

zdroj: Daňový portál - http://adisspr.mfcr.cz/adistc/adis/idpr\_pub/dpr

# **b) vyplnění samotné žádosti správci daně a její následné uložení na lokální disk počítače pro pozdější odeslání prostřednictvím datové schránky:**

Vyplnění samotné žádosti se provádí prostřednictvím volby v menu:

Elektronické formuláře – Obecná písemnost určená pro finanční úřad, finanční ředitelství nebo Generální finanční ředitelství.

Písemnost lze buď nahrát jako vlastní soubor s určeným typem přípony nebo použít formulář s již předvyplněnými typy základních písemností. Při využívání již existujících šablon je nutné následně vyplnit: záhlaví podání, informace o daňovém subjektu, který podání činí, text podání, vložení případných příloh k tomuto podání a na závěr se rozhodnout, zda vygenerované podání vytisknout či uložit na lokální disk počítače.

**Obrázek 26 – Volba "Obecná písemnost určená pro finanční úřad, finanční ředitelství nebo Generální finanční ředitelství"**

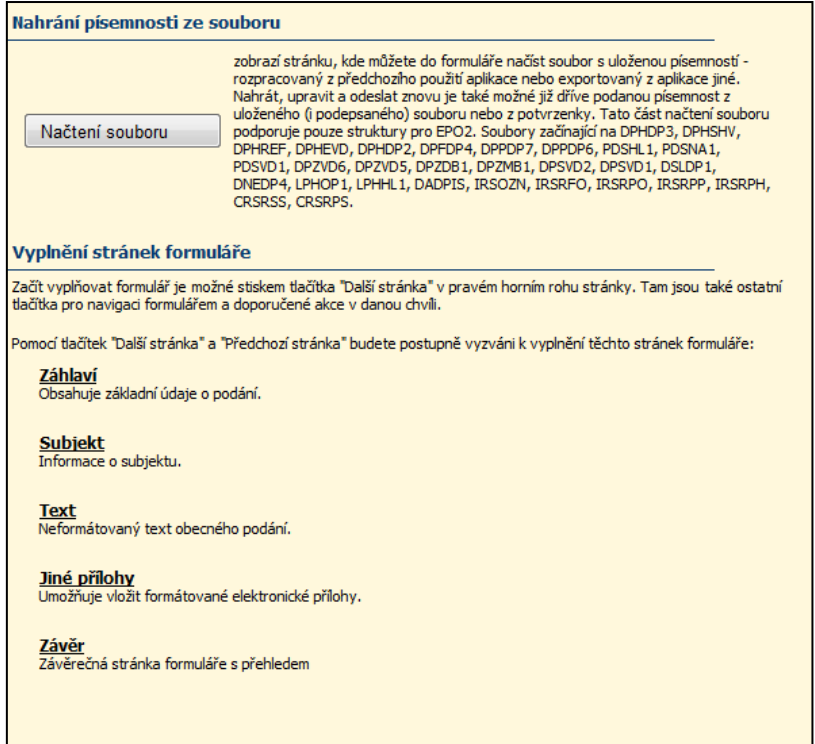

zdroj: Daňový portál - http://adisspr.mfcr.cz/adistc/adis/idpr\_pub/dpr

Nejprve je nutné vyplnit typ zasílané písemnosti – v tomto případě to bude "Žádost o potvrzení stavu osobního daňového účtu".

Už po zadání řetězce "potvrzení stavu" do vyhledávacího pole systém nabídce vzor písemnosti "Žádost o potvrzení stavu ODÚ, zákon č. 280/2009 § 151 odst. 1":

**Obrázek 27 – Volba typu písemnosti odesílané prostřednictvím Daňového portálu**

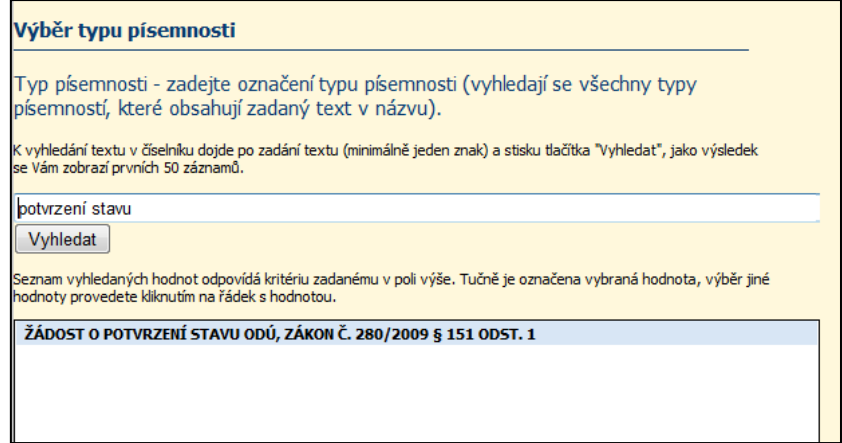

zdroj: Daňový portál - http://adisspr.mfcr.cz/adistc/adis/idpr\_pub/dpr

Následně je nutné určit adresáta písemnosti (v tomto případě Finanční úřad pro Královéhradecký kraj, Územní pracoviště ve Dvoře Králové nad Labem). I v této chvíli pracovala aplikace opět bezchybně a bez jakýchkoliv problémů našla přesného adresáta písemnosti:

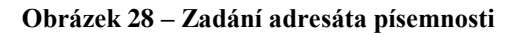

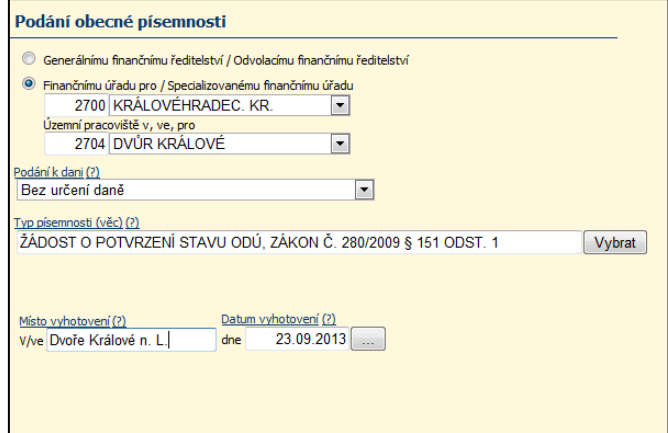

zdroj: Daňový portál - http://adisspr.mfcr.cz/adistc/adis/idpr\_pub/dpr

Na další obrazovce musí uživatel uvést základní informace o daňovém subjektu, jehož jménem je podání zasíláno – jeho rodné číslo (případně daňové identifikační číslo), příjmení, jméno, adresa trvalého pobytu, kontaktní telefon.

**Obrázek 29 – Informace o daňovém subjektu**

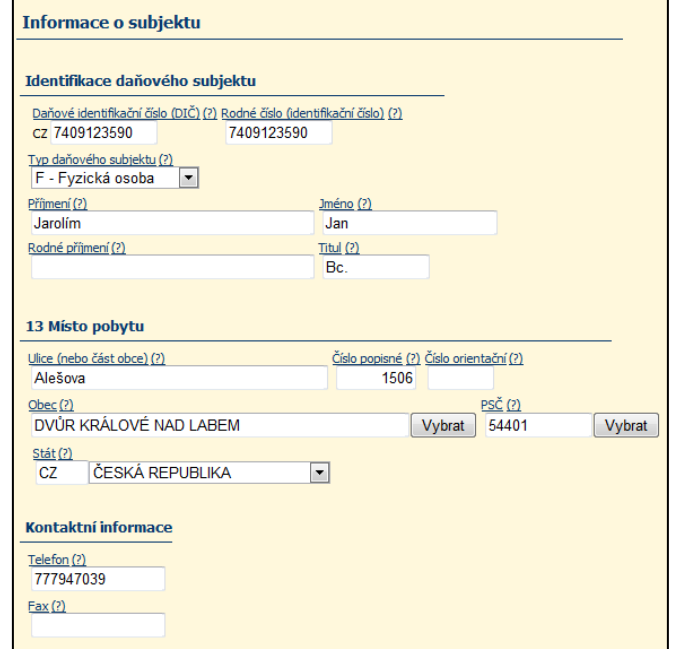

zdroj: Daňový portál - http://adisspr.mfcr.cz/adistc/adis/idpr\_pub/dpr

V tomto místě se objevila první nedokonalost (či spíše zastaralost) portálu. V dnešní době již obrovská skupina uživatelů internetu vlastní svou e-mailovou adresu, v rámci které by mohla komunikace s daňovou správou taktéž probíhat (mnohdy i účinněji, než prostřednictvím mobilního telefonu), v tomto směru však stránky Daňového portálu od dob svého založení nebyly upraveny a stále místo kontaktního e-mailu obsahují políčko "Fax", které je naopak v dnešní době již přežitkem.

Na další obrazovce se uvádí příjmení a jméno osoby, která podání sestavila a uvede se zde i kontaktní telefon na ni. I zde – kdyby bylo políčko pro uvedení e-mailového kontaktu mimo telefonického – by se určitě nejednalo o zbytečný údaj, ale o usnadnění případného kontaktu mezi oběma komunikujícími stranami.

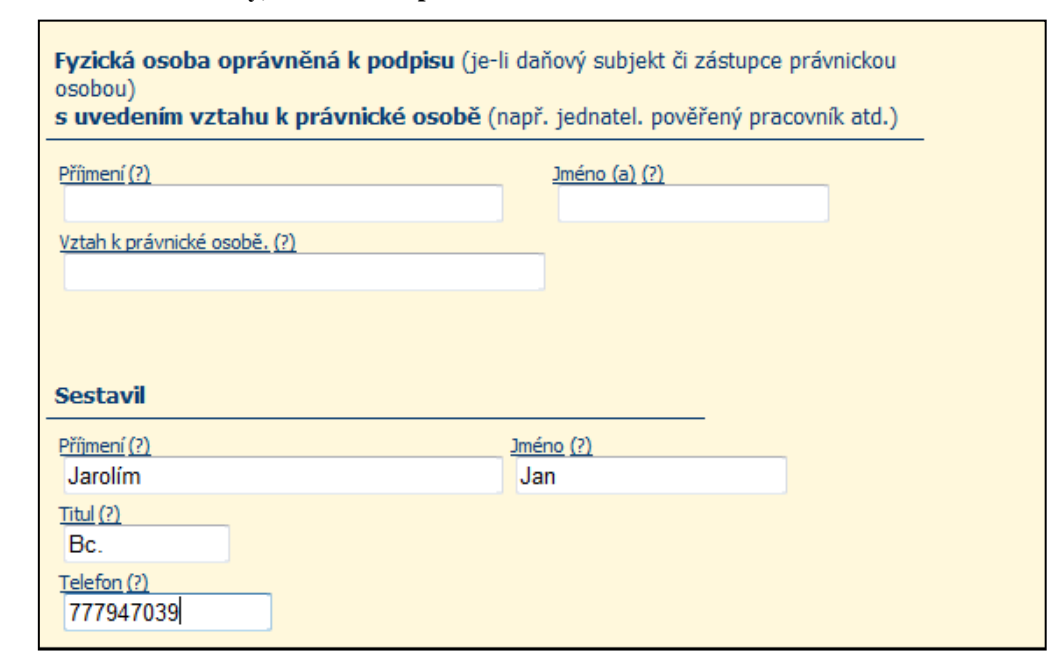

#### **Obrázek 30 – Uvedení osoby, která e-tiskopis sestavila**

zdroj: Daňový portál - http://adisspr.mfcr.cz/adistc/adis/idpr\_pub/dpr

V závěru zpracování nabídne aplikace i textový formulář pro vlastní vložení jakéhokoliv textu do podání. V našem konkrétním případě zde byla doplněna poznámka o způsobu zaplacení správního poplatku (žádost o potvrzení stavu osobního daňového účtu je ze zákona č. 634/2004 Sb., o správních poplatcích, ve znění pozdějších předpisů, zpoplatněna správním poplatkem ve výši Kč 100,-), neboť toto pole elektronická podoba žádosti rovněž neobsahuje. Implementace této informace do elektronického tiskopisu by opět nebyla složitá, hlavně proto, že pokud aplikace sama obsahuje předtisky jednotlivých druhů podání, dalo by se lehce

vyselektovat, ve kterých typech podání má položka o způsobu zaplacení správního poplatku figurovat a kde není zapotřebí. Opět by odpadl další potenciální krok, který by vyřizování podání daňových subjektů jen protahoval (telefonní hovor, eventuálně písemná výzva ze strany správce daně k zaplacení správního poplatku spojeného s žádostí daňového subjektu).

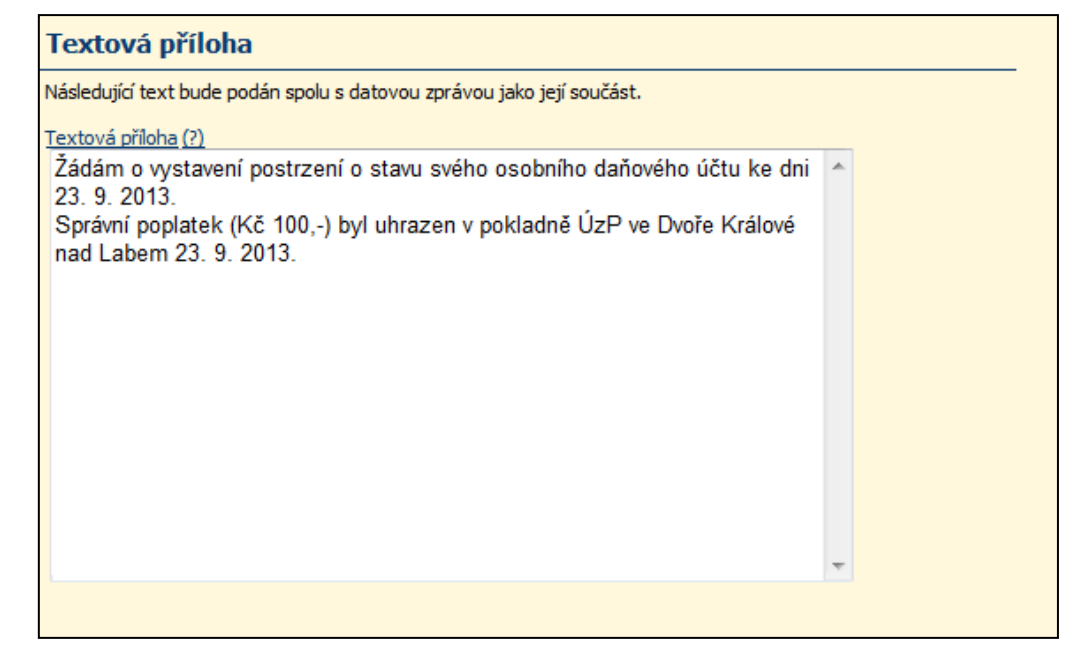

**Obrázek 31 – Vložení libovolné textové přílohy elektronického podání**

zdroj: Daňový portál - http://adisspr.mfcr.cz/adistc/adis/idpr\_pub/dpr

V posledním okně činěného podání se nabízí možnost k e-tiskopisu přidat jakoukoli další přílohu do velikosti 4 MB. To je vhodné u některých typů podání daňových subjektů (např. žádost o stanovení záloh jinak, žádost o posečkání či zaplacení daňového nedoplatku ve splátkách apod.), kdy jsou často k žádostem přidávány přílohy jako naskenované kopie dokladů atd.

**Obrázek 32 – Vložení jiných příloh k e-tiskopisu**

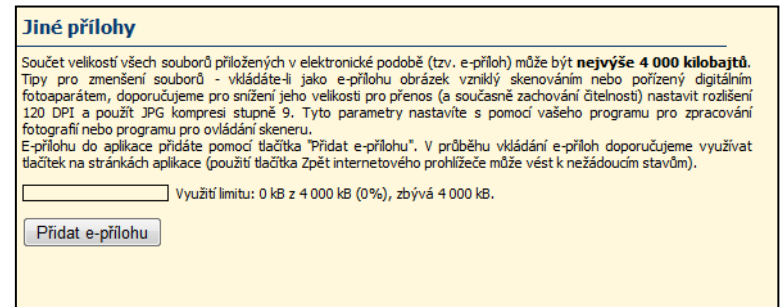

zdroj: Daňový portál - http://adisspr.mfcr.cz/adistc/adis/idpr\_pub/dpr

V závěrečné rekapitulaci je podávající nejprve informován o tom, že elektronická písemnost byla úspěšně vytvořena a neobsahuje žádné chyby.

Portál zde také nabízí tři další možnosti, jak s vytvořenou písemností dále naložit – nabízí se:

- uložení rozpracované písemnosti na disk k její pozdější další úpravě
- opis písemnosti k tisku ve formátu .pdf
- uložení písemnosti na disk pro následné odeslání prostřednictvím datové schránky ve formátu .xlm
- odeslání písemnosti pokud je odesílatel vlastníkem certifikátu se zaručeným elektronickým podpisem

## **Obrázek 33 – Závěrečná stránka vyplnění e-tiskopisu**

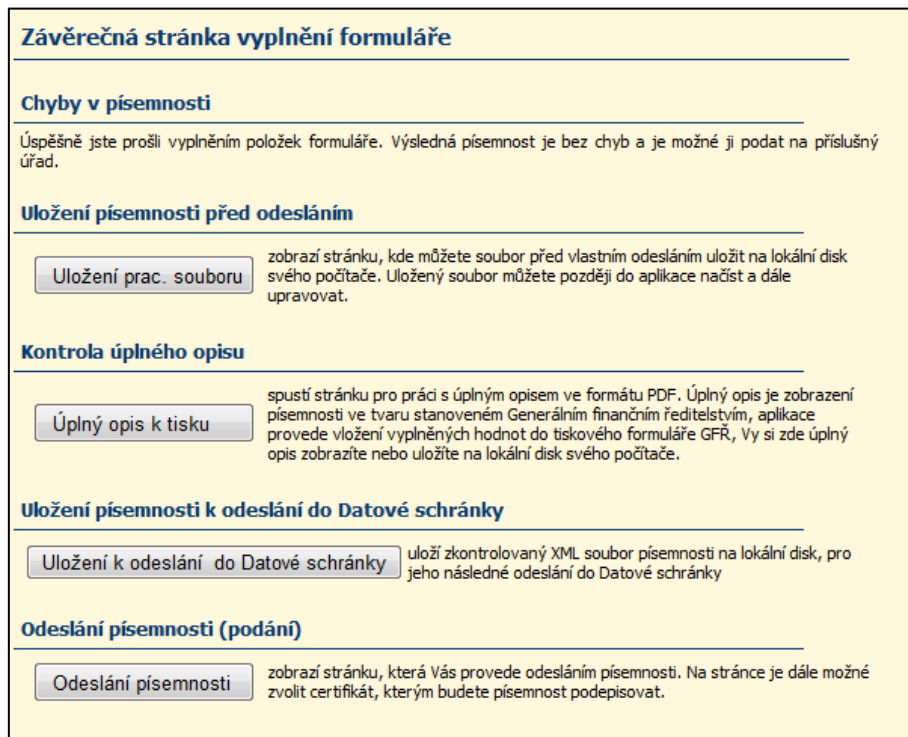

zdroj: Daňový portál - http://adisspr.mfcr.cz/adistc/adis/idpr\_pub/dpr

Po zvolení uložení souboru na disk k odeslání datovou schránkou je dokonce uživateli vygenerováno ID datové schránky příjemce, aby jej nemusel následně vyhledávat.

**Obrázek 34 – Uložení podání na disk k odeslání prostřednictvím datové schránky**

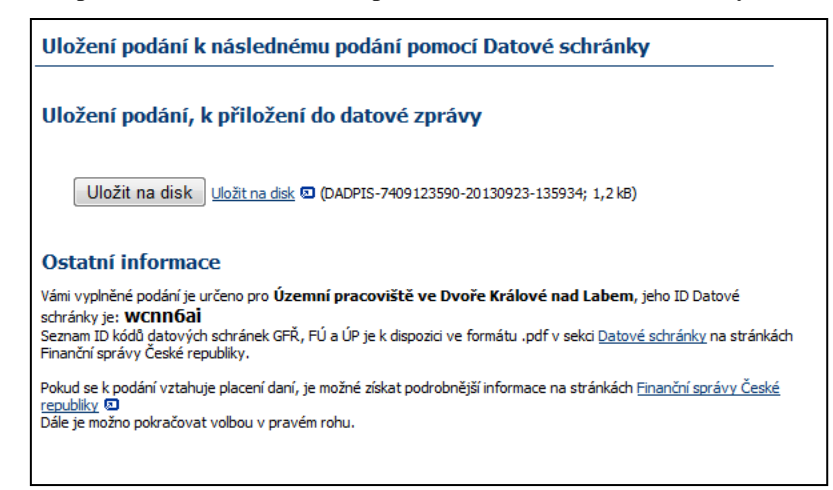

zdroj: Daňový portál - http://adisspr.mfcr.cz/adistc/adis/idpr\_pub/dpr

Po uložení podání na disk je ještě pro kontrolu zobrazena jeho výsledná podoba, tak jak bude odesláno správci daně:

**Obrázek 35- Výsledná podoba žádosti o potvrzení stavu osobního daňového účtu**

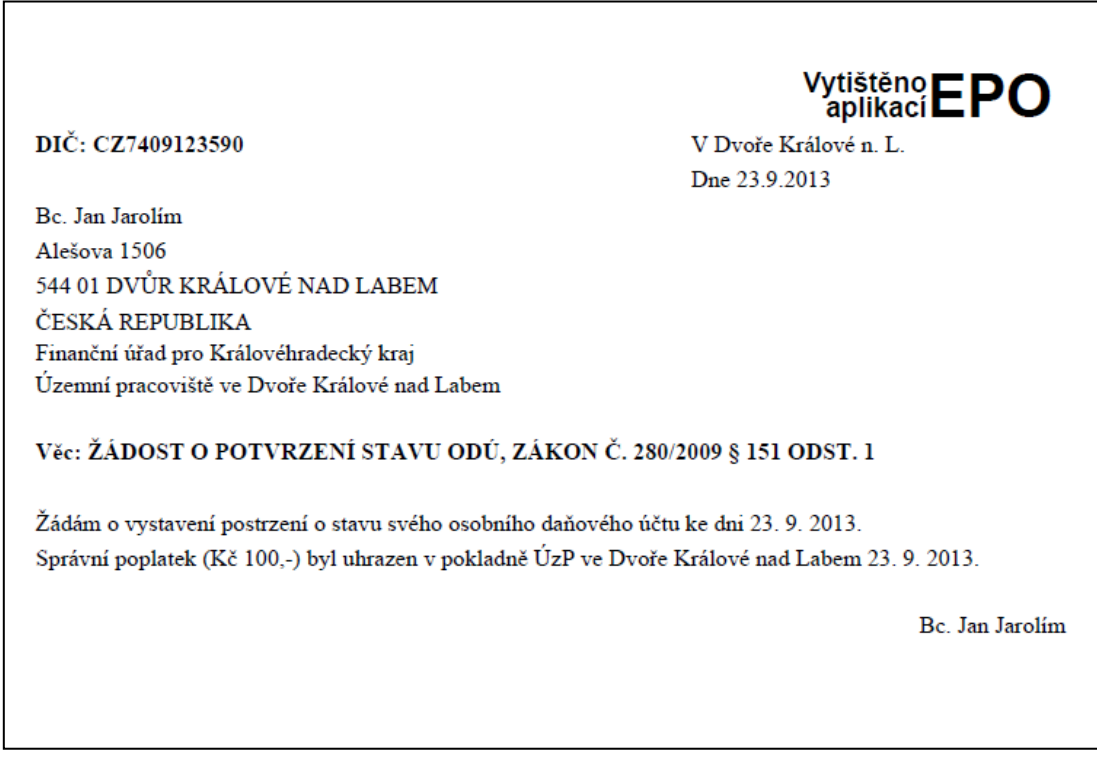

zdroj: Daňový portál - http://adisspr.mfcr.cz/adistc/adis/idpr\_pub/dpr

# **c) vložení uložené žádosti do datové zprávy a**

# **d) její odeslání správci daně:**

Pro odeslání podání správci daně z datové schránky je nejprve nutné se samozřejmě do datové schránky přihlásit, kde se podání, předtím vytvořené v aplikaci Daňový portál, jednoduše odešle do datové schránky orgánu veřejné správy.

Po přihlášení do datové schránky se zvolí položka "Vytvořit zprávu". Zde se vybere typ zprávy, typ datové schránky jejího adresáta (orgán veřejné moci, fyzická osoba, podnikající fyzická osoba, právnická osoba) a následně lze buď přímo vložit ID datové schránky příjemce (jak bylo vygenerováno podle adresáta písemnosti v Daňovém portálu) anebo jej aplikace najde po vyplnění názvu organizace (uvedená volba byla v uvedeném případě vyzkoušena).

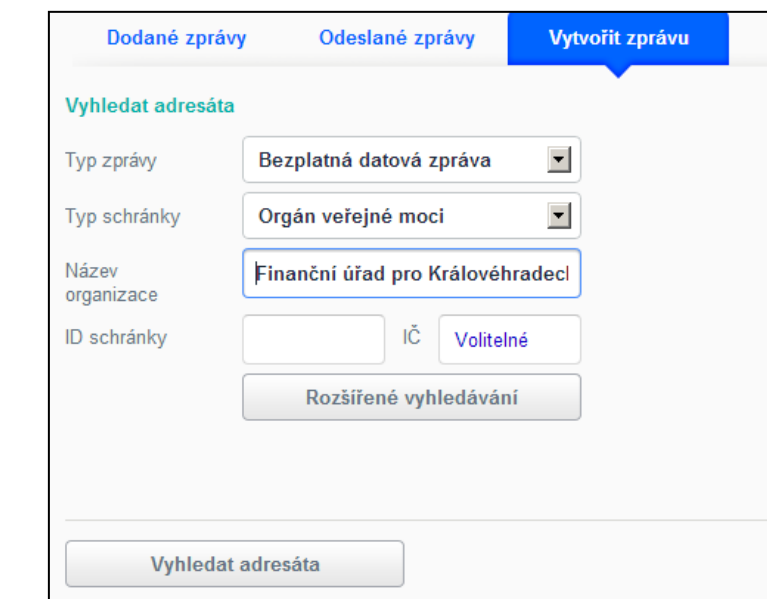

#### **Obrázek 36 – Vložení adresáta písemnosti v datové schránce**

Zdroj: Datová schránka autora práce - http://www.mojedatovaschranka.cz

#### **Obrázek 37 – Výběr adresáta písemnosti**

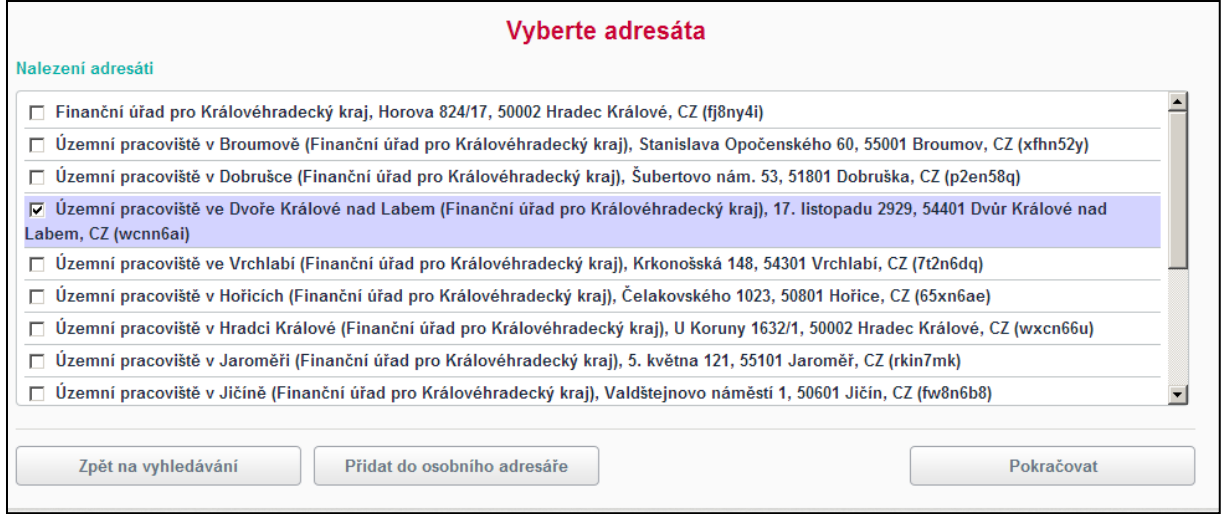

zdroj: Datová schránka autora práce - http://www.mojedatovaschranka.cz

V dalším okně je možné k datové zprávě zvolit i další doplňující informace pro příjemce – věc, zmocnění, čísla jednací, čísla jednací či určení k rukám, které konkrétní osoby úřadu je písemnost určena.

### **Obrázek 38 – Možnost vyplnění dalších náležitostí datové zprávy**

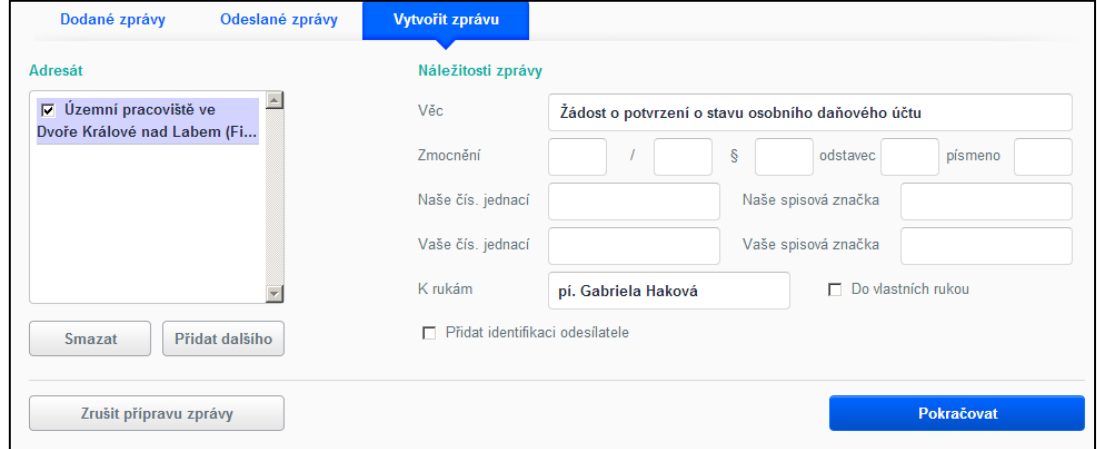

zdroj: Datová schránka autora práce - http://www.mojedatovaschranka.cz

Do takto připravené zprávy je nyní možné vložit přílohu, která byla předtím zpracována v aplikaci Daňový portál a poté uložena na disk ve formátu .xml.

**Obrázek 39 – Příloha (žádost z aplikace Daňový portál) byla úspěšně vložena do zprávy**

| Dodané zprávy                                                                        | Odeslané zprávy | Vytvořit zprávu                               |         |                                       |
|--------------------------------------------------------------------------------------|-----------------|-----------------------------------------------|---------|---------------------------------------|
| Věc:                                                                                 | Adresát:        |                                               | Příloha |                                       |
| Žádost o potvrzení o stavu<br>osobního daňového účtu                                 |                 | Územní pracoviště ve<br>Dvoře Králové nad Lab |         | DADPIS-7409123590-20130923-135934.xml |
| Naše čís. jedn.: Nezadáno<br>Naše spisová zn.: Nezadáno<br>Vaše čís. jedn.: Nezadáno |                 |                                               |         |                                       |
| Vaše spisová zn.: Nezadáno<br>K rukám: pí. Gabriela Haková                           |                 |                                               |         |                                       |
| Do vlastních rukou: Ne<br>Přidat iden, odesílatele: Ne                               |                 |                                               |         |                                       |
|                                                                                      |                 |                                               |         | Přidat                                |
|                                                                                      |                 |                                               |         |                                       |
| Zrušit přípravu zprávy                                                               | Zpět na Krok 2  |                                               |         | Odeslat zprávu                        |

zdroj: Datová schránka autora práce - http://www.mojedatovaschranka.cz

Stisknutím tlačítka Odeslat zprávu bude zpráva odeslána do datové schránky adresáta písemnosti, o čemž je odesílatel informován v informační zprávě.

**Obrázek 40 – Informace potvrzující odeslání datové zprávy**

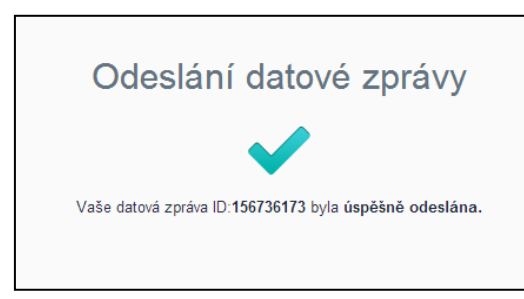

zdroj: Datová schránka autora práce - http://www.mojedatovaschranka.cz

Pro zjištění rychlosti i případné chybovosti odesílání datových zpráv z datové schránky občana do datové schránky orgánu veřejné zprávy byl zaznamenán přesný čas odeslání této písemnosti – "Zpráva byla odeslána dne 23. 9. 2013 v 22:01:48 hodin".

Prakticky ihned po odeslání zprávy do datové schránky přišla dodejka osvědčující, že odeslaná zpráva byla v pořádku doručena do datové schránky jejího adresáta.

#### **Obrázek 41 – Dodejka k odeslané zprávě v datové schránce**

| Odeslané zprávy<br>Detail zprávy                                                                                                    | Dodejka                                                                                                    | <b>E</b> Vytisknout                                                                                                    | <b>I</b> Uložit                                                                                                    | Další možno |
|----------------------------------------------------------------------------------------------------|----------------------------------------------------------------------------------------------------|----------------------------------------------------------------------------------------------------|----------------------------------------------------------------------------------------------------|-------------|
| Věc:<br>Zádost o potvrzení o stavu<br>osobního daňového účtu<br>ID zprávy: 156736173<br>Typ zprávy:<br>Dodaná Datová zpráva<br>Datum a čas dodání:<br>23. 9. 2013 v 22:01:48 | Události zprávy:<br>23. 9. 2013 v 22:01:48<br>EV0: Datová zpráva byla podána.<br>23. 9. 2013 v 22:01:48<br>EV5: Datová zpráva byla dodána do<br>datové schránky příjemce. Je-li<br>příjemcem datové zprávy orgán<br>veřejné moci vystupující v postavení<br>orgánu veřejné moci, byla datová<br>zpráva tímto okamžikem doručena. | Adresát:<br>Územní pracoviště ve Dvoře<br>Králové nad Labem (Finanční<br>úřad pro Královéhradecký<br>kraj), 17. listopadu 2929,<br>54401 Dvůr Králové nad<br>Labem, CZ<br>ID schránky: wcnn6ai<br>Typ schránky: OVM<br>Odesílající osoba:<br>Oprávněná osoba | Zmocnění: Nezadáno<br>Odstavec: Nezadáno<br>Naše čís. jednací: Nezadáno<br>Naše spisová zn.: Nezadáno<br>Vaše čís. jednací: Nezadáno<br>Vaše spisová zn.: Nezadáno<br>K rukám: pí. Gabriela Haková<br>Do vlastních rukou: Nezadáno |             |

zdroj: Datová schránka autora práce - http://www.mojedatovaschranka.cz

Správce daně uvedenou písemnost opravdu evidoval v doručených zprávách ve své datové schránce. Čas doručení zprávy do jeho datové schránky se na vteřinu shodoval s časem odeslání z datové schránky občana – v tomto směru elektronická komunikace zafungovala opět bezchybně.

### **Obrázek 42 – Doručení podání na straně správce daně**

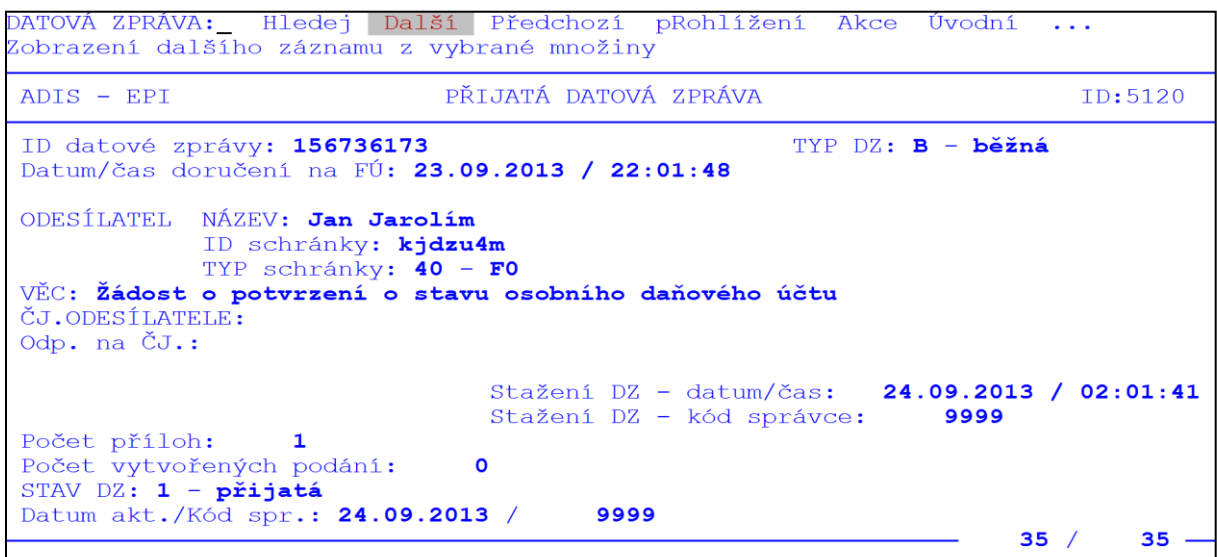

zdroj: Interní evidence správce daně - došlá podání do datové schránky

## **5.2.2 Příjem odpovědi správce daně do datové schránky fyzické osoby**

Při odpovědi správce daně do datové schránky fyzické osoby opět výborně zafungovala nastavená notifikace – zpráva o tom, že do datové schránky byla doručena na zvolenou emailovou adresu prakticky okamžitě.

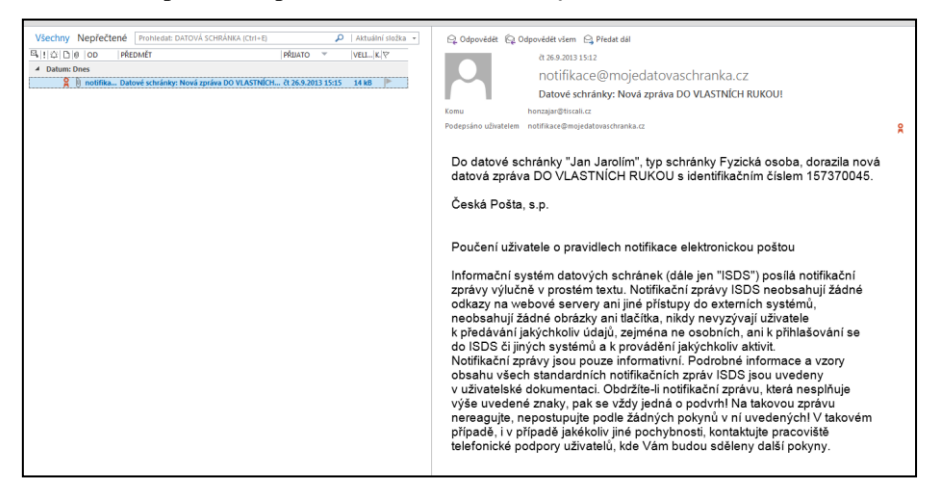

**Obrázek 43 – Notifikace - příchozí zpráva do datové schránky na zadanou e-mailovou adresu**

zdroj: E-mailový klient autora práce

Po vstupu do datové schránky je uživateli zobrazeno dialogové okno "Máte 1 novou zprávu" spolu s upozorněním, že tato zpráva je v tomto okamžiku (tedy vstupem uživatele do datové schránky) považována za doručenou. Zpráva je umístěna – podobně jako například v emailové komunikaci – ve složce "Dodané zprávy".

**Obrázek 44 – Hlavní menu datové schránky**

| Dodané zprávy                  | Odeslané zprávy  | Vytvořit zprávu   |                                    |                                                                  |    |                         |                                   |
|--------------------------------|------------------|-------------------|------------------------------------|------------------------------------------------------------------|----|-------------------------|-----------------------------------|
| Strana 1<br>d<br>$\rightarrow$ | Zobrazit zprávy: | Podle data dodání | $\overline{\phantom{a}}$<br>od     | 00.00.0000                                                       | do | 00.00.0000              | <b>Vyhledat</b><br><b>Smazat</b>  |
| Věc:<br>Potvrzení o stavu ODÚ  |                  |                   | Odesílatel:<br>kraj<br>Králové, CZ | Finanční úřad pro Královéhradecký<br>Horova 824/17, 50002 Hradec |    | ID zprávy:<br>157370045 | Status:<br>Doručenka<br>26.9.2013 |

zdroj: Datová schránka autora práce - http://www.mojedatovaschranka.cz

K došlé písemnosti lze zobrazit i doplňující informace, jako je věc, číslo jednací apod.

|                                              |                                             |                                                   | Zmocnění: Nezadáno                                        |                                     |
|----------------------------------------------|---------------------------------------------|---------------------------------------------------|-----------------------------------------------------------|-------------------------------------|
| Věc:                                         | Příloha:<br>00602646 usp 0188 1301450361.pd | Odesílatel:                                       | Odstavec: Nezadáno                                        |                                     |
| Potvrzení o stavu ODÚ                        | $(67, 58 \text{ kB})$                       | Finanční úřad pro<br>Královéhradecký kraj, Horova |                                                           |                                     |
| ID zprávy: 157370045                         | Konvertovat přílohu                         | 824/17, 50002 Hradec Králové,<br>CZ               | 05700-602646<br>Naše spisová zn.: Nezadáno                | Naše čís. jednací: 1450361/13/2704- |
| Typ zprávy:                                  |                                             | ID schránky: fj8ny4i                              |                                                           |                                     |
| Přečtená Datová zpráva do<br>vlastních rukou |                                             | Typ schránky: OVM                                 | Vaše čís. jednací: Nezadáno<br>Vaše spisová zn.: Nezadáno |                                     |
| Doručenka                                    |                                             | Odesílající osoba:                                | K rukám: Nezadáno                                         |                                     |
| 26.9.2013 v 16:48:55                         |                                             | Spisová aplikace                                  | Do vlastních rukou: Ano                                   |                                     |
| Zavřít                                       | Na tuto zprávu lze<br>bezplatně odpovědět   | Přeposlat                                         |                                                           | Odpovědět                           |

**Obrázek 45 – Základní informace o doručené písemnosti**

zdroj: Datová schránka autora práce - http://www.mojedatovaschranka.cz

Po kliknutí na přílohu zprávy je zpráva rozbalena - pokud je v počítači nainstalován vhodný prohlížeč, v tomto případě Adobe Reader pro čtení dokumentů ve formátu pdf. Došlé Potvrzení o stavu osobního daňového účtu je přílohou č. 5 práce.

V interní evidenci správce daně je následně opět velmi rychle, automaticky a bezchybně zaznamenán příznak doručení písemnosti.

**Obrázek 46 – Doručení podání v evidenci správce daně**

| $ADIS - EPI$                                                             |            | ADRESÁT PÍSEMNOSTI |                                                                                                    | ID: 0130      |
|--------------------------------------------------------------------------|------------|--------------------|----------------------------------------------------------------------------------------------------|---------------|
|                                                                          |            |                    | Čj 1301450361 2704-05700-602646 · Typ 2187130 Potvrzení o stavu ODÚ<br>Subjekt 7409123590 Jarolím Jan Bc. Alešova 1506, DVŮR KRÁLOVÉ NAD LABEM, |               |
| Adresát 197409123590 Bc. Jan Jarolím, nar. 1974<br>Obchodní jméno        |            |                    |                                                                                                    |               |
| 1.ř.adresy Alešova 1506                                                  |            |                    |                                                                                                    | Adresát z RDS |
| 2.ř.adresy DVŮR KRÁLOVÉ NAD LABEM<br>3.ř.adresy DVŮR KRÁLOVÉ NAD LABEM 1 |            |                    |                                                                                                    | PSC 54401     |
| Stát<br>E-mail                                                           |            |                    | Nev.schr. Hl.adresát A                                                                                                    |               |
| Způsob odeslání W - dat.schr.vl.ruk Neúčinnost                           |            |                    | Odesíláno s Či                                                                                                    |               |
| $Typ/ID$ schránky $40$ - FO $/$ kjdzu4m                                  |            |                    | Ověřený 1 - ověřen v ISDS                                                                                                    |               |
| ID Dat.zprávy 157370045                                                  |            |                    | Seznam pro DatS 100003460                                                                                                    |               |
|                                                                          |            |                    | Datum odeslání 26.09.2013 Neodesláno – Úvěrový lístek                                                                                           |               |
| Hmotnost/částka                                                          | $\alpha$ / |                    | Kč zpětná nedoručitelnost                                                                                                    |               |
|                                                                          |            |                    | Datum doručení 26.09.2013 Způsob S - doručeno adresát Příznak U Potvrzeno E                                                                     |               |
|                                                                          |            |                    | Stav adresáta 3 - doručený blí Dodání/Doručení 26.09.2013 / 26.09.2013                                                                          |               |
| - F2 - Potvrď, F3 - Zruš, CTRL+F-info o DatS -                           |            |                    |                                                                                                    |               |

zdroj: Interní evidence správce daně

# **6 Výsledky a diskuze praktického příkladu odeslání a příjmu písemnosti prostřednictvím datové schránky**

Na konkrétním příkladu byla prakticky vyzkoušena nejprve samotná tvorba písemnosti pro správce daně, následně byla vygenerovaná písemnost uložena ve formátu .xml na pevný disk počítače a posléze byla tato písemnost odeslána jako příloha datové zprávy datovou schránkou fyzické osoby do datové schránky úřadu.

Při samotném generování písemnosti v aplikaci Daňový portál nevznikly žádné potíže, systém pracoval efektivně, byl stabilní a uživateli navíc v některých případech práci ulehčoval (zkontroloval počítač uživatele pro vhodnost elektronické komunikace, ulehčil uživateli práci již vygenerovanými tvary písemností nebo nabídl podle zadaného řetězce adresáta konkrétní územní finanční orgány a sdělil zároveň ID jeho datové schránky).

I z těchto důvodů je škoda, že některé informace působí v rámci vyplňovaných formulářů o odesílateli zprávy poněkud zastarale (číslo faxu) a mohly již dávno být velmi jednoduchými opravami nahrazeny aktuálnějšími – e-mailová adresa odesílatele – které by navíc v případě jakýchkoliv nejasností na straně správce daně následně ulehčily vzájemnou komunikaci a přispěly tak k celkovému zrychlení daňového řízení.

Následné vložení vytvořené písemnosti do datové zprávy v datové schránce bylo taktéž velmi intuitivní, odeslání zprávy správci daně proběhlo bez potíží a zpráva byla do jeho datové schránky doručena okamžitě.

Při obdržení odpovědi ze strany správce daně dobře zafungovala nastavená notifikace v datové schránce (její nastavení bylo zmiňováno v kapitole 5.1.3. této práce), e-mailová zpráva o doručení nové datové zprávy do schránky byla taktéž okamžitá. V samotné datové schránce, která je uživatelsky velmi podobná jakékoliv e-mailové schránce, došlo bez problému k otevření písemnosti, na straně správce daně bylo zaznamenáno doručení vlastní písemnosti bez sebemenších potíží a nepřesností.

# **6.1 Nástin budoucnosti elektronické komunikace mezi daňovými subjekty a správcem daně**

Predikce budoucího vývoje v oblasti elektronické komunikace v České republice byla již naznačena v závěru některých předchozích kapitol – byla nastíněna budoucnost v oblasti eGovernmentu nebo v oblasti datových schránek (kapitoly 3.1.6. a 3.3.6.).

Podstatnější rozvoj eGovernmentu závisí především na dostatku finančních prostředků a na politické vůli oblast eGovernmentu dále rozvíjet ze strany představitelů naší země. Před ministry příslušných ministerstev a jejich podřízenými stojí několik stěžejních úkolů, z nichž nejdůležitějším je dokončení implementace elektronické formy komunikace uvnitř jednotlivých úřadů a mezi těmito úřady navzájem.

V oblasti dalšího fungování datových schránek vše souvisí s uzákoněním povinného užívání datové schránky pro podnikající fyzické osoby, které by znamenalo další "přílivovou vlnu" v nárůstu množství uživatelů schránek.

Další oblastí, kterou nepochybně zasáhne i oblast elektronické komunikace, budou mobilní telefony a tablety, respektive programy pro ně (asi nejrozšířenější pro platformu Andoid). Již dnes se lze setkat s prvními aplikacemi pro uvedená přenositelná zařízení, které nabízejí elektronický podpis - z volně dostupných je to např. program Software602 Form Signer. Uživateli umožní požádat o certifikát PostSignum, bezpečně jej uložit do zařízení, podepisovat dokumenty ve formátu PDF a pracovat s chytrými formuláři. Výhody této aplikace jsou zjevné: uživatel má svůj podpisový certifikát na dosah vlastní ruky, tedy stále u sebe, aplikace v některých směrech poskytuje i vyšší bezpečnost, než její klasická podoba ve stolním počítači - ztráty mobilu si totiž člověk okamžitě všimne a může svůj certifikát zneplatnit.

Elektronický podpis v mobilním telefonu odpovídá současným trendům a potřebám zákazníků. Jestliže stále více lidí s mobilem platí a má v něm i různé věrnostní karty, je přirozené, aby v něm byl nainstalován certifikát, pokud jej dotyčná osoba vlastní. I v této

oblasti mají tedy dnes tablety a smartphony srovnatelné možnosti jako klasické počítače, které začínají postupně nahrazovat. <sup>55</sup>

Níže uvedená tabulka ukazuje údaje o počtu uživatelů, kteří užívají internet ve vztahu k veřejné správě tak, jak je eviduje oficiální statistika Evropské unie:

|                        | 2009           | 2010 | 2011           | 2012 |
|------------------------|----------------|------|----------------|------|
| průměr – Evropská unie | 38             | 41   | 41             | 44   |
| Belgie                 | 41             | 45   | 47             | 50   |
| Bulharsko              | 11             | 24   | 25             | 27   |
| Česká republika        | 26             | 23   | 42             | 30   |
| Dánsko                 | 73             | 78   | 81             | 83   |
| Německo                | 48             | 50   | 50             | 51   |
| Estonsko               | 46             | 50   | 53             | 55   |
| Irsko                  | 37             | 37   | 44             | 49   |
| Řecko                  | 14             | 16   | 27             | 34   |
| Španělsko              | 35             | 39   | 39             | 45   |
| Francie                | 47             | 57   | 57             | 61   |
| Chorvatsko             | 17             | 19   | 17             | 26   |
| Itálie                 | 21             | 23   | 22             | 19   |
| Kypr                   | 24             | 25   | 29             | 30   |
| Lotyšsko               | 30             | 40   | 41             | 47   |
| Litva                  | 22             | 24   | 30             | 37   |
| Lucembursko            | 66             | 67   | 60             | 61   |
| Maďarsko               | 31             | 35   | 38             | 42   |
| Malta                  | 34             | 37   | 37             | 41   |
| Nizozemí               | 61             | 64   | 62             | 67   |
| Rakousko               | 49             | 51   | 51             | 53   |
| Polsko                 | 25             | 28   | 28             | 32   |
| Portugalsko            | 21             | 26   | 37             | 39   |
| Rumunsko               | $\overline{7}$ | 8    | $\overline{7}$ | 31   |
| Slovinsko              | 35             | 44   | 46             | 48   |
| Slovensko              | 38             | 50   | 48             | 42   |
| Finsko                 | 64             | 68   | 68             | 70   |
| Švédsko                | 65             | 68   | 74             | 78   |
| Velká Británie         | 48             | 48   | 40             | 43   |
| Island                 | 80             | 82   | 84             | 86   |
| Norsko                 | 74             | 76   | 78             | 78   |

**Tabulka 6 – Jednotlivci používající internet ve vztahu k veřejné správě (2008 – 2012)**

zdroj: http://epp.eurostat.ec.europa.eu

1

<sup>55</sup> Zdroj: http://www.postsignum.cz/novinky\_postsignum.html#N61

Česká republika na základě uvedené evropské statistiky nedopadá dobře, ačkoliv v roce 2011 činil počet uživatelů, kteří užívají internet ve vztahu k veřejné správě v ČR více, než byl průměr všech států Evropské unie. V letech předchozích, i v roce 2012, však byl tento počet v naší zemi ve srovnání s průměrem EU podprůměrný.

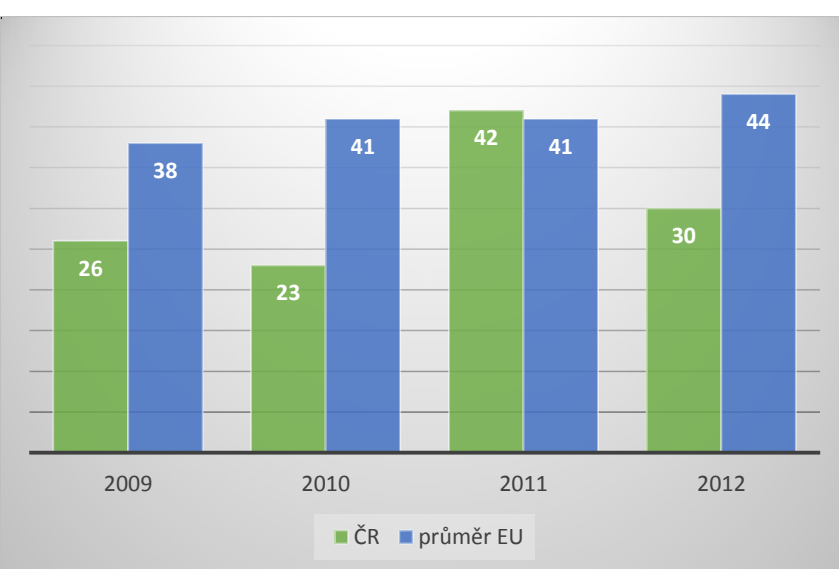

**Graf 8 – Porovnání počtu osob užívajících internet ve vztahu k veřejné správě (Česká republika, průměr Evropské unie (2008 – 2012)**

zdroj: http://epp.eurostat.ec.europa.eu, vlastní zpracování

Důvody tohoto poklesu (respektive důvody dalšího nezvyšování tohoto čísla jako v jiných státech EU) lze spatřovat například i ve skutečnosti, že dobře nastartovaná elektronizace naší veřejné správy poměrně záhy po svém startu začala stagnovat a stagnuje bohužel dodnes. Samozřejmě, že některé kroky jsou činěny i přes negativní dopady (celosvětová ekonomická krize, nestabilita politického systému z dlouhodobého pohledu a další), s takovými problémy se však potýká i většina ostatních zemí Evropské unie a i přesto se jim daří veřejnou správu dále rozvíjet a nabízet svým občanům a organizacím z tohoto pohledu čím dál komfortnější služby v rámci komunikace s úřady.

## **7 Závěr**

Analýza elektronické komunikace při správě daní v ČR ukázala, že se neustále rozvíjí, a to jak na dobrovolné bázi, tak i na bázi zákonné. Zákonná povinnost komunikace právnických osob s veřejnou správou výhradně prostřednictvím datové schránky od 1. 11. 2009 byla rozšířena o povinnost všech právnických osob i vybraných fyzických osob podávat daňová přiznání k dani z přidané hodnoty od 1. 1. 2014 pouze elektronicky. Z toho lze usuzovat, že trend elektronizace při správě daní bude i nadále pokračovat a že podání činěných povinně v elektronické formě bude přibývat, přičemž se zřejmě bude stále zvětšovat i okruh subjektů, které budou mít povinnost elektronické komunikace s veřejnou správou stanovenou zákonem.

Mezi zřejmé a neoddiskutovatelné přínosy elektronické komunikace patří zejména rychlost komunikace, snížení nákladů (např. nákladů na poštovné) a dále rovněž značná časová úspora, kdy není nutné podání doručit osobně na podatelně správce daně ani u poskytovatele poštovních služeb. Už samotné využívání datových schránek jako důvěryhodného krátkodobého úložiště ke komunikaci daňového subjektu se správcem daně představuje ve své stávající podobě nástroj, jehož prostřednictvím lze úkony v daňovém řízení činit způsobem, který poměrně vysoce přesahuje bezpečnost a důvěryhodnost většiny současných ostatních oboustranných způsobů doručování.

Při využívání prostředků elektronické komunikace v daňové správě však dochází i k některým problémům, na něž bylo rovněž v práci poukázáno. Pokud by se mohla elektronická komunikace se správcem daně v některé své oblasti změnit k lepšímu, bylo by to zcela jistě v úpravě těch polí vyplňovaného elektronického dokumentu, kde byly zaznamenány absence některých údajů a polí, která by při jednoduché implementaci do stávajících formulářů eliminovala dodatečnou (a zbytečnou) komunikaci mezi daňovým subjektem a správcem daně. Jedná se zejména o doplnění údajů o uhrazení správního poplatku v žádostech (případně přímo doplnění konkrétních čísel účtů jednotlivých finančních úřadů podle zvoleného adresáta písemnosti). Ve zmíněném konkrétním případě byla informace o formě zaplaceného správního poplatku uvedena v textovém poli jako poznámka k žádosti, většina daňových subjektů ovšem tuto informaci správci daně neposkytuje (formulář ji nepožaduje) a správce daně i daňový subjekt jsou potom nuceni si formální nebo neformální cestou informaci o způsobu uhrazení správního poplatku dodatečně sdělit.

Naproti tomu elektronické formuláře pro komunikaci se správcem daně obsahují některá textová pole, která v dnešní době již málokterý poplatník vyplní – např. v kapitole 5.2.3. zmíněná existence políčka "Číslo faxu", která by měla být dávno zřizovatelem nahrazena za daleko použitelnější políčko "E-mailová adresa", které zde chybí.

Implementace údaje o formě úhrady správního poplatku k žádosti by jednoznačně nebyla pro správce daně nijak finančně náročná, ale přitom by poté elektronická komunikace působila na uživatele komfortněji a profesionálněji - a třeba by i opravy takovýchto "drobností" v jinak dobře zvládnutém celku způsobily nárůst každodenního využívání elektronické komunikace ze strany daňových subjektů. A to je zcela jistě stav, kterého by státní správa v oblasti elektronické komunikace chtěla dosáhnout.

# **SEZNAM POUŽITÝCH ZDROJŮ**

## **Monografické publikace**

BUDIŠ, P. *Elektronický podpis a jeho aplikace v praxi*. 1. vydání, 2008. ISBN 978-80-7263- 465-1.

BUDIŠ, ŠTĚDROŇ – *Elektronické komunikace* – Magnetpress, Bratislava 2008, ISBN: 978-80- 89169-11-5.

HALL E.R., RABUSHKA A., *The Flat Tax: Updated Revised Edition*, Hoover Press, 2007

LAPÁČEK, J. *Jak na datovou schránku a komunikaci s úřady*. 1.vydání, 2012. ISBN 978-80- 251-3680-5.

LIDINSKÝ, V., ŠVARCOVÁ, I., BUDIŠ, P., LOEBL, Z., PROCHÁZKOVÁ, B. *eGovernment bezpečně*. 1. vydání. ISBN 978-80-247-2462-1.

MATES, P., SMEJKAL, V. *E-GOVERNMENT V ČESKÉM PRÁVU*. 1. vydání. Praha, 2012. 244 p. ISBN 80-7201-614-8.

SMEJKAL, V., VALÁŠEK, M. A. *Jak na datovou schránku*. 1.vydání. 2012. ISBN 978-80- 86131-80-1.

ŠTĚDROŇ, B., BUDIŠ, P. a ŠTĚDROŇ, B. jr. *Marketing a nová ekonomika*. 1. vydání. Praha: C. H. Beck, 2009. ISBN 978-80-7400-146-8.

OECD*, Revenue Statistics 2012*, OECD Publishing, ISBN 978-92-64-17979-0.

POIRIER L. P. Jr., *Electronic Tax Administration Advisory Commitee Annual Report to Congress (June 2011)*, DIANE Publishing, 2011

Pinkava J., *Digitální a elektronický podpis ve světě a v EU*, Dokument společnosti AEC, s.r.o.

Výroční zprávy České daňové správy za roky 2007, 2008, 2009, 2009, 2010, 2011, (2012)

## **Právní předpisy**

Sbírka zákonů České republiky, konkrétně následující právní předpisy:

- zákon č. zákon č. 300/2008 Sb., o elektronických úkonech a autorizované konverzi dokumentů, ve znění pozdějších předpisů,
- zákon č. 301/2008 Sb., doprovodný zákon k zákonu č.300/2008 Sb, kterým se mění některé zákony v souvislosti s přijetím zákona o elektronických úkonech a autorizované konverzi dokumentů, ve znění pozdějších předpisů,
- zákon č. 365/2000 Sb., o informačních systémech veřejné správy, v platném znění,
- zákon č. 111/2009 Sb., o základních registrech, ve znění pozdějších předpisů,
- zákon č. 328/1999 Sb., o občanských průkazech, ve znění pozdějších předpisů,
- zákon č. 280/2009 Sb., daňový řád, ve znění pozdějších předpisů,
- zákon č. 235/2004 Sb., o dani z přidané hodnoty, ve znění pozdějších předpisů,
- zákon č. 586/1992 Sb., o daních z příjmů, ve znění pozdějších předpisů,
- zákon č. 127/2005 Sb., o elektronických komunikacích, v platném znění,
- zákon č. 227/2000 Sb., o elektronickém podpisu, ve znění pozdějších předpisů,
- zákon č. 455/1991 Sb., o živnostenském podnikání, ve znění pozdějších předpisů,
- zákon č. 124/2008 Sb., kterým se mění zákon č. 269/1994 Sb., o Rejstříku trestů, ve znění pozdějších předpisů,
- zákona č. 2/1969 Sb., o zřízení ministerstev a jiných ústředních orgánů státní správy, ve znění pozdějších předpisů,
- zákon č. 634/2004 Sb., o správních poplatcích, ve znění pozdějších předpisů,
- zákon č. 480/2004 Sb., o některých službách informační společnosti a o změně některých zákonů, ve znění pozdějších předpisů,
- zákon č. 499/2004 Sb., o archivnictví a spisové službě a o změně některých zákonů, ve znění pozdějších předpisů,
- zákon č. 106/1999 Sb., o svobodném přístupu k informacím, ve znění pozdějších předpisů,
- zákon č.137/2006 Sb., o veřejných zakázkách, ve znění pozdějších předpisů,
- nařízení vlády ČR č. 495/2004 Sb.,
- vyhláška č. 496/2004 Sb., o elektronických podatelnách,
- vyhláška č. 194/2009 Sb. o stanovení podrobností užívání a provozování informačního systému datových schránek.

## **Elektronické dokumenty**

Oficiální stránky České daňové správy, http://cds.mfcr.cz Stránky certifikační autority PostSignum, http://www.postsignum.cz Oficiální stránky Daňového portálu České republiky, http://eds.mfcr.cz Oficiální stránky Datových schránek, http://www.datoveschranky.info Oficiální stránky Českého statistického úřadu, [http://www.czso.cz](http://www.czso.cz/csu/2012edicniplan.nsf/t/C50031F0F7/$File/97031218.pdf) Oficiální stránky projektu CZECH POINT, http://www.czechpoint.cz Oficiální stránky Portálu veřejné správy, http://portal.gov.cz

## **Internetové články**

Jak lehce vytvářet důvěryhodné dokumenty. Software602. http://www.602.cz/print2pdf/tipytriky/jak-lehce-vytvaret-duveryhodne-dokumenty (accessed Sept 28, 2013).

Švec, P. E-government v ČR, jak to s ním doopravdy je?. http://www.itbiz.cz/e-governmentv-cr-jak-s-nim-je (accessed Sept 26, 2013)

### **Seznam grafických objektů**

## **Seznam obrázků**

- Obrázek 1 Titulní strana UTAH Digital Signature act
- Obrázek 2 Certifikační autority v České republice
- Obrázek 3 eGON jako symbol eGovernment v České republice
- Obrázek 4 Titulní strana portálu veřejné správy
- Obrázek 5 Titulní strana portálu Czech POINT
- Obrázek 6 Titulní strana webové aplikace Daňový portál
- Obrázek 7 Vstup do aplikace Daňová informační schránka probíhá přes přihlášení do služeb aplikace Daňový portál kvalifikovaným certifikátem
- Obrázek 8 Titulní strana portálu datových schránek www.datoveschranky.info
- Obrázek 9 Menu zřízení datové schránky na stránkách www.datoveschranky.info
- Obrázek 10 Možnost stažení formulářů pro žádost o zřízení datové schránky
- Obrázek 11 Podoba žádosti o zřízení datové schránky pro fyzickou osobu
- Obrázek 12 Poučení o možnosti podání žádosti o zřízení datové schránky na žádosti
- Obrázek 13 Aktivační portál datové schránky
- Obrázek 14 Vygenerování přihlašovacích údajů pro první vstup do datové schránky
- Obrázek 15 První přihlášení do datové schránky prostřednictvím vygenerovaných kódů
- Obrázek 16 Osvědčení úspěšné aktivace nové datové schránky
- Obrázek 17– Změna hesla po prvním vstupu do datové schránky
- Obrázek 18 Potvrzení změny hesla datové schránky
- Obrázek 19 Základní nastavení notifikace datové schránky
- Obrázek 20 Příchozí e-mail potvrzující změnu nastavení notifikace v datové schránce
- Obrázek 21 Datový trezor
- Obrázek 22 Seznam uživatelů datové schránky
- Obrázek 23 Úvodní stránka Daňového portálu
- Obrázek 24 Další možnosti volby "Elektronického podání pro finanční správu"
- Obrázek 25 Výsledky kontroly počítače pro elektronickou komunikaci
- Obrázek 26 Volba "Obecná písemnost určená pro FÚ, FŘ nebo GFŘ"
- Obrázek 27 Volba typu písemnosti odesílané prostřednictvím Daňového portálu
- Obrázek 28 Zadání adresáta písemnosti
- Obrázek 29 Informace o daňovém subjektu
- Obrázek 30 Uvedení osoby, která e-tiskopis sestavila
- Obrázek 31 Vložení libovolné textové přílohy elektronického podání
- Obrázek 32 Vložení jiných příloh k e-tiskopisu
- Obrázek 33 Závěrečná stránka vyplnění e-tiskopisu
- Obrázek 34 Uložení podání na disk k odeslání prostřednictvím datové schránky
- Obrázek 35 Výsledná podoba žádosti o potvrzení stavu osobního daňového účtu
- Obrázek 36 Vložení adresáta písemnosti v datové schránce
- Obrázek 37 Výběr adresáta písemnosti
- Obrázek 38 Možnost vyplnění dalších náležitostí datové zprávy
- Obrázek 39 Příloha (žádost z aplikace Daňový portál) byla úspěšně vložena do zprávy
- Obrázek 40 Informace potvrzující odeslání datové zprávy
- Obrázek 41 Dodejka k odeslané zprávě v datové schránce
- Obrázek 42 Doručení podání na straně správce daně
- Obrázek 43 Notifikace o příchozí zprávě do datové schránky na zadanou e-mailovou adresu
- Obrázek 44 Hlavní menu datové schránky
- Obrázek 45 Základní informace o doručené písemnosti
- Obrázek 46 Doručení podání v evidenci správce daně

## **Seznam tabulek**

- Tabulka 1 Požadavky států EU na akceptovatelnou formu elektronického podpisu
- Tabulka 2 Legislativy jednotlivých států EU realizace Směrnice do národních legislativ
- Tabulka 3 Informace a on-line služby poskytované úřady veřejné správy na webových stránkách (srpen 2012)
- Tabulka 4 Celkový počet zřízených datových schránek, odeslaných zpráv a průměrná úspěšnost doručení datových zpráv přihlášením
- Tabulka 5 Počet žádostí o zřízení daňové informační schránky (2006 2013)
- Tabulka 6 Jednotlivci používající internet ve vztahu k veřejné správě (2008 2012)
## **Seznam grafů**

- Graf 1 Názory respondentů na důvody zřizování přímého bankovnictví
- Graf 2 Počet vydaných kvalifikovaných časových razítek v ČR v letech 2006 a 2007
- Graf 3 Pracoviště Czech POINT Celkový počet ke dni 6. 10. 2013
- Graf 4 Výsledky šetření o využívání informačních technologií ve státní správě
- Graf 5 Meziroční nárůst elektronických podání vůči daňové správě (2008 2012)
- Graf 6 Celkový počet zřízených datových schránek (vývoj za poslední období)
- Graf 7 Roční přírůstek žádostí o zřízení daňové informační schránky (2006 2013) s celkovým počtem podaných žádostí
- Graf 8 Porovnání počtu osob užívajících internet ve vztahu k veřejné správě Česká republika – průměr Evropské unie (2008 – 2012)

## **Přílohy:**

Seznam příloh:

- *Příloha číslo 1: Základní předpisy, které v ČR upravují oblast elektronické komunikace*
- *Příloha číslo 2: Seznam formulářů v aplikaci Elektronická podání pro finanční správu*
- *Příloha číslo 3: Elektronická podání daňových subjektů vůči daňové správě (2008 – 2012)*
- *Příloha číslo 4: Potvrzení žádosti o zřízení datové schránky*
- *Příloha číslo 4: Potvrzení žádosti o zřízení datové schránky*
- *Příloha číslo 5: Zobrazení vlastní přílohy datové zprávy (došlé Potvrzení o stavu osobního daňové účtu) ve formátu .pdf*
- zákon č. 365/2000 Sb., o informačních systémech veřejné správy a o změně některých dalších zákonů, v platném znění (ze dne 14. 9. 2000)
- zákon č. 227/2000 Sb., o elektronickém podpisu a o změně některých dalších zákonů (zákon o elektronickém podpisu), v platném znění (ze dne 29. 6. 2000)
- vyhláška č. 496/2004 Sb., o elektronických podatelnách, ve znění pozdějších předpisů (ze dne 29. 6. 2004)
- nařízení vlády č. 495/2004 Sb., kterým se provádí zákon č. 227/2000 Sb., o elektronickém podpisu a o změně některých dalších zákonů (zákon o elektronickém podpisu), ve znění pozdějších předpisů (platné od 25. 8. 2004)
- zákon č. 480/2004 Sb., o některých službách informační společnosti a o změně některých zákonů (zákon o některých službách informační společnosti), v platném znění (ze dne 29. 7. 2004)
- zákon č. 499/2004 Sb., o archivnictví a spisové službě a o změně některých zákonů, v platném znění (ze dne 30. 6. 2004)
- zákon č. 127/2005 Sb., o archivnictví a spisové službě a o změně některých zákonů, v platném znění (ze dne 22. 2. 2005)
- zákon č. 300/2008 Sb., o elektronických úkonech a autorizované konverzi dokumentů, v platném znění (ze dne 17. 7. 2008)
- vyhláška č. 194/2009 Sb. o stanovení podrobností užívání a provozování informačního systému datových schránek (ze dne 23. června 2009)
- pokyn Ministerstva financí České republiky D-331 kterým se stanovuje struktura a tvar datové zprávy, jejímž prostřednictvím je činěno podání a která je zároveň odeslána správci daně prostřednictvím datové schránky (ze dne 27. 10. 2009) – tento pokyn byl s účinností od 1. 1. 2011 nahrazen pokynem D-349
- pokyn Generálního finančního ředitelství D-349 kterým se stanovuje formát a struktura datové zprávy, jejímž prostřednictvím je činěno podání specifikované v § 92 odst. 1 zákona č. 280/2009 Sb., a která je zároveň odeslána správci daně prostřednictvím datové schránky (ze dne 28. 12. 2010)

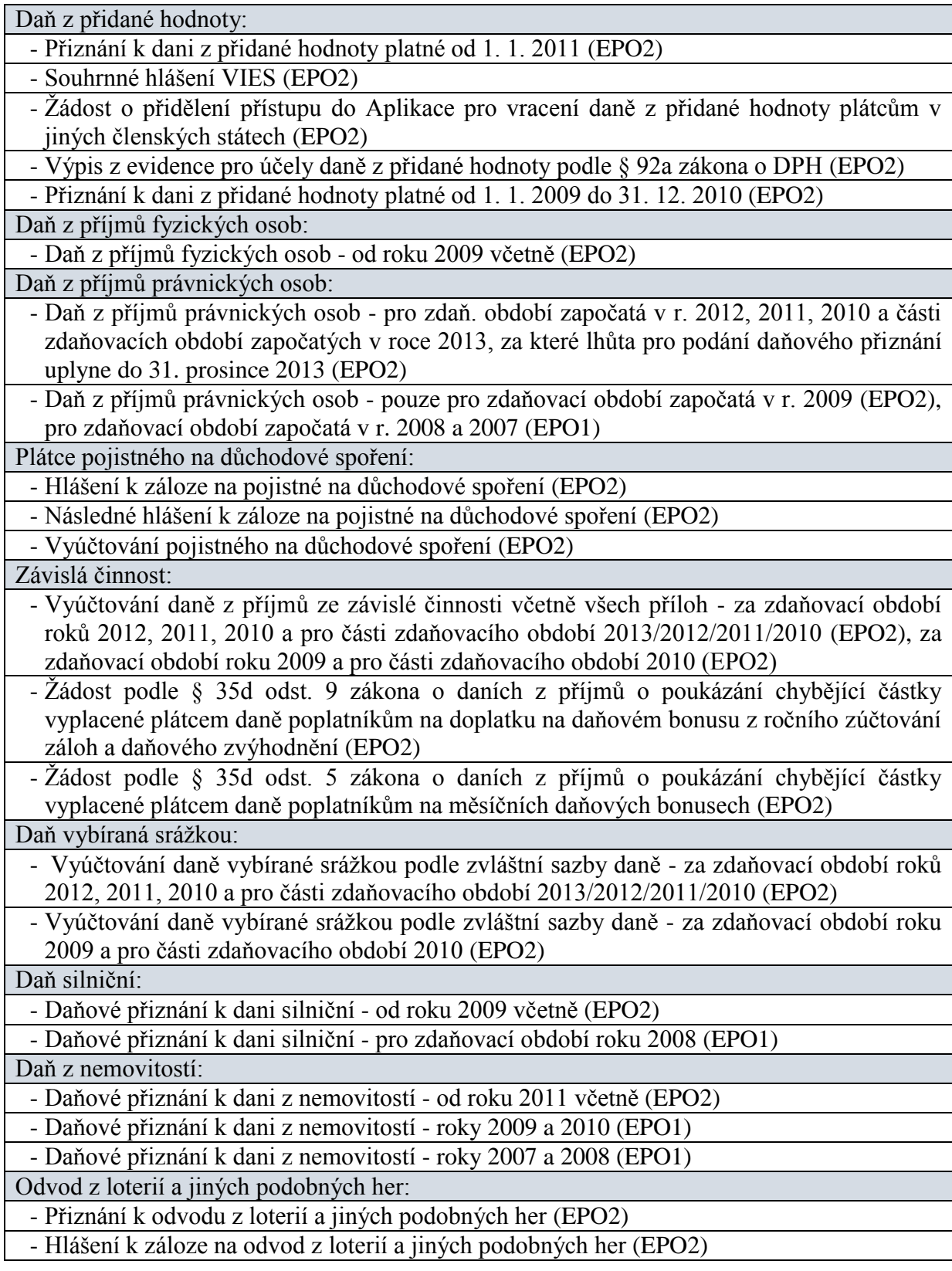

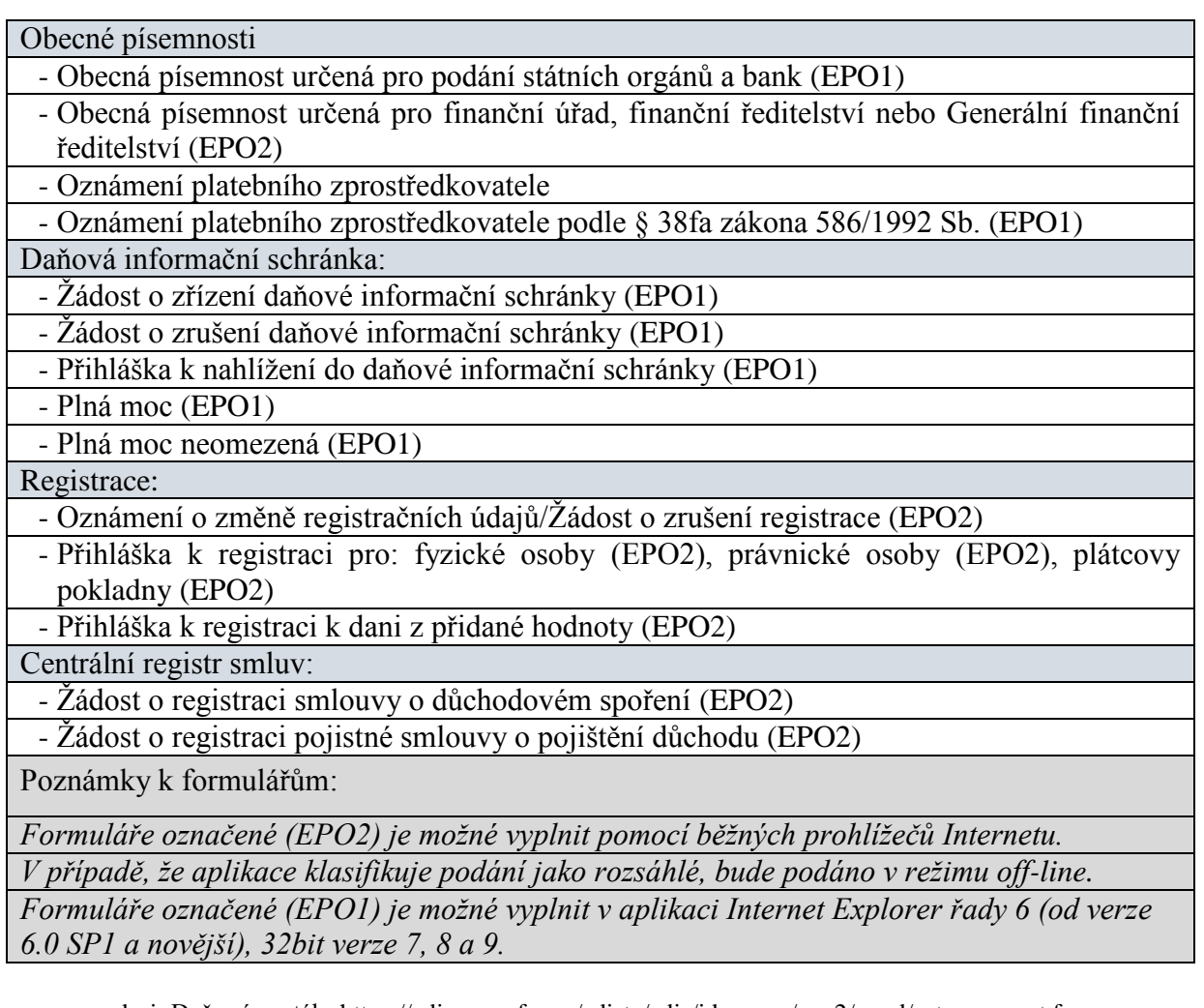

zdroj: Daňový portál - https://adisepo.mfcr.cz/adistc/adis/idpr\_epo/epo2/uvod/vstup\_expert.faces

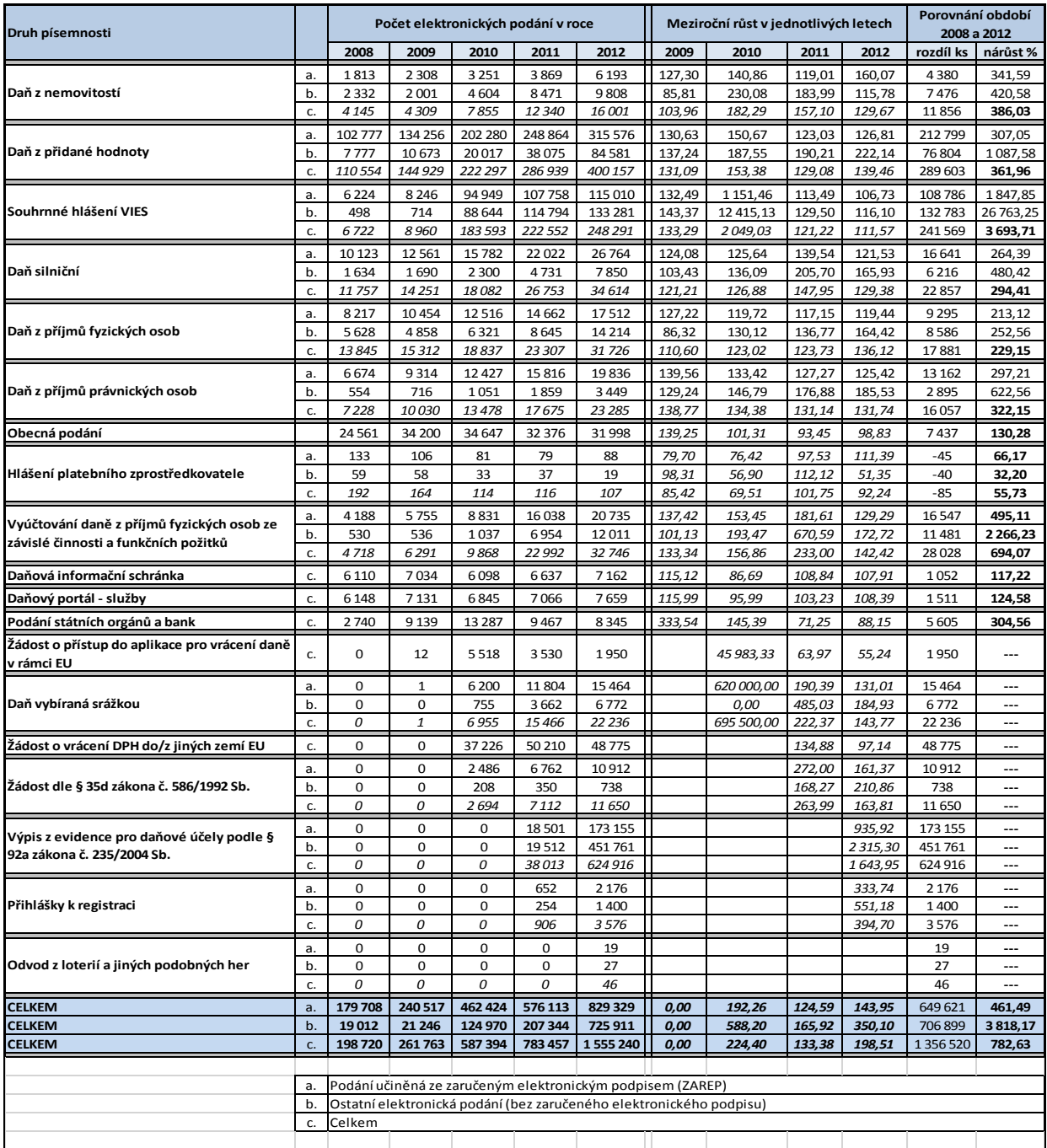

zdroj: Výroční zpráva české daňové správy za rok 2012 - doplněno o vlastní výpočty autora

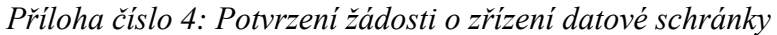

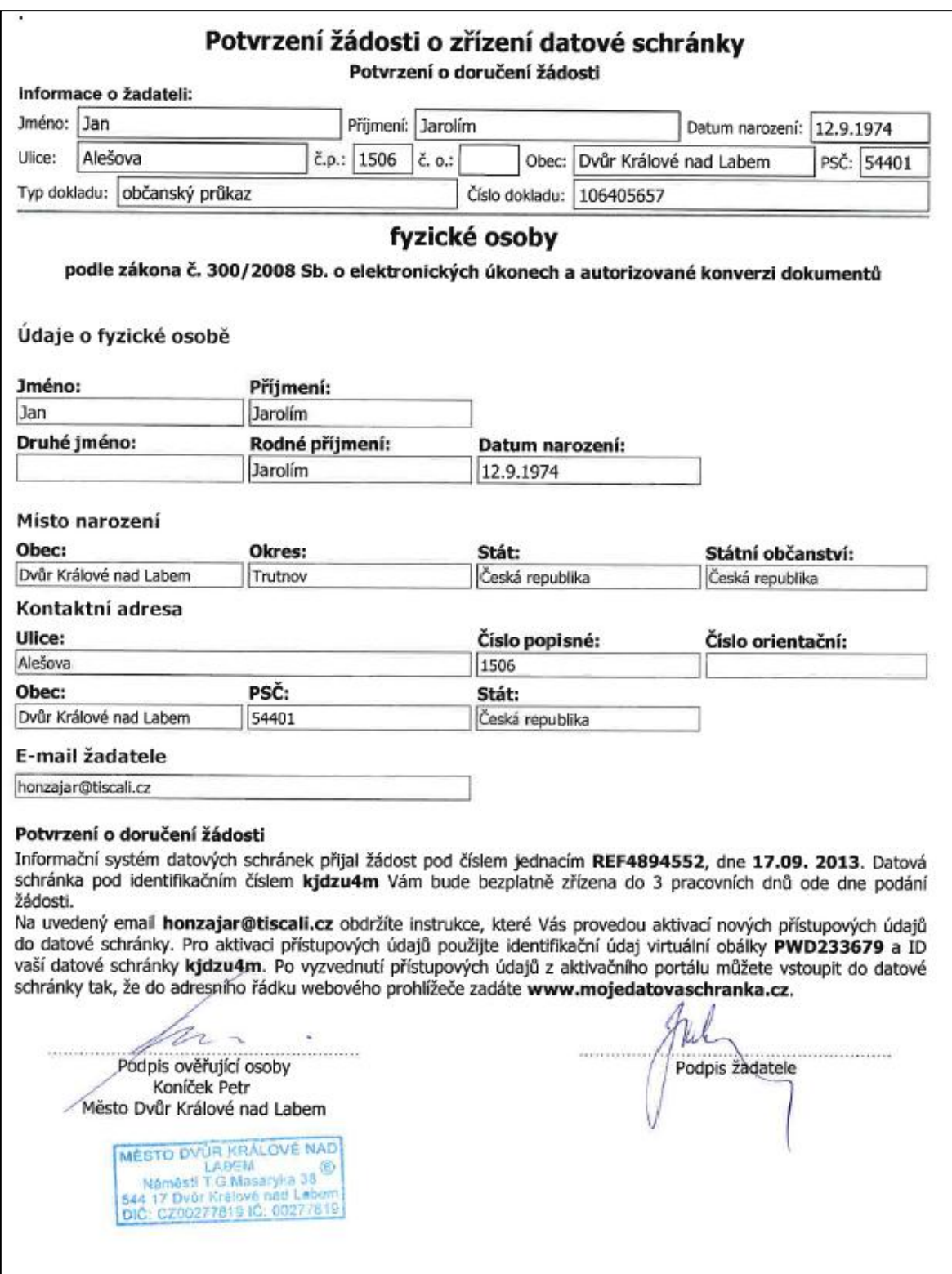

zdroj: www.datoveschranky.info

*Příloha číslo 5: Zobrazení vlastní přílohy datové zprávy (došlé Potvrzení o stavu osobního daňové účtu) ve formátu .pdf*

Finanční úřad pro Královéhradecký kraj Dvůr Králové n. L. Horova 17 dne 500 02 HRADEC KRÁLOVÉ Elektronicky podepsáno Územní pracoviště ve Dvoře Králové nad Labem 26. 09. 2013 17. listopadu 2929 Mgr. Jana Josífková 544 01 DVŮR KRÁLOVÉ NAD LABEM vedoucí referátu oddělení 1450361/13/2704-05700-602646 daňové správy Čj.: (v zastoupení) Haková Gabriela Vyřizuje: linka: Telefon: 499 301 338 338 č. dveří: 103 RČ: 7409123590 IČO: 00776378 Bc. Jan Jarolím Alęšova 1506 DVŮR KRÁLOVÉ NAD LABEM 544 01 DVŮR KRÁLOVÉ NAD LABEM 1 **POTVRZENÍ** o stavu osobního daňového účtu Shora uvedený správce daně na základě žádosti výše uvedeného daňového subjektu zaevidované dne 23.09.2013 pod č.j. 1443682/13/2704-05700-602646,<br>podle § 151 odst. 1 zákona č. 280/2009 Sb., daňový řád, ve znění<br>pozdějších předpisů (dále jen "daňový řád") sděluje stav osobního daňového účtu ke dni 26.09.2013 Náhradní Osobní daňový účet Den Posečkáno neuhrazená/posečkaná daň v Kč splat. . . . . . . Daň z příjmů fyzických osob podávajících přiznání Zůstatek:  $\theta. \theta\theta$ Zůstatek slovy: NULA Kč. . . . . . . . . . . . . . . . . . . Správní poplatky Zůstatek:  $0.00$ Zůstatek slovy: NULA Kč. Daň z nemovitostí Zůstatek:  $0.00$ Zůstatek slovy: NULA Kč. Bc. Jan Jarolím L.S. vedoucí oddělení daňové správy

zdroj: Datová schránka autora práce - http://www.mojedatovaschranka.cz